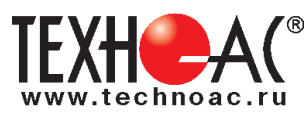

# **Поисково-диагностическое оборудование кабелетрассоискатель с возможностью контроля качества изоляции «Атлет ТЭК-120 ГАЗ-4Н»**

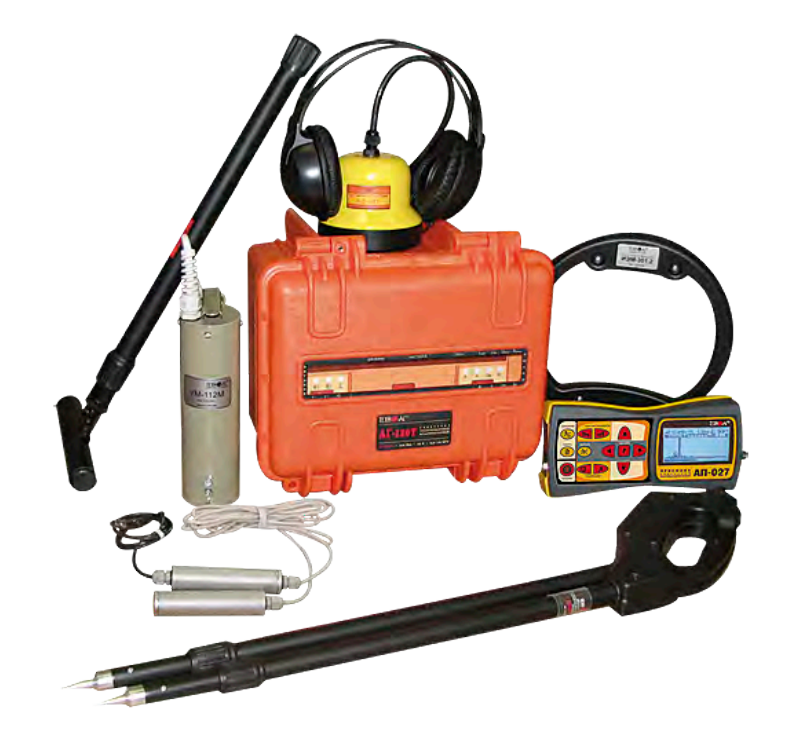

# **Руководство по эксплуатации Паспорт**

# **ВНИМАНИЕ!**

Внимательно и полностью прочтите инструкции по эксплуатации, прежде чем начать пользоваться прибором

Коломна

# ТАМОЖЕННЫЙ СОЮЗ **ЛЕКЛАРАЦИЯ О СООТВЕТСТВИИ**

Заявитель Общество с ограниченной ответственностью «ТЕХНО-АС». Основной государственный регистрационный номер: 1035004253745. Место нахождения: 140402, Московская область, город Коломна, улица Октябрьской революции, дом 406, Российская Федерация. Фактический адрес: 140402, Московская область, город Коломна, улица Октябрьской революции, дом 406. Телефон: 74966151359. Факс: 74966151690. Адрес электронной почты: marketing@technoac.ru. в лице Генерального директора Ракшина Алексея Анатольевича заявляет, что Поисково-диагностическое оборудование серии «Атлет» выпускаемое по ТУ 4276-058-42290839-2015 изготовитель Общество с ограниченной ответственностью «ТЕХНО-АС» Место нахождения: 140402, Московская область, город Коломна, улица Октябрьской революции, дом 406, Российская Федерация. Фактический адрес: 140402, Московская область, город Коломна, улица Октябрьской революции, дом 406 **код ТН ВЭД ТС** 9031 80 380 0 Серийный выпуск. соответствует требованиям ТР ТС 004/2011 "О безопасности низковольтного оборудования"; ТР ТС 020/2011 "Электромагнитная совместимость технических средств" ......................... Декларация о соответствии принята на основании протокола испытаний № 717/ф от 30.06.2014 года. Испытательный центр Общество с ограниченной ответственностью «АкадемСиб», аттестат аккредитации регистрационный № РОСС RU.0001.21АВ09 действителен до 01.08.2016 года, фактический адрес: 630024, Российская Федерация, Новосибирская область, город Новосибирск, улица Бетонная, дом 14 Дополнительная информация

Условия хранения продукции в соответствии с требованиями ГОСТ 12997. Срок хранения (службы, годности) указан в прилагаемой к продукции эксплуатационной документации

> А.А. Ракшин нициалы и фамилия руково<br>пивилуального предприник

Декларация о соответствии действительна с даты регистрации по 23.02.2020 включительно.

Сведения о регистрации декларации о соответствии:

**M.TEXHO** 

Регистрационный номер декларации о соответствии: ТС № RU Д-RU.АЛ32.В.01536 Дата регистрации декларации о соответствии 24.02.2015

В связи с постоянным совершенствованием выпускаемых изделий компания ТЕХНО-АС оставляет за собой право без предварительного уведомления вносить изменения в программное обеспечение и в конструкцию отдельных узлов и деталей, не ухудшающие качество и эксплуатационные характеристики изделия. Отдельные изменения в содержании руководства могут быть произведены после переиздания данного руководства.

**Обновленная информация об изделии размещается на сайте компании www.technoac.ru**

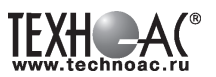

# **Содержание**

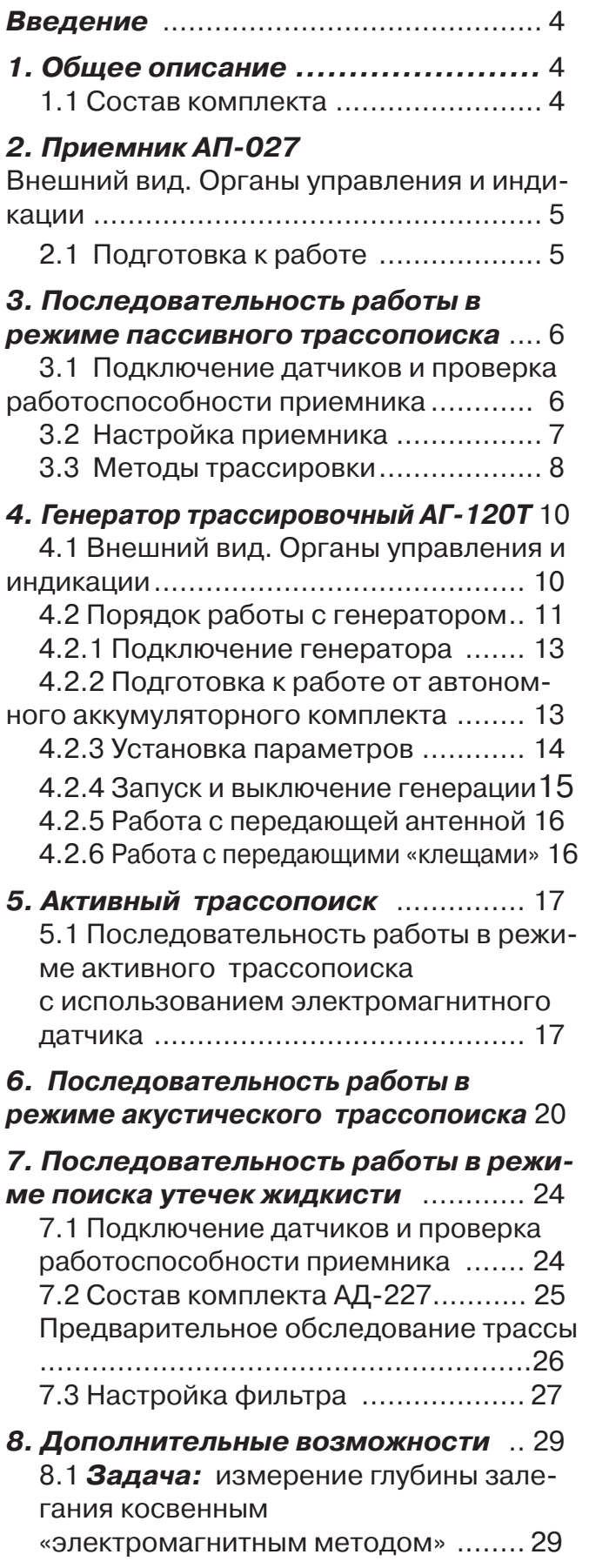

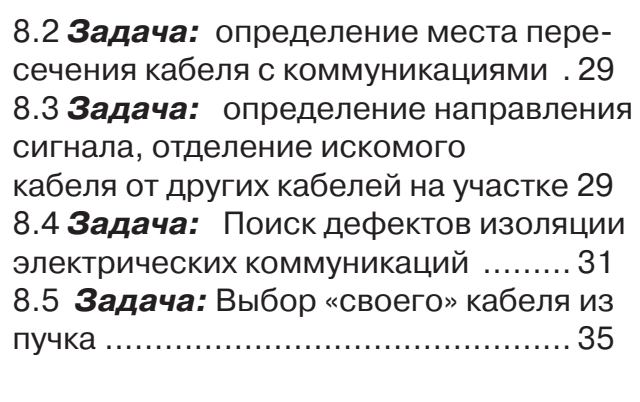

# **Приложение 1**

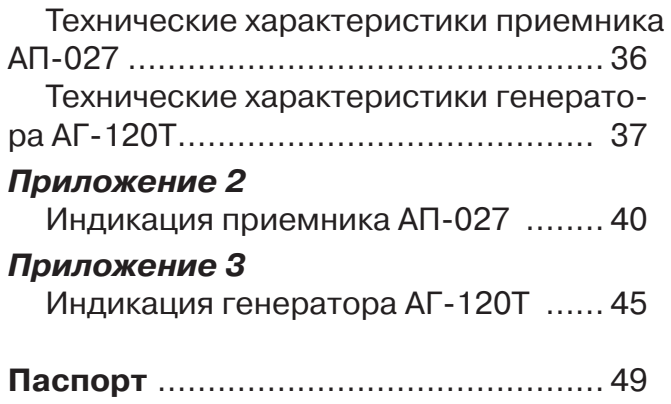

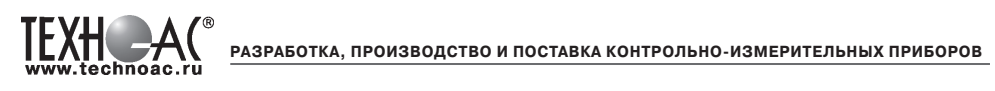

## **Введение**

Настоящее руководство по эксплуатации распространяется на кабелетрассоискатель «Атлет ТЭК-120 ГАЗ-4Н», предназначен для поиска подземных трасс, электрических кабелей и трубопроводов, а также определения глубины их залегания и мест повреждения индукционным и акустическим методами.

Наличие акустического датчика (АД-227) и ударного механизма (УМ-112М) позволяет проводить трассировку металлических и неэлектропроводящих трубопроводов, поиск утечек из трубопроводов и поиск мест повреждения кабеля.

Датчики контроля изоляции (ДКИ-117) и датчик-определитель дефектов коммуникаций (ДОДК-117) предназначены для определения мест повреждения изоляции защитных покрытий и систем катодной защиты газо- и трубопроводов.

Генератор мощностью 120 Вт используется как источник тока синусоидальной формы звуковой частоты для определения мест повреждения силовых кабельных линий индукционным методом. Позволяет прибору производить трассировку с высокой дальностью и осуществлять высокоэффективный поиск мест повреждения кабелей

#### **Область применения**

- Электро- и теплоэнергетика

- Связь и т.д

# **Условия эксплуатации**

- Температура окружающего воздуха, °С солного пот -20 до +50 - Относительная влажность, % не более 85 при t=35 °С

# **1 Общее описание**

#### **1.1 Состав комплекта**

- 1 Приёмник АП 027 4
- 2- Генератор АГ 120Т
- 3- Электромагнитный датчик ЭМД 247
- 4- Акустический датчик АД-227
- 5- Головные телефоны
- 6- Рамочная антенна ИЭМ 301.3
- 7- Датчик контроля качества изоляции ДКИ-117
- 8- Датчик-определитель дефектов оммуникации ДОДК-117
- 9- Ударный механизм УМ 112М

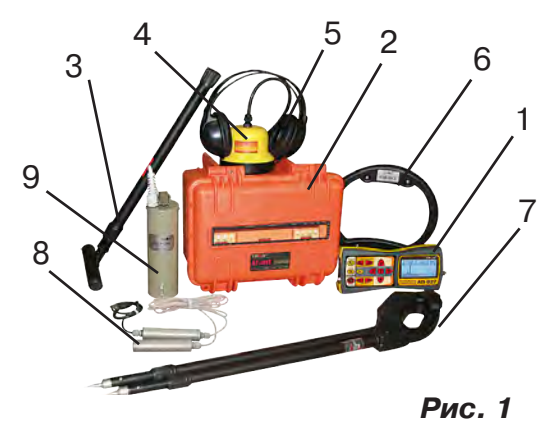

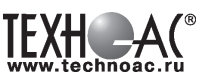

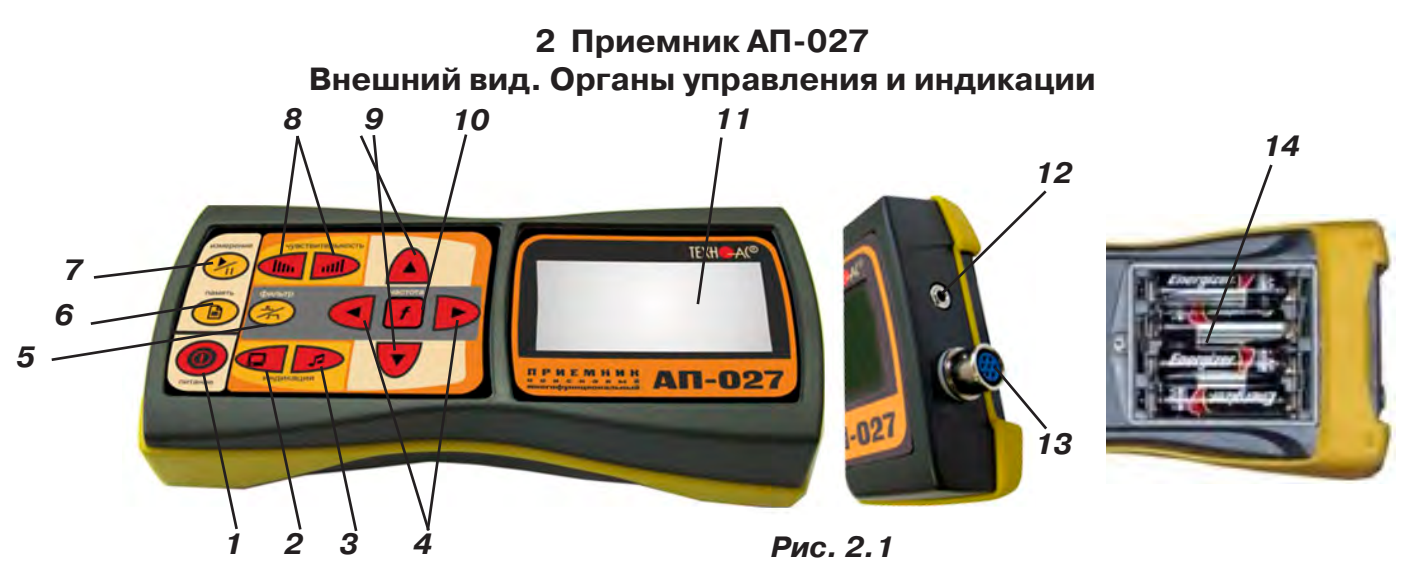

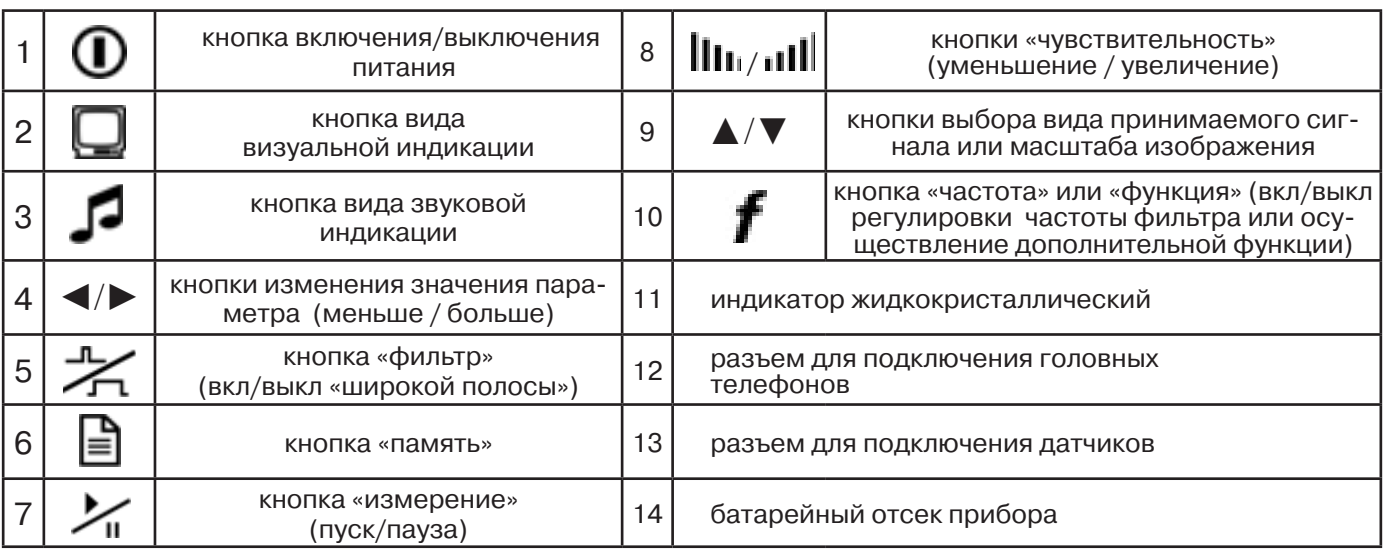

Технические характеристики на приемник АП-027 приведены в **Приложении 1**. Индикация приемника АП-027 представлена в **Приложении 2**.

# **2.1 Подготовка к работе**

Вставить четыре элемента питания в батарейный отсек прибора, соблюдая полярность рис.2.1 п.14. Если применяются аккумуляторы, то их следует предварительно зарядить при помощи зарядного устройства, входящего в комплект поставки по отдельному заказу.

Установить приемник на держатель рис.2.2 п.1

Вставить один торец держателя под резинку приемника рис.2.2 п. 2 Вставить второй торец держателя под резинку приемника рис.2.2 п. 3 Приемник готов к работе рис 2.2 п. 4

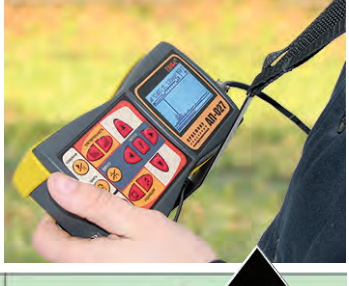

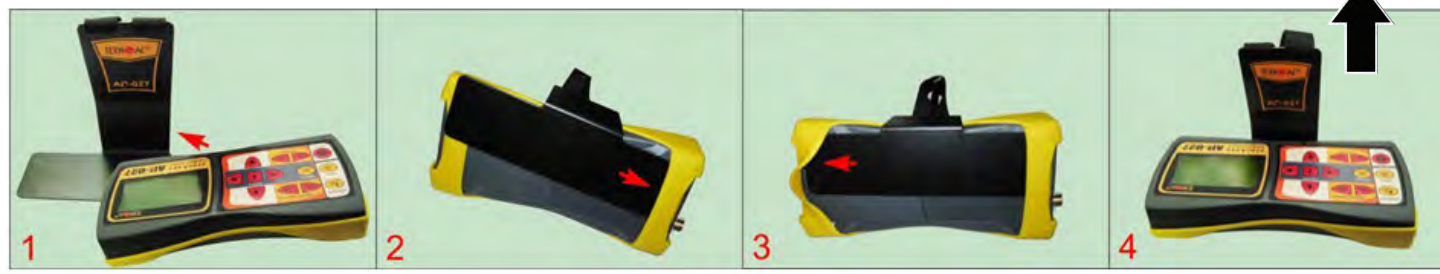

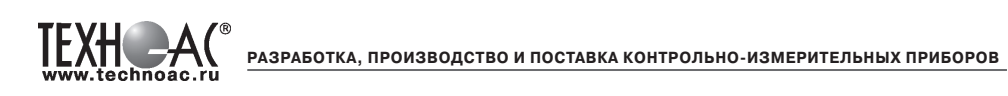

# **3. Последовательность работы в режиме пассивного трассопоиска**

Используемое оборудование:

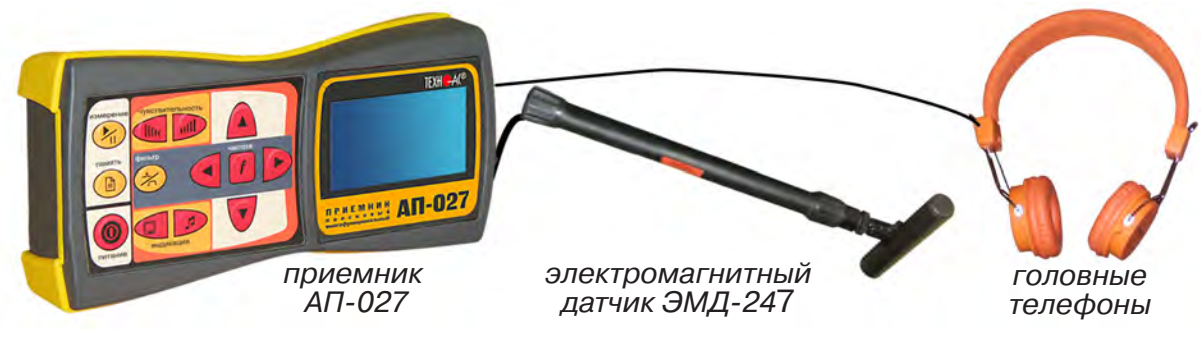

**Рис. 3.1**

# **3.1 Подключение датчиков и проверка работоспособности приемника**

1. Подключить к соответствующим разъемам приемника электромагнитный датчик и головные телефоны (при необходимости)

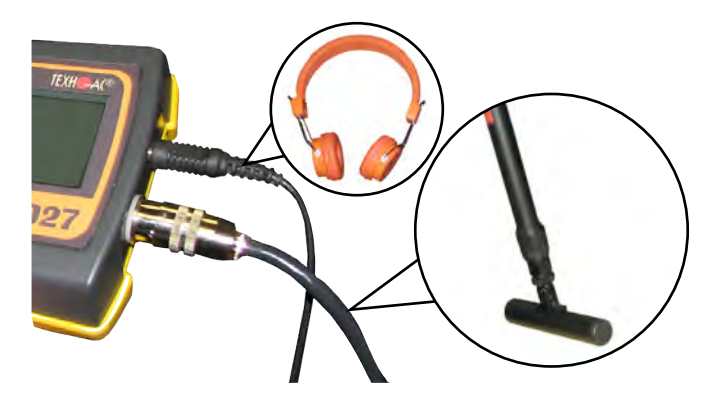

2.1 Привести электромагнитный датчик из транспортного в рабочее положение. Для этого: ослабить стопорную гайку (1), раздвинуть штангу (2) до требуемого размера и зафиксировать стопорной гайкой.

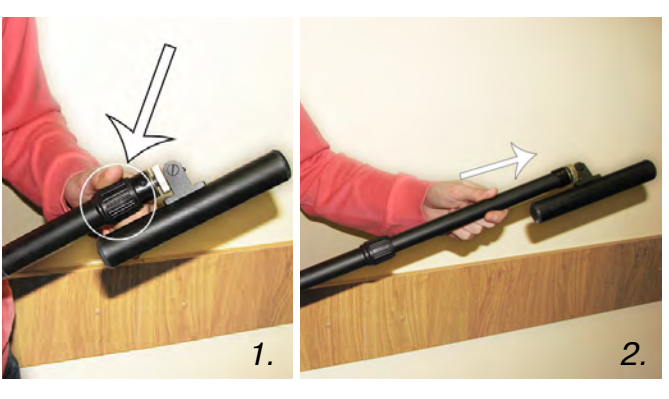

2.2 Ослабить фиксирующую гайку (1) и установить электромагнитную антенну (2) датчика в положение, используемое в трассопоиске. Зафиксировать положение фиксирующей гайкой. Горизонтальное положение – трассопоиск по методу максимума, транспортное положение – трассопоиск по методу минимума

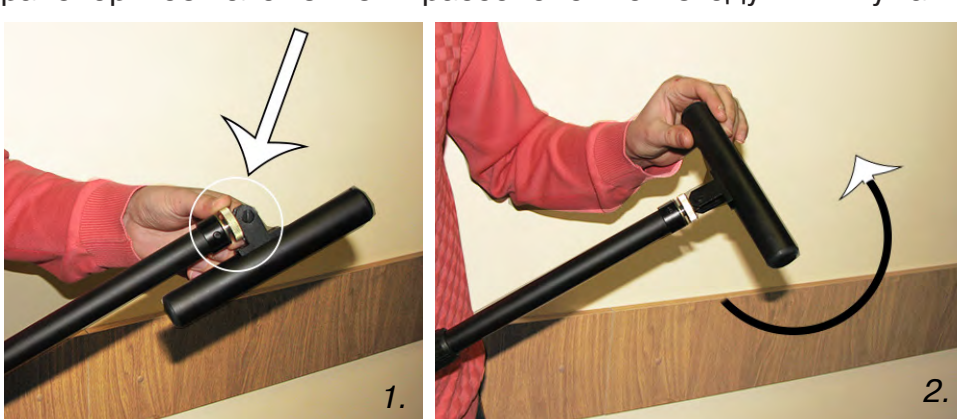

3. Включить питание приемника АП-027

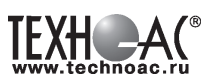

4. Действия в «стартовом» окне на индикаторе приемника:

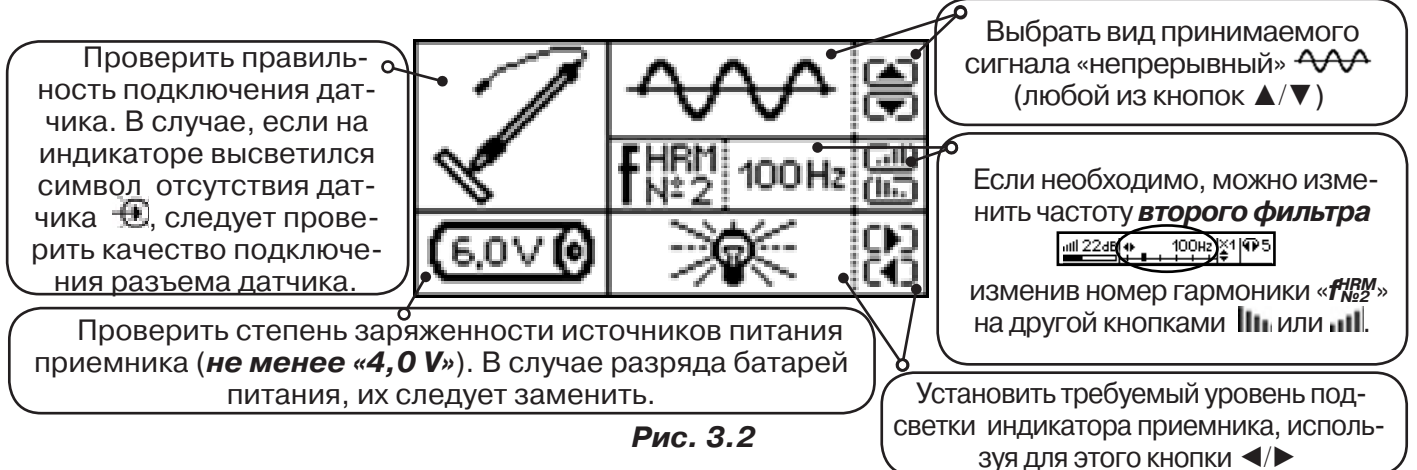

**3.2 Настройка приемника**

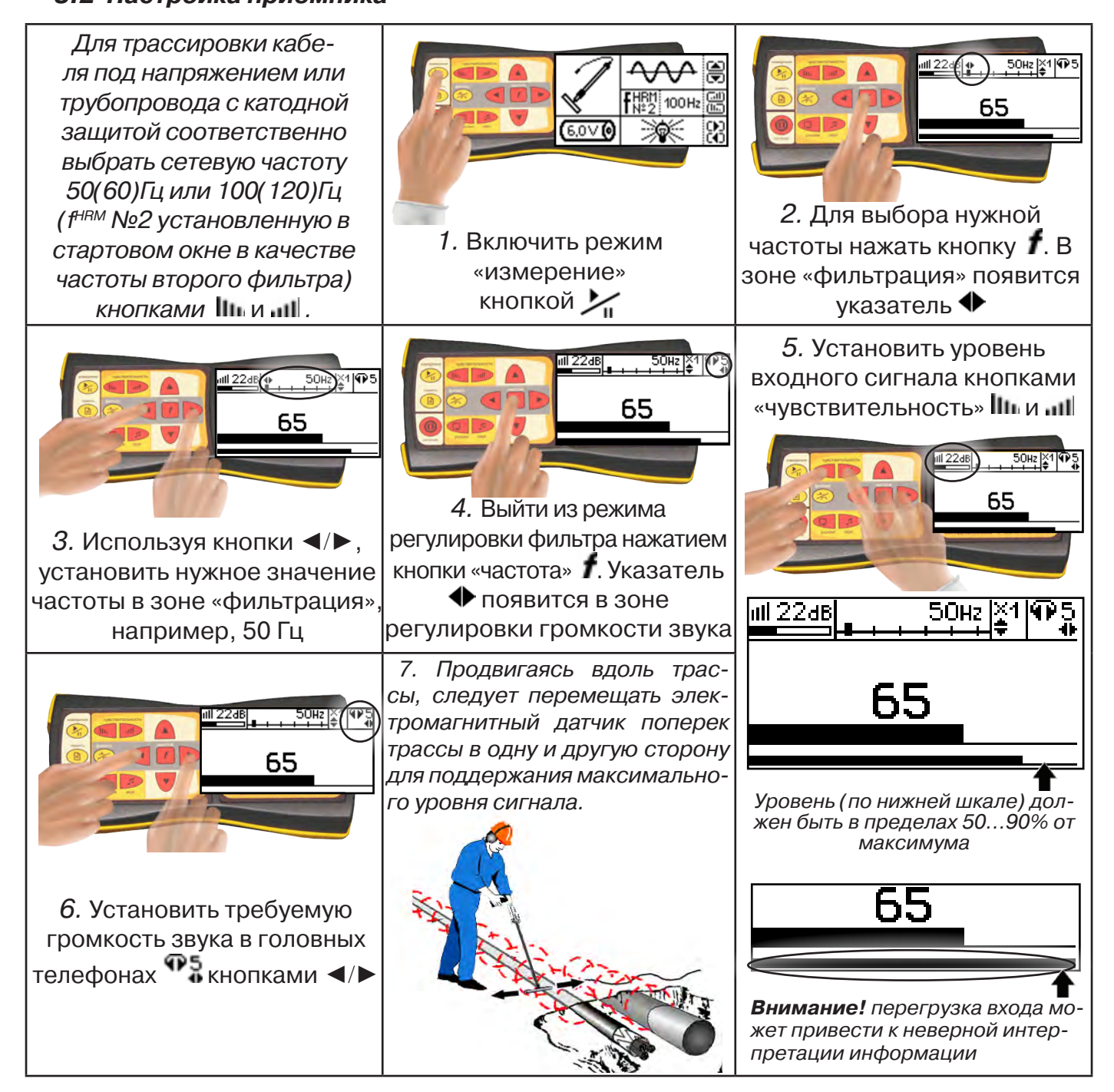

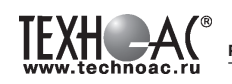

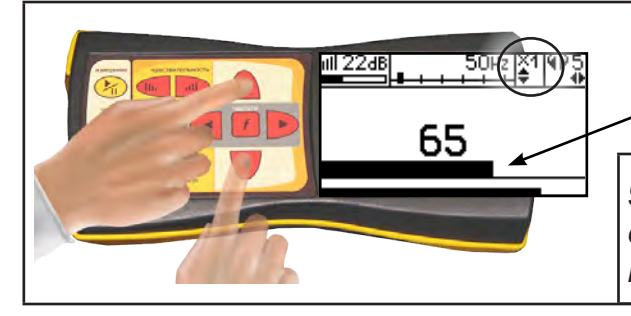

8. Установить необходимый масштаб изображения уровня обработанного сигнала множителем «×1/2/4/8», нажимая на кнопки ▲/▼

9. Приступить к поиску или трассировке в соответствии с методами **п.3.3**, не допуская длительных перегрузок входа.

## **3.3 Методы трассировки**

# **1.МЕТОД МАКСИМУМА**

Суть метода заключается в расположении антенны электромагнитного датчика по направлению магнитного поля, создаваемого излучением коммуникации (рис.3.3). Антенна ЭМД должна быть расположена горизонтально и датчик расположен в плоскости перпендикулярной трассе. При этом максимум сигнала будет наблюдаться при нахождении антенны датчика непосредственно над коммуникацией. Это «метод максимума» предназначенный

для «быстрой» трассировки. Пологая вершина «кривой уровня сигнала» не дает большой точности локализации, но позволяет производить «быструю трассировку».

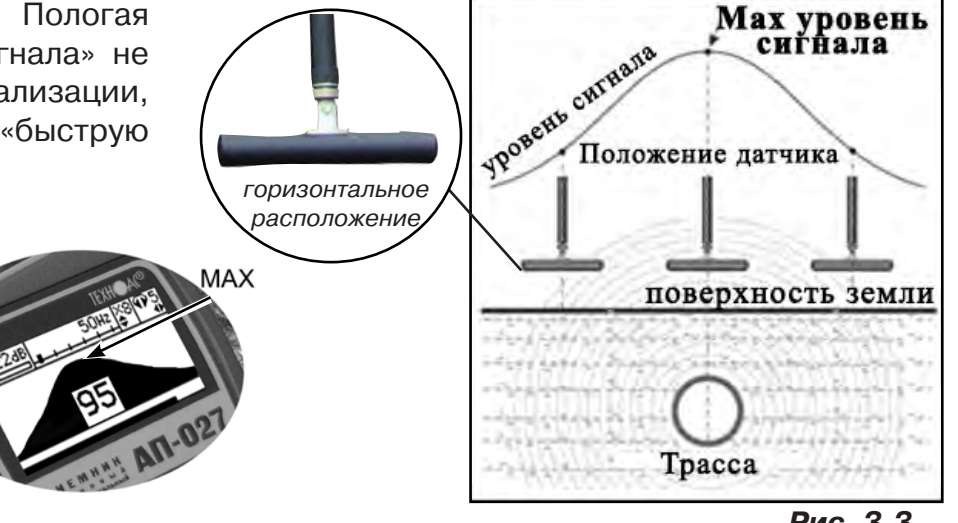

**МЕТОД МАКСИМУМА**

TPACCA

 $XAA$ 

**Рис. 3.3**

#### **2.МЕТОД МИНИМУМА**

При вертикальной ориентации антенны ЭМД над осью трассы наблюдается минимум (или отсутствие) сигнала рис.3.4. При небольшом удалении от положения «точно над трассой» сигнал сначала резко возрастает, а затем, при большем удалении, плавно уменьшает-

ся. Это «метод минимума», предназначенный для уточнения местоположения трассы после трассировки «методом максимума», при небольших удалениях от предполагаемого положения над осью трассы.

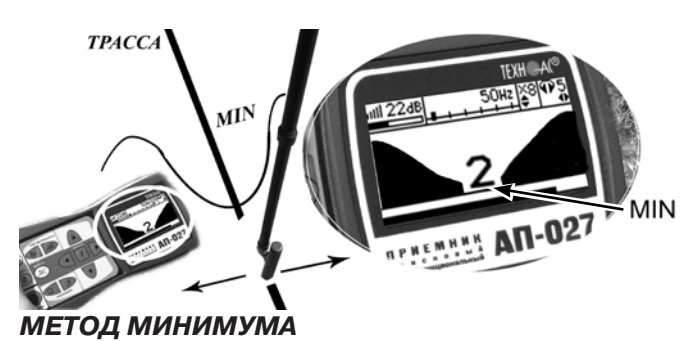

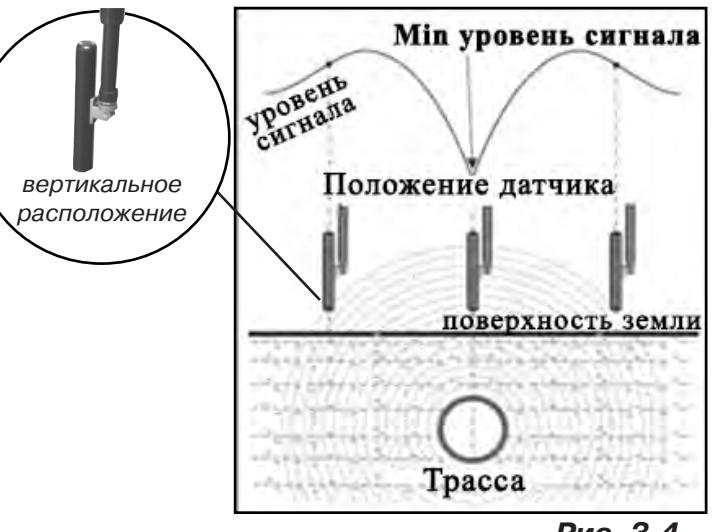

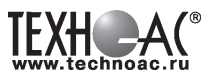

#### **Примечание:**

При трассировке антенна ЭМД должна быть расположена вертикально (перпендикулярно трассе). Отклонение от вертикального положения на несколько градусов ведет к увеличению погрешности в точности определения положения оси коммуникации.

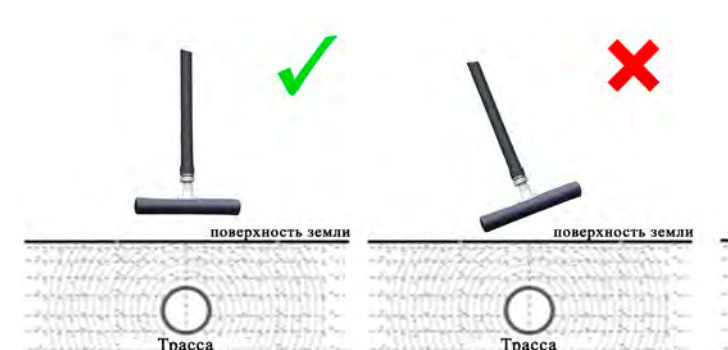

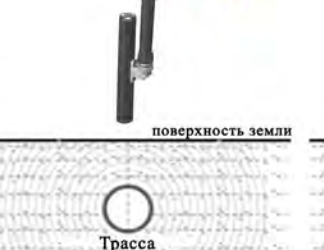

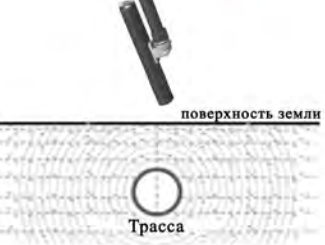

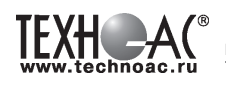

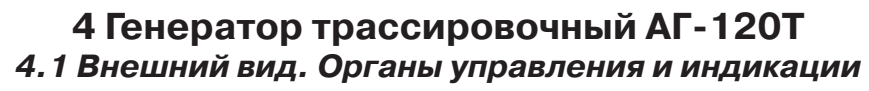

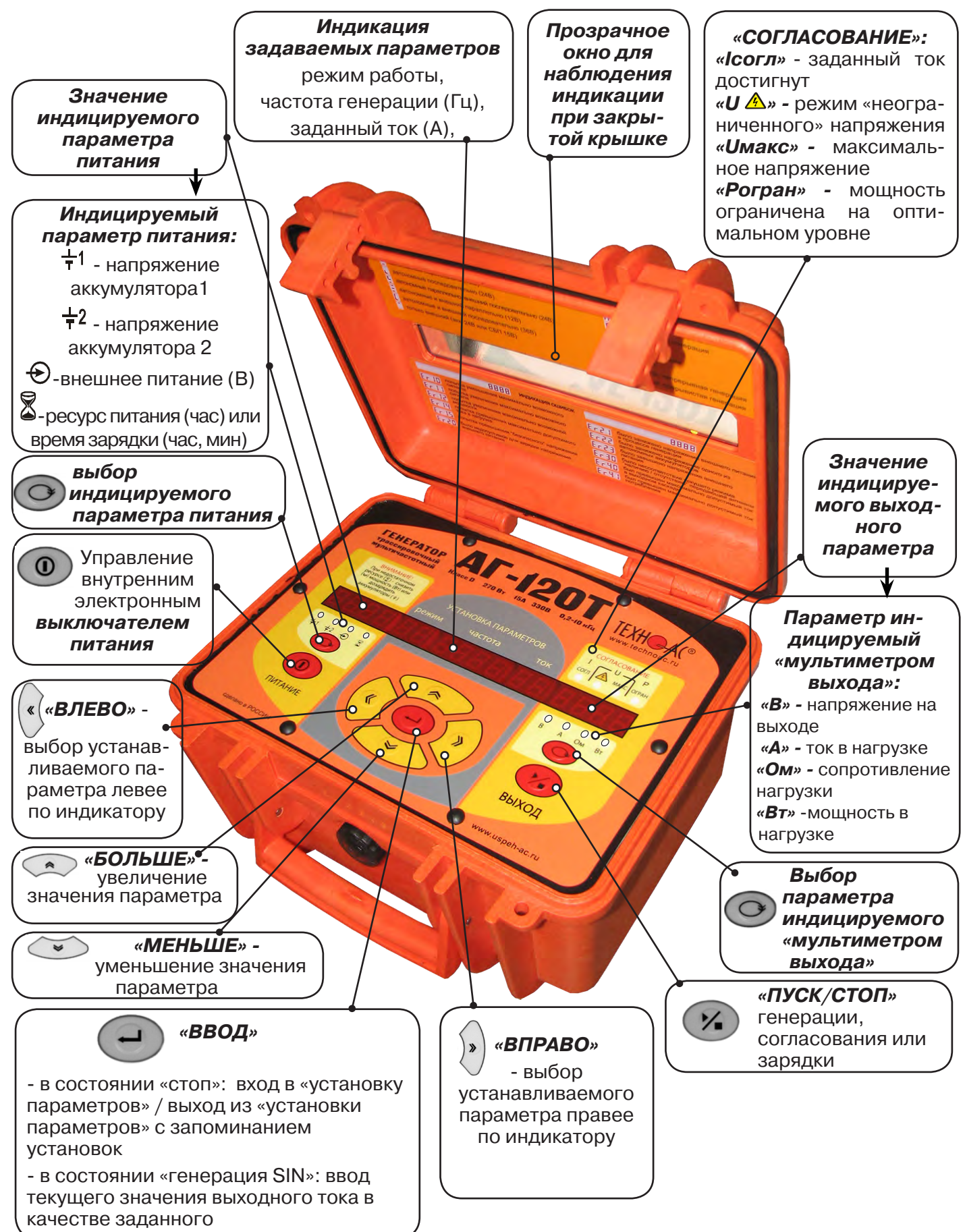

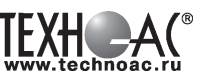

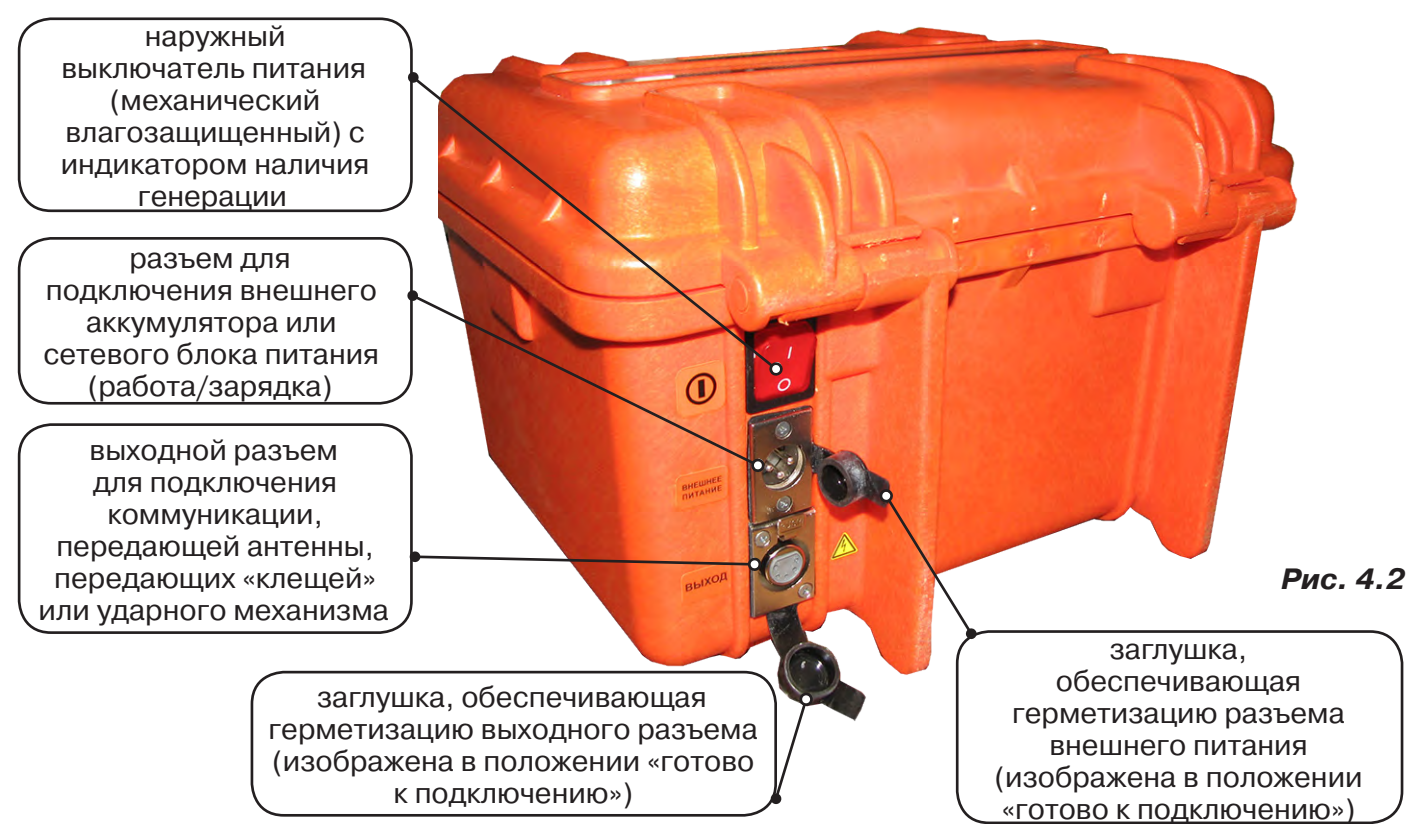

# **4.2 Порядок работы с генератором**

#### **ТРЕБОВАНИЯ БЕЗОПАСНОСТИ**

**ВНИМАНИЕ! На выходе генератора (и, соответственно, на зажимах) может присутствовать опасное напряжение (от 24 до 330 В).**

#### **Методика трассопоиска основана на заземлении одного из выходных зажимов генератора.**

**ЗАПРЕЩАЕТСЯ!** Прикосновение к зажимам выходных соединительных кабелей и элементам исследуемой коммуникации при работающем генераторе.

**ЗАПРЕЩАЕТСЯ!** Подключение и отключение соединительных кабелей при включенном генераторе.

К работе с прибором допускаются лица, прошедшие инструктаж и не имеющие медицинских противопоказаний.

#### **При работе на трубопроводах использовать только безопасный режим 24 В!**

#### **Порядок работы с генератором, обеспечивающий безопасность персонала, при подключении к коммуникации:**

1. Убедиться, что на исследуемой коммуникации, а также рядом с ней не проводятся и не планируются работы, выполнение которых может привести к преднамеренному или случайному прикосновению к токоведущей части, находящейся под напряжением;

2. В случае необходимости подключения к кабелю, находящемуся под напряжением, использовать бесконтактный способ подключения с помощью индукционной антенны или передающих клещей;

3. Убедиться в отсутствии возможности случайного включения прибора другим лицом во время подсоединения выходного кабеля;

4. Подсоединить второй зажим выходного кабеля к заземлению, броне кабеля либо к штырю заземления;

5. Подсоединить зажим выходного кабеля к исследуемой коммуникации (жила кабеля, трубопровод, кабель связи).

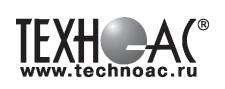

#### **ВНИМАНИЕ!!**

# **При проведении операции по подключению генератор должен быть ВЫКЛЮЧЕН!!**

Порядок работы с генератором, обеспечивающий безопасность персонала, при отключении от трассы

- выключить питание генератора;

- отключить выходной кабель от генератора, после чего разъем закрыть резиновой заглушкой;

# **4.2.1 Подключение генератора**

Контактный метод обеспечивает наибольший трассировочный ток и позволяет использовать низкие частоты.

Подключение к коммуникации осуществляется путем подсоединения зажимов выходного кабеля генератора к коммуникации и штырю заземления рис. 4.3.

Подключение осуществляется в любом удобном месте, при этом место подключения должно быть зачищено от грязи напильником или наждачной бумагой до металла. Это обеспечивает более надёжный электрический контакт зажима и коммуникации.

Привила установки заземления:

- Для достижения максимальной дальности трассировки следует при подключении генератора к коммуни-

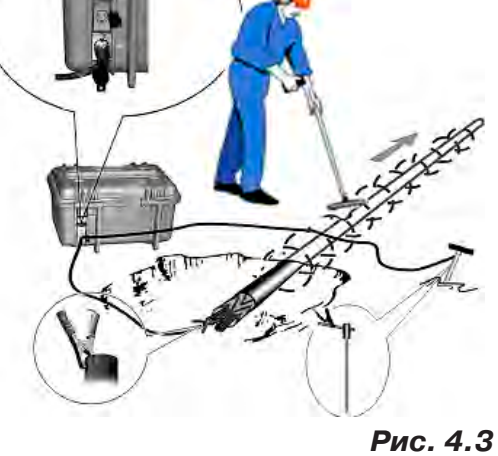

кации заземление устанавливать под углом близким к 90<sup>0</sup> на **максимальном** удалении от трассы.

- Штырь заземления должен быть заглублен не менее чем на 2/3 высоты.

- Для достижения большего эффекта при заземлении следует использовать следующие приемы в месте установки штыря заземления: зачистка контактов в месте соединения контактного провода со штырем, утрамбовка почвы, увлажнение почвы с использованием солевого раствора.

#### **Методы подключения генератора к коммуникации**

# **1) Определение трассы подземного кабеля или трубопровода при непосредственном подключении к коммуникации можно проводить несколькими способами:**

а) возвратный проводник - земля

Для этого к одному концу кабеля подключить один из зажимов генератора, а другой зажим и конец кабеля заземлить (рис. 4.4)

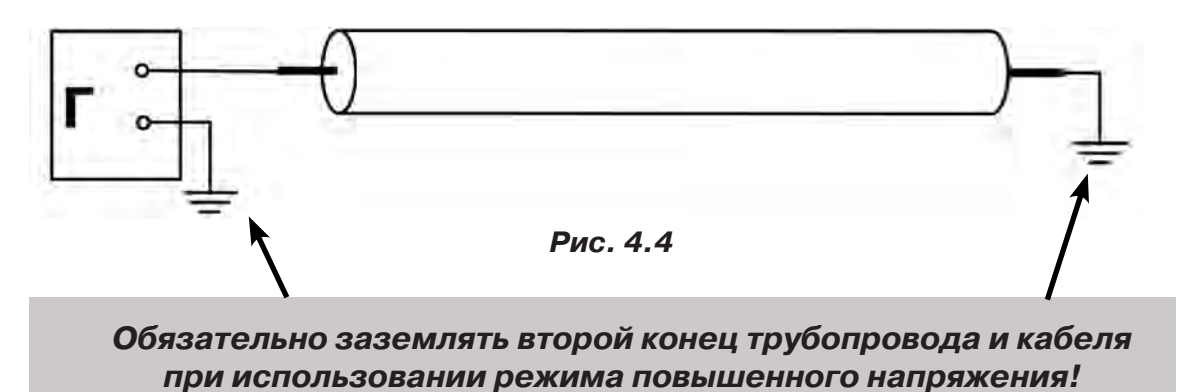

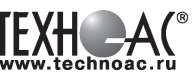

б) возвратный проводник - броня кабеля

При этом методе один конец генератора подключается к кабелю, второй - к броне. Оставшиеся концы кабеля подключаются к броне (рис. 4.5).

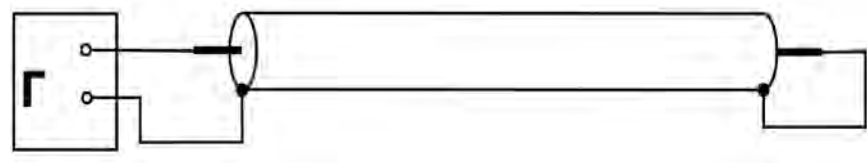

 **Рис.4.5**

в) возвратный проводник - жила кабеля

При этом методе трассировки генератор подключить к двум жилам с одной стороны кабеля, с другой стороны жилы необходимо объединить (рис. 4.6).

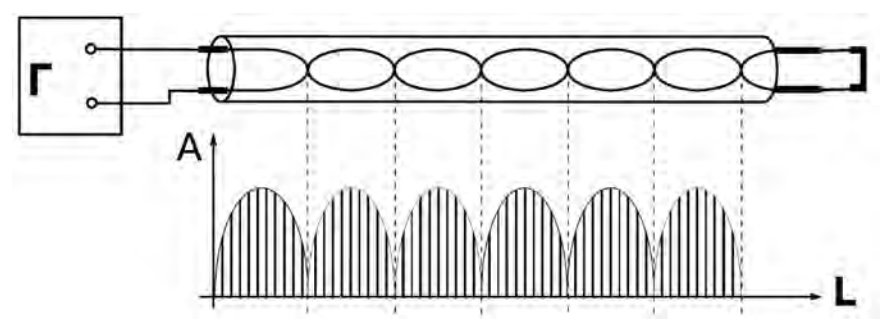

**Рис. 4.6**

# **2) Бесконтактный способ с использованием передающей антенны**

Подключение к коммуникации осуществляется индукционным путем. Подключить антенну к выходному разъему генератора и установить над трассой, при этом антенна и трасса должны находиться как можно ближе друг к другу и в одной плоскости рис.4.7

#### **3) Бесконтактный способ с использованием клещей передающих.**

Позволяет выполнять трассировку выбранных коммуникаций, кабелей находящихся под нагрузкой и без нагрузки. Клещи должны быть замкнуты вокруг трассируемого проводника рис. 4.8.

При отсутствии нагрузки следует заземлить оба конца трассируемого кабеля на максимальном удалении от трассы.

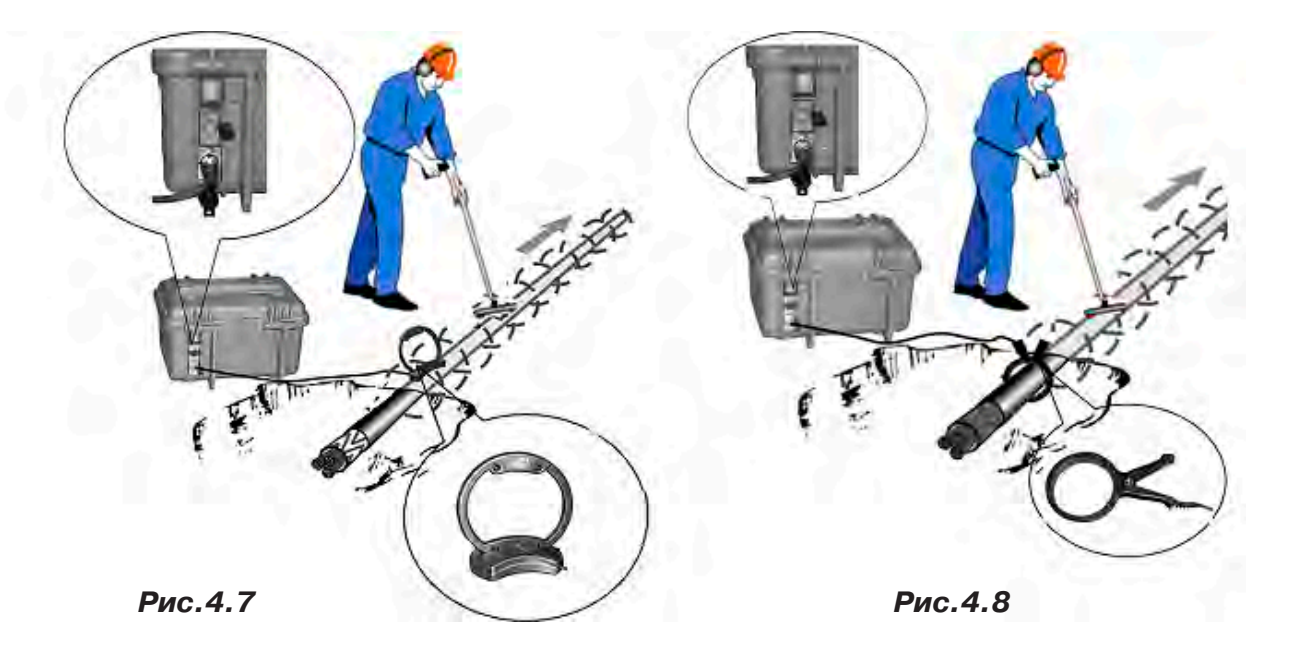

# **4.2.2 Подготовка к работе от автономного аккумуляторного комплекта**

Подключить нагрузку к нижнему разъему на задней панели в соответствии с методикой трассопоиска. В целях обеспечения электробезопасности настоятельно рекомендуется завершить все работы по подключению до начала генерации.

Открыть крышку. Включить питание наружным механическим выключателем «I/O» на задней панели (в положение «I»). На индикаторах полей «ПИТАНИЕ» и «УСТАНОВКА ПАРА-МЕТРОВ» появятся цифры и символы. Возможны две ситуации:

**1.** Если желтые светодиоды на поле «ВЫХОД» не светятся – прибор находится в режиме ожидания («стоп»). Можно произвести установку параметров или сразу запустить генерацию кнопкой «ПУСК/СТОП (<sup>\*</sup> )». Режим «стоп» продлится 1мин если не будет нажата ни одна кнопка. После чего произойдет автовыключение питания при помощи внутреннего электронного выключателя.

**2.** Если светится один из желтых светодиодов «мультиметра выхода» на поле «ВЫХОД» (и подсветка наружного выключателя) значит, питание было выключено во время генерации, и теперь произошел «автозапуск» того же режима, с теми же установками. Если требуется изменение установленных параметров, следует остановить генерацию кнопкой « » на поле «ВЫХОД» («погасить» желтый светодиод и подсветку наружного выключателя одним или двумя нажатиями) и перейти к установке параметров.

# **4.2.3 Установка параметров**

Чтобы войти в режим установки следует, находясь в режиме «стоп» (нет генерации, желтые светодиоды «мультиметра» не светятся), нажать кнопку «ВВОД (+)». Начнет мигать индикатор «РЕЖИМ».

Если нужно изменить режим, следует кнопками «А» или «У» («по кольцу») выбрать на индикаторе «РЕЖИМ» символ нужного режима генерации или режима зарядки автономных аккумуляторов. Если к выходу подключена передающая антенна – светится «АН» («антенный» режим с непрерывной генерацией). «АН» может быть изменен на «АП» («антенный» режим с прерывистой генерацией) кнопками « » или « ».

# **Символы режимов:**

HП ΠP **HP HP AH** AΠ

непрерывная генерация

прерывистая генерация

две частоты одновременно

ударный режим**\*в данном комплекте не используется**

зарядка автономных аккумуляторов

подключена передающая антенна, непрерывная генерация

подключена передающая антенна, прерывистая генерация

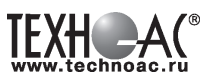

Если не требуется изменение частоты или тока (силы удара), можно запускать генерацию кнопкой « ». Если требуется другая частота или ток (сила удара), следует перейти при помощи кнопки «ВПРАВО (X)» на индикатор «ЧАСТОТА» или «ТОК». В режимах «НП», «ПР» и «УР» мигающее значение (число) может быть изменено.

Чтобы изменить мигающее значение частоты, можно выбрать кнопками « $\ll$ » или « $\ll$ » («по кольцу») другое значение (одно из двух оставшихся в «банке» частот) или ввести новое взамен мигающего (только при «SIN»).

Чтобы ввести новое значение частоты синусоидальной генерации взамен мигающего следует нажать кнопку « », чтобы мигала только первая цифра числа (старший разряд). Выбрать другой разряд можно кнопками «» или ««». Мигающая цифра может быть изменена кнопками « $\approx$ » или « $\leq$ » (0...9).

Новое значение (в пределах 200…9999) можно сохранить в «банке» частот (взамен старого) нажатием кнопки « », а можно работать с ним временно до отключения питания, если сразу запустить генерацию (автосогласование) кнопкой « ».

Изменение заданного тока (силы удара) производится аналогично изменению частоты. Диапазон задаваемых токов при синусоидальной генерации: 0,1…9,9А через 0,1А. В «банке» токов могут находиться до четырех предустановленных значений. При необходимости можно в установившемся режиме генерации увеличить ток до 10А вручную (кнопкой « ») в непрерывном режиме («НП») и до 15А в режиме кратковременных посылок («ПР»).

В режиме «УР» при автономном питании можно выбрать одну из двух сил удара «C1» (Uпит=12В) или «С2» (Uпит=24В), а с добавлением внешнего аккумулятора 12В еще и «С3» (Uпит=36В). При напряжении внешнего питания 24В силе удара «С1» соответствует Uпит=24В, силе «С2» - Uпит=36В, силе «С3» - Uпит=48В.

#### **4.2.4 Запуск и выключение генерации**

#### Режим «SIN»

Если, после очередного включения питания, в режиме ожидания («стоп») кратковременно нажать кнопку « », начнется генерация и автосогласование - ступенчатое увеличение напряжения на выходе до достижения установленного тока. При этом рекомендуется следить за индикатором ресурса питания (« » на поле «ПИТАНИЕ»). Если выходное напряжение («В») превысит «24.0» автосогласование в любом случае прекратится. Если при этом заданный ток не достигнут, на поле «СОГЛАСОВАНИЕ» засветится индикатор «Uмакс». Это **безопасный режим** устанавливающийся по умолчанию при включении питания.

Если для достижения необходимого тока, при трассировке кабелей, нужно большее выходное напряжение (И ПРИНЯТЫ СООТВЕТСТВУЮЩИЕ МЕРЫ БЕЗОПАСНОСТИ!) можно запустить автосогласование **в «неограниченном» режиме**. Для этого следует в режиме ожидания («стоп») нажать кнопку « » и **удерживать** ее до засвечивания «тревожного» индикатора « $\bigtriangleup$ ». Это означает: включился потенциально опасный «неограниченный» режим, при котором выходное напряжение может превышать 200В с автономным питанием и 300В с добавлением внешнего 12-ти вольтового питания. «Неограниченный» режим будет существовать до выключения питания.

Незавершенный процесс автосогласования можно остановить на любой текущей позиции нажатием кнопки « ». Первое нажатие в процессе автосогласования – «стоп» согласования, второе – «стоп» генерации. Нажатие в установившемся режиме генерации – «стоп» генерации.

**РАЗРАБОТКА, ПРОИЗВОДСТВО И ПОСТАВКА КОНТРОЛЬНО-ИЗМЕРИТЕЛЬНЫХ ПРИБОРОВ**

После завершения попытки автосогласования (не прерванного принудительно) на поле «СОГЛАСОВАНИЕ» высвечивается результат (красный светодиод):

**- «Iсогл»** - успешно согласовано, заданный ток достигнут. После выключения генерации из этого состояния установленные параметры генерации и выбранные параметры индикации становятся заданными «по умолчанию» т. е. восстанавливаемыми после прерывания питания.

**- «Uмакс»** - не хватает напряжения для достижения заданного тока в данной нагрузке (сопротивление нагрузки слишком велико)

**- «Р огран»** - не хватает мощности для достижения заданного тока в данной нагрузке.

Здесь следует принять решение о необходимости корректировки параметров выходного тока, для чего рекомендуется пробная трассировка.

Режим «УДАР» \*в данной комплектации не используется

Перед началом генерации следует закрепить ударный механизм на исследуемом объекте (трубе) при помощи цепного крепления с фиксирующим рычагом. Генерация ударных импульсов включается и выключается кнопкой « ». Выбранная при предварительной установке частота следования ударов может быть изменена «на ходу» кнопками «∧» или «

# **4.2.5 Работа с передающей антенной**

Для максимальной интенсивности «наводки», линия коммуникации и рамка антенны должны быть расположены как можно ближе друг к другу и в одной плоскости. Перед подключением антенны к выходу следует в режиме «стоп» выключить питание кнопкой « $\mathbf 0$ » или наружным механическим выключателем.

Если антенна подключена к выходу то, при включении питания, прибор готов к непрерывной генерации в «антенном» режиме. Индицируется: режим «АН», частота «8192». Здесь режим «АН» (непрерывный) может быть изменен на «АП» («антенный» режим с прерывистой генерацией) непосредственно кнопками «∧» или «∨». После запуска генерации кнопкой « » в результате автосогласования автоматически устанавливается «оптимальный» режим генерации. Затем, при необходимости, можно уменьшать и увеличивать выходное напряжение кнопками « » и « ». Для возобновления генерации после прерывания питания требуется запуск кнопкой « $\mathcal{V}_\bullet$ ».

#### **4.2.6 Работа с передающими «клещами»**

При наличии нескольких близкорасположенных коммуникаций (в том числе и находящихся под напряжением), для индуктивной бесконтактной «наводки» тока конкретно в одну из них, рекомендуется использование передающих «клещей». Мощность, потребляемая «клещами», обратно пропорциональна частоте сигнала при неизменном напряжении. Не рекомендуется в режиме непрерывной генерации («НП») подавать мощность более 60 Вт.

#### **Управление и индикация здесь такие же, как при контактном подключении.**

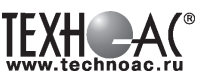

# **5 Активный трассопоиск**

Используемое оборудование (рис.5.1):

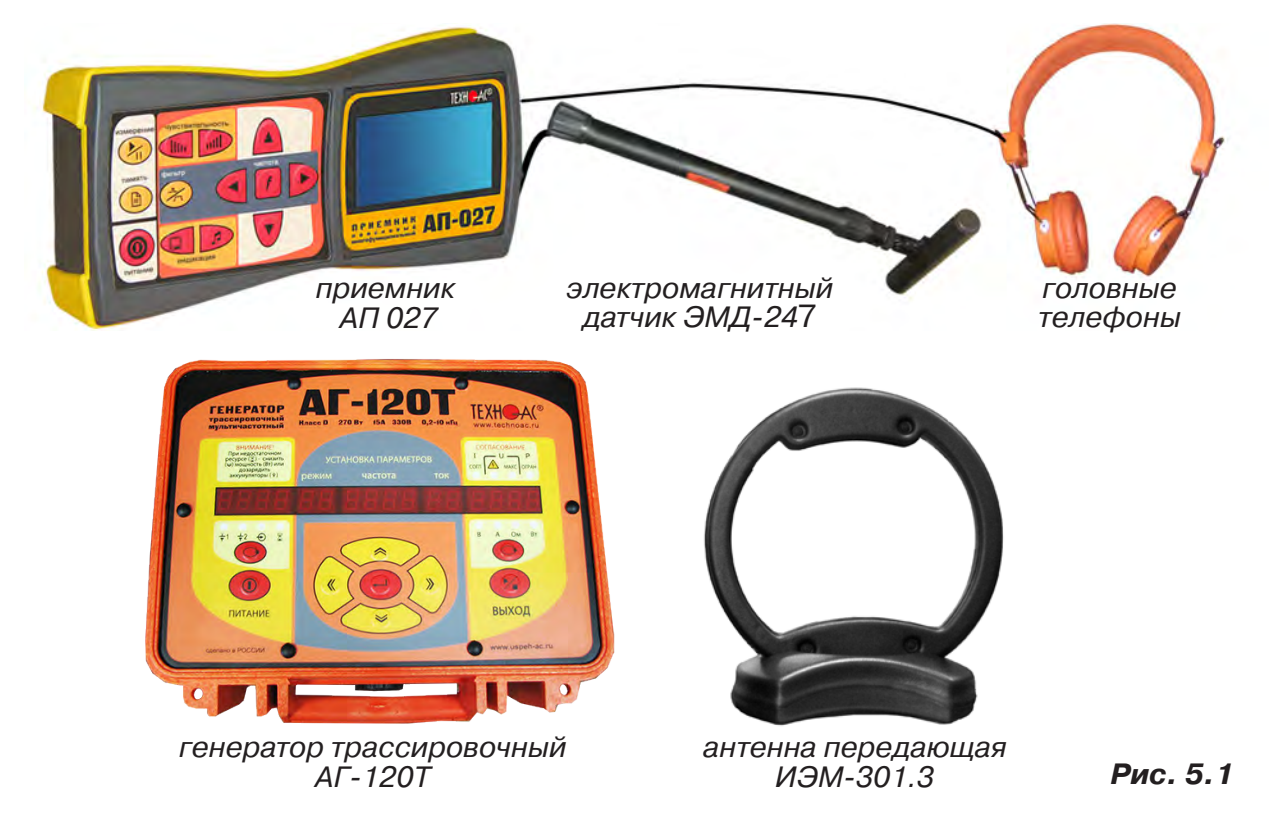

# **5.1 Последовательность работы в режиме активного трассопоиска с использованием электромагнитного датчика**

В основе метода лежит наличие электромагнитного поля вокруг проводника с током. Источником трассировочного тока специальной частоты является генератор, подключенный к искомой инженерной коммуникации. Для протекания тока необходим замкнутый электропроводящий контур, одной из ветвей которого служит искомая коммуникация, а в качестве другой ветви используется заземление для возврата тока через землю.

Место максимальной напряженности электромагнитного поля, измеренного над поверхностью земли, соответствует оси искомой коммуникации.

Для правильной работы с комплектом необходимо соблюдать следующую последовательность действий:

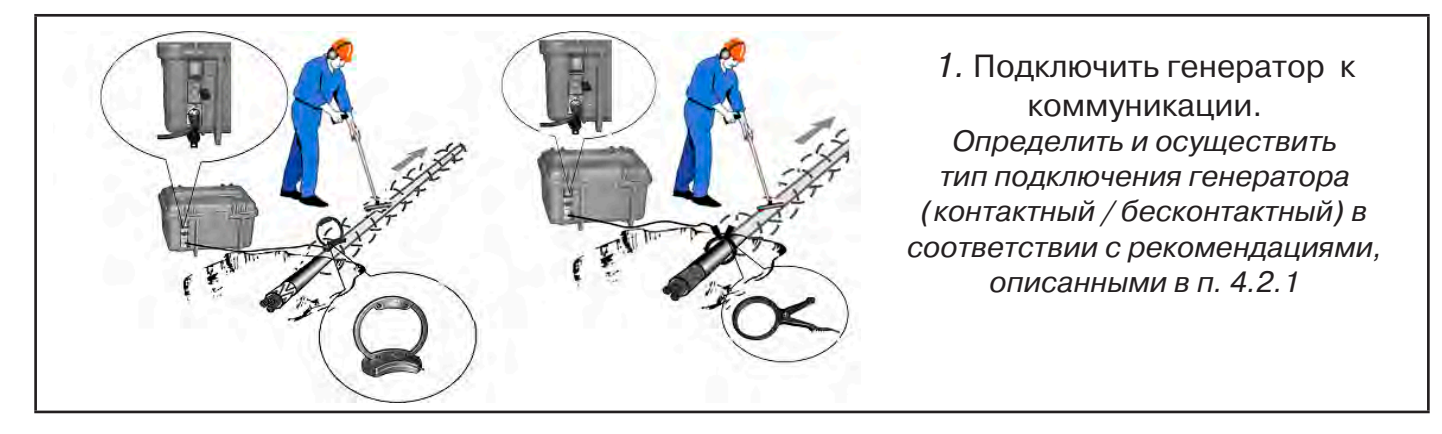

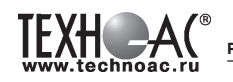

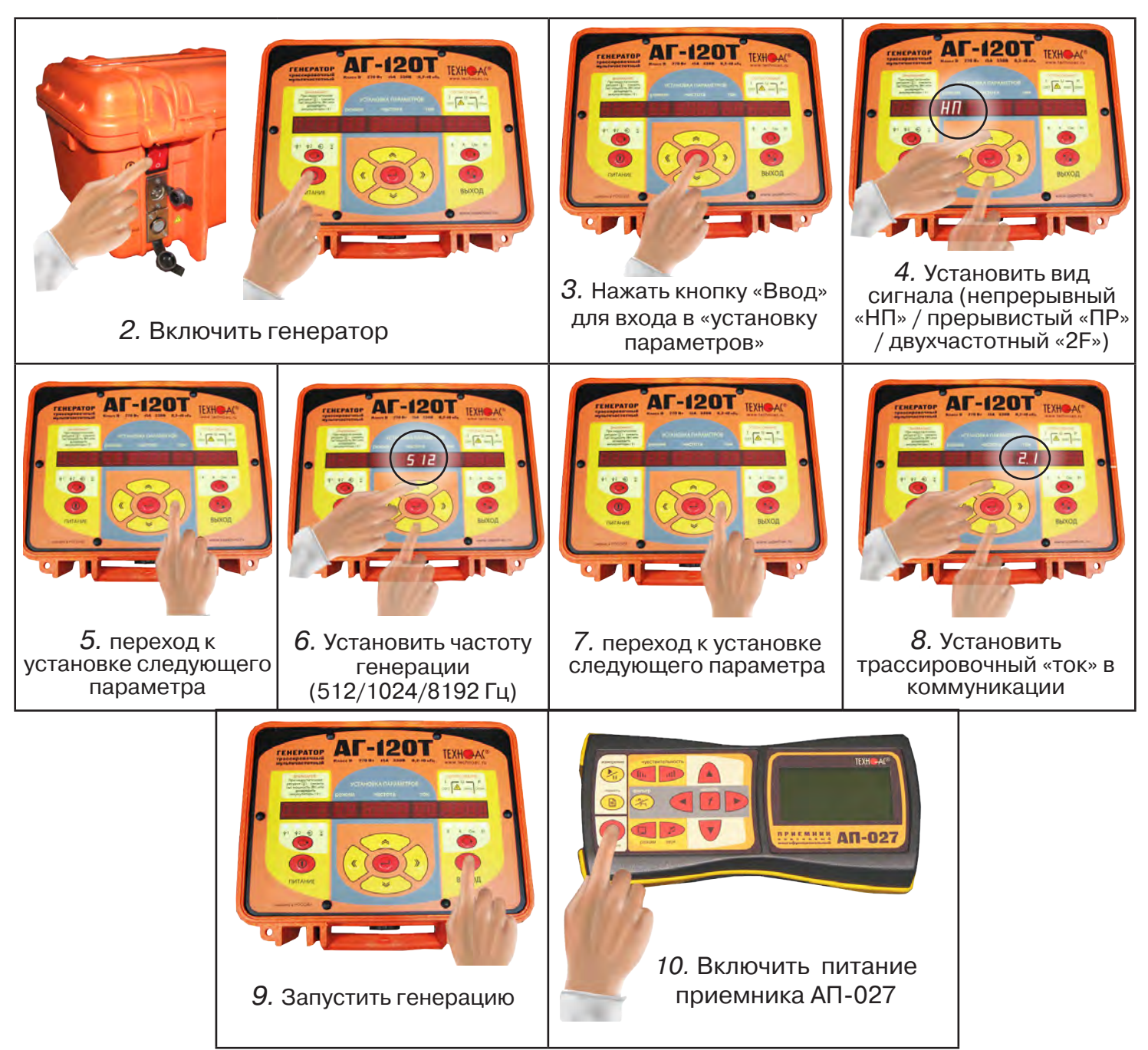

11. В «стартовом» окне на индикаторе приемника:

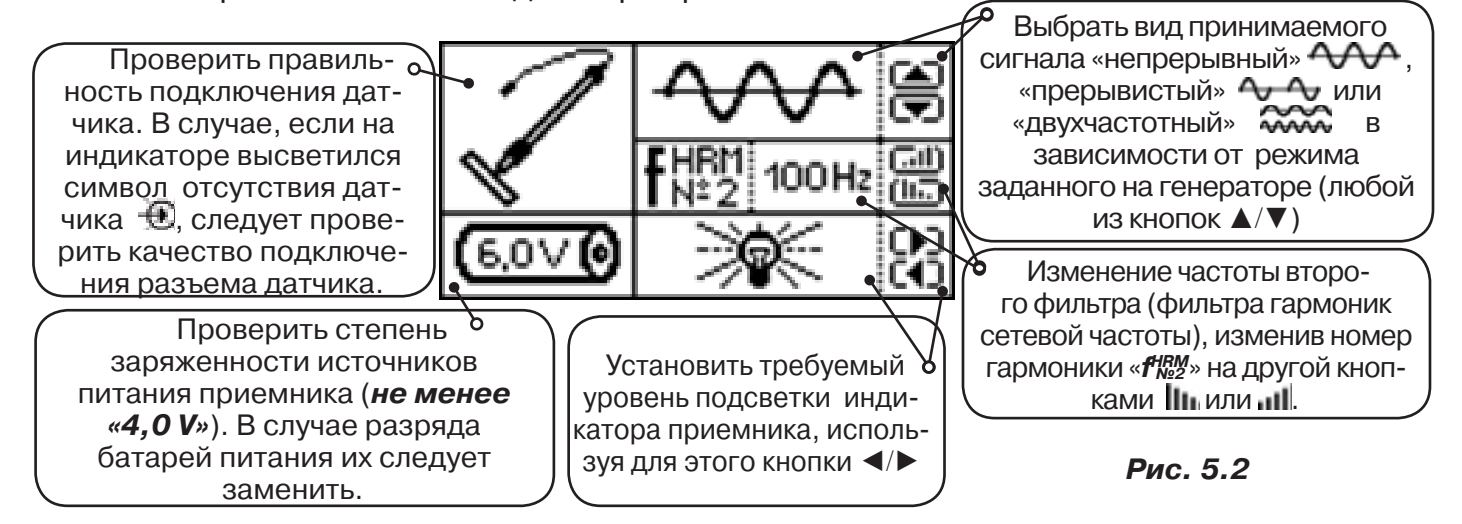

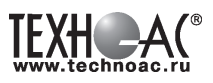

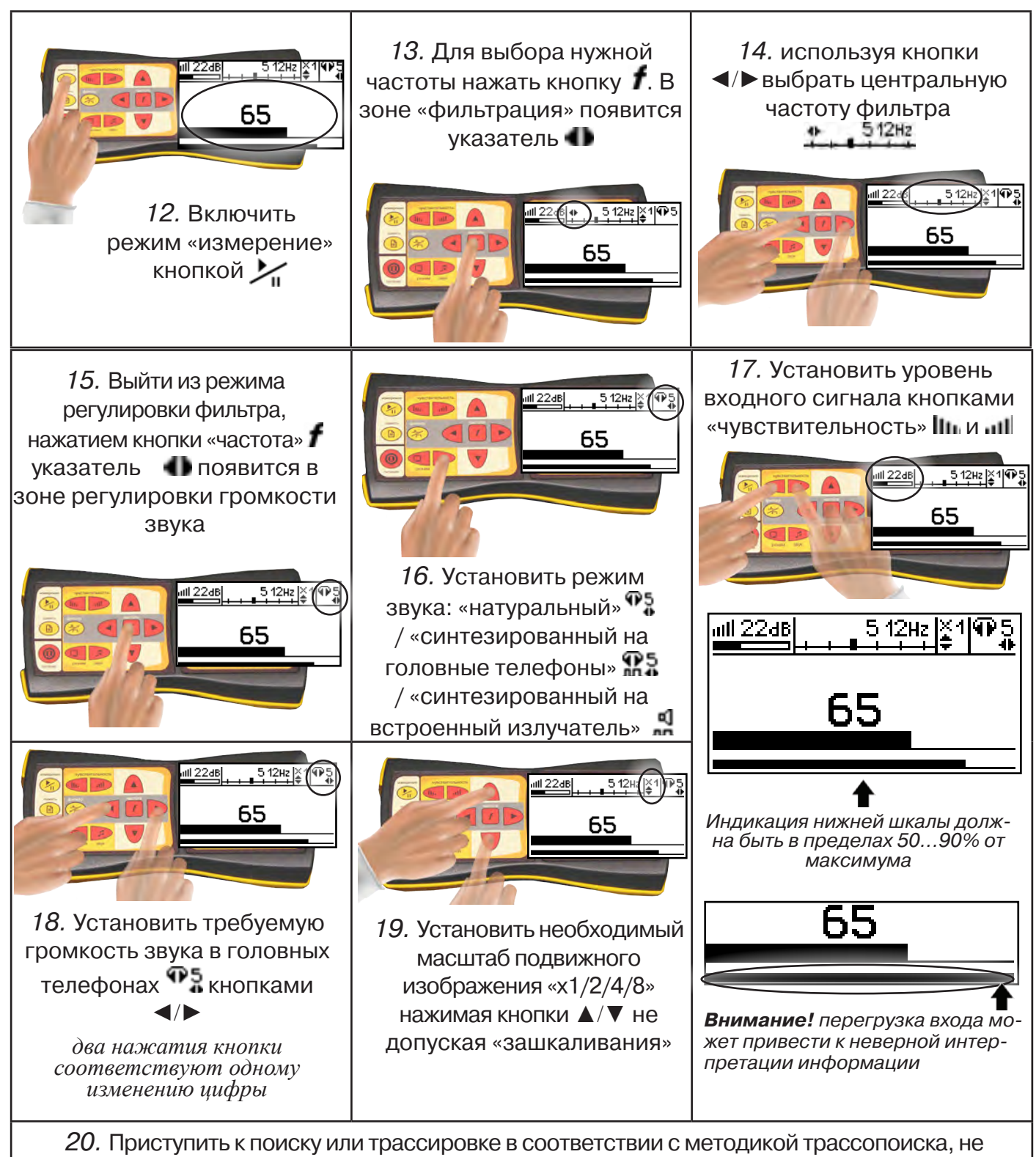

допуская длительных перегрузок входа.

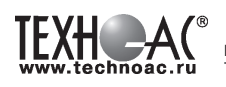

# **6. Последовательность работы в режиме акустического трассопоиска**

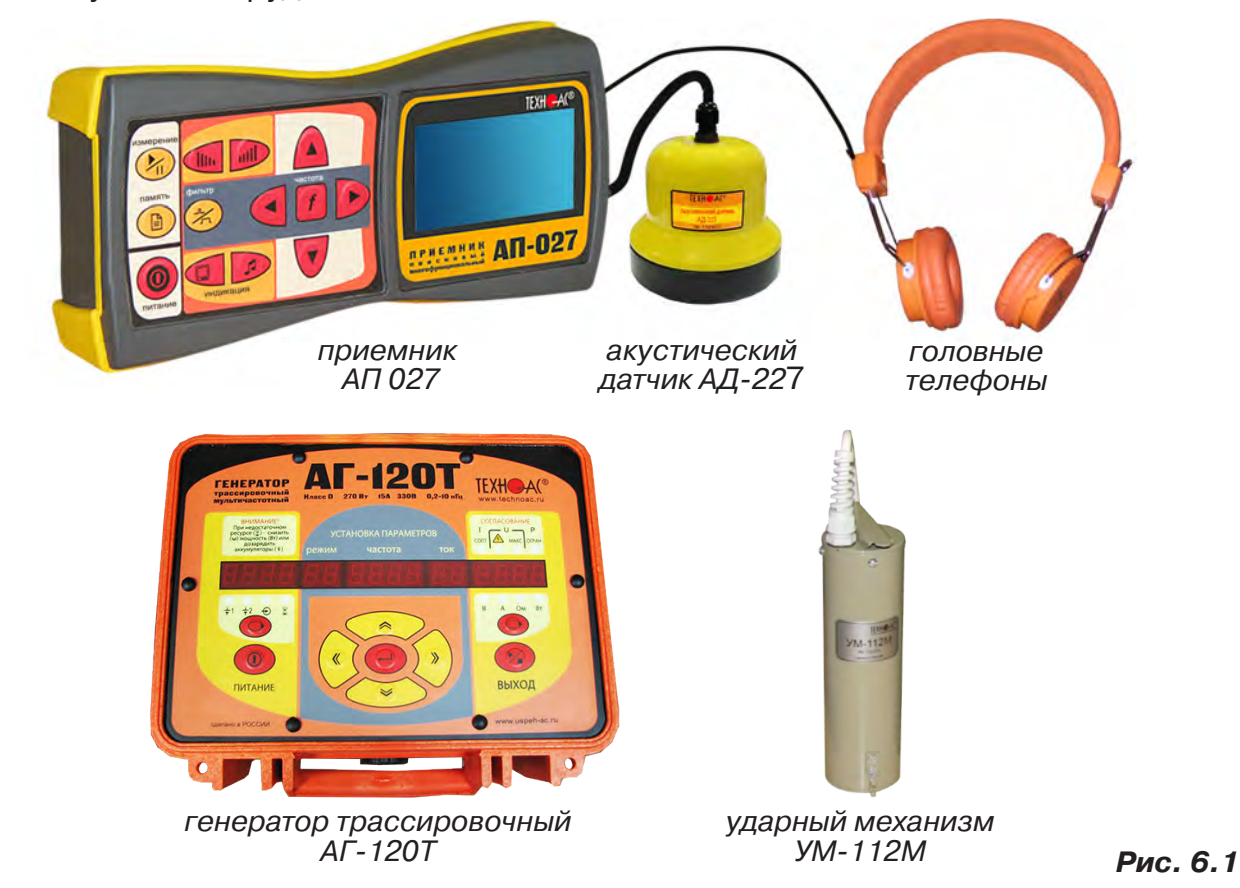

Используемое оборудование:

Режим применяется для определения мест расположения трубопроводов из любых материалов (в том числе и ДИЭЛЕКТРИЧЕСКИХ!) акустическим методом. Акустический метод, в отличие от электромагнитного, характеризуется полным отсутствием паразитных наводок на соседние объекты. Акустический метод эффективен при трассировке металлических трубопроводов в условиях высоких индустриальных помех, а для трубопроводов из диэлектрических материалов этот метод просто незаменим. Дальность трассировки зависит от внешних факторов, таких как вид и плотность грунта, глубина расположения, материал и наполненность трубопровода. Наибольшая дальность достигается при максимально допустимом напряжении питания генератора с «наращиванием» при помощи дополнительного внешнего аккумулятор. Определенная сила удара зависит только от напряжения питания и достигается соответствующей перекоммутацией автономных и внешнего аккумуляторов. Оптимальная длительность ударных импульсов устанавливается автоматически в зависимости от напряжения питания (силы удара).

Нагрузкой генератора является ударный механизм УМ-112М, который представляет собой электромеханическое устройство для производства ударов по объекту (трубе), на котором оно крепится посредством цепи с переменной длиной и фиксирующим рычагом. Наибольшая сила удара достигается при вертикальном креплении механизма на трубе расположенной горизонтально и максимально возможном напряжении питания.

**Звук от ударного механизма распространяется по трубопроводу и, через грунт, воспринимается акустическим датчиком, подключенным к приемнику.** Сигнал датчика, после усиления и фильтрации в приемнике, отображается индикатором и поступает на головные телефоны. Оператор по максимальному уровню сигнала или по специфическому стуку определяет место расположения трубопровода.

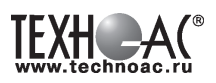

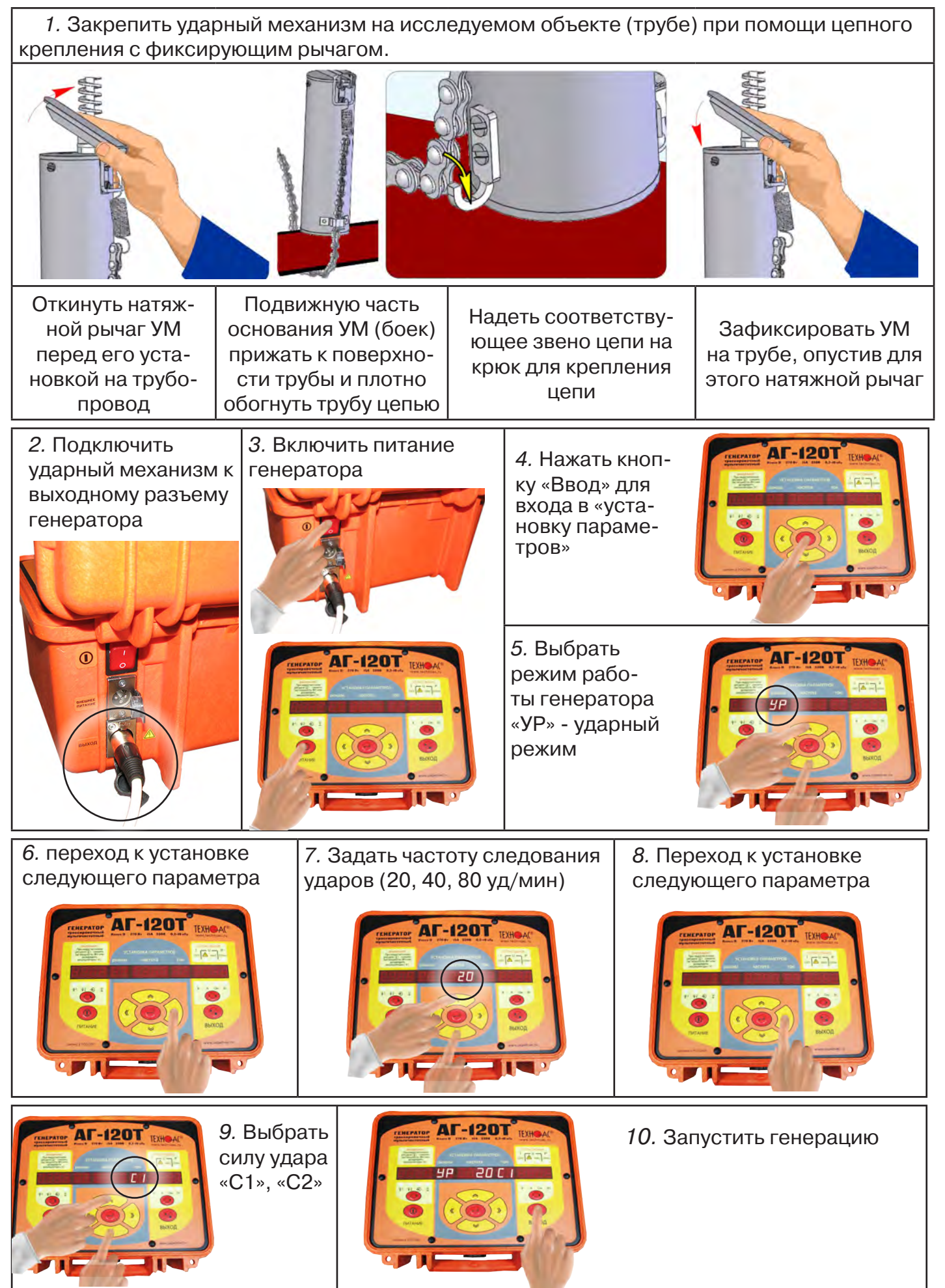

**РАЗРАБОТКА, ПРОИЗВОДСТВО И ПОСТАВКА КОНТРОЛЬНО-ИЗМЕРИТЕЛЬНЫХ ПРИБОРОВ**

# ПРИМЕЧАНИЯ.

1. При использовании комплекта, как и любого ударного механизма, следует учитывать материал, из которого изготовлены трубы, толщину стенок, место крепления механизма (не следует закреплять ударный механизм УМ-112М непосредственно в местах соединений труб). В случае опасности повреждения труб следует использовать комплект при минимально возможной силе удара.

2. Вокруг ударного механизма при работе образуется магнитное поле, которое может вызвать намагничивание близко расположенных предметов.

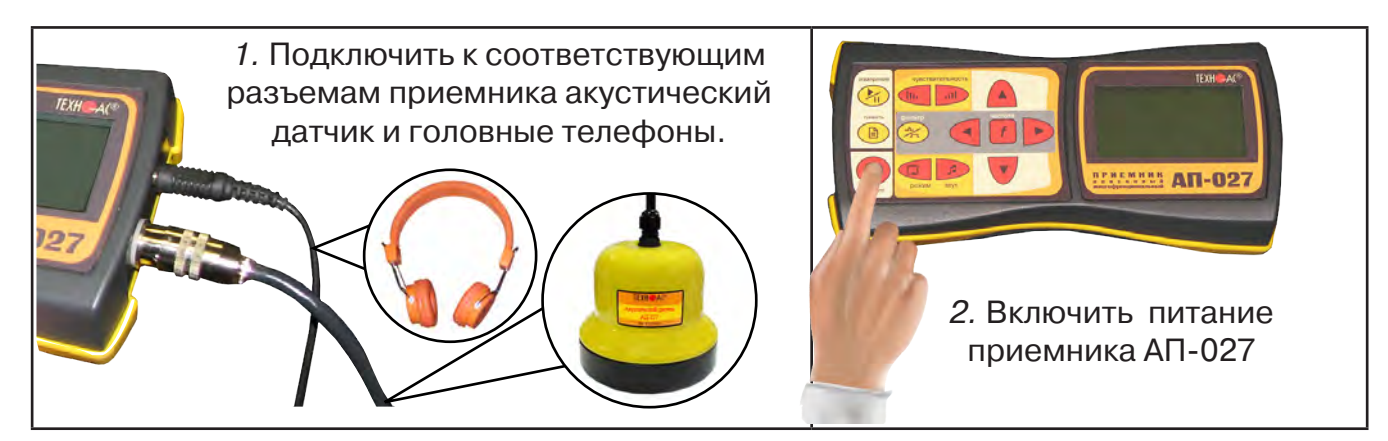

3. В «Стартовом окне» на индикаторе приемника:

Проверить правильность подключения датчика. В случае, если на индикаторе высветился символ отсутствия датчика  $\bigoplus$ , следует проверить качество подключения разъема датчика.

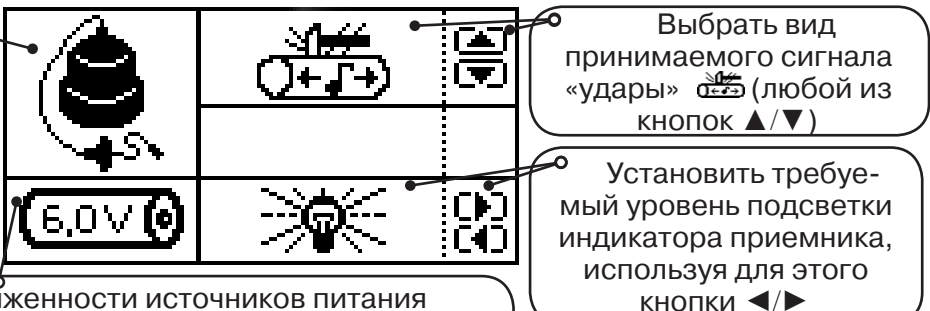

Проверить степень заряженности источников питания приемника (**не менее «4,0 V»**). В случае разряда батарей питания, их следует заменить.

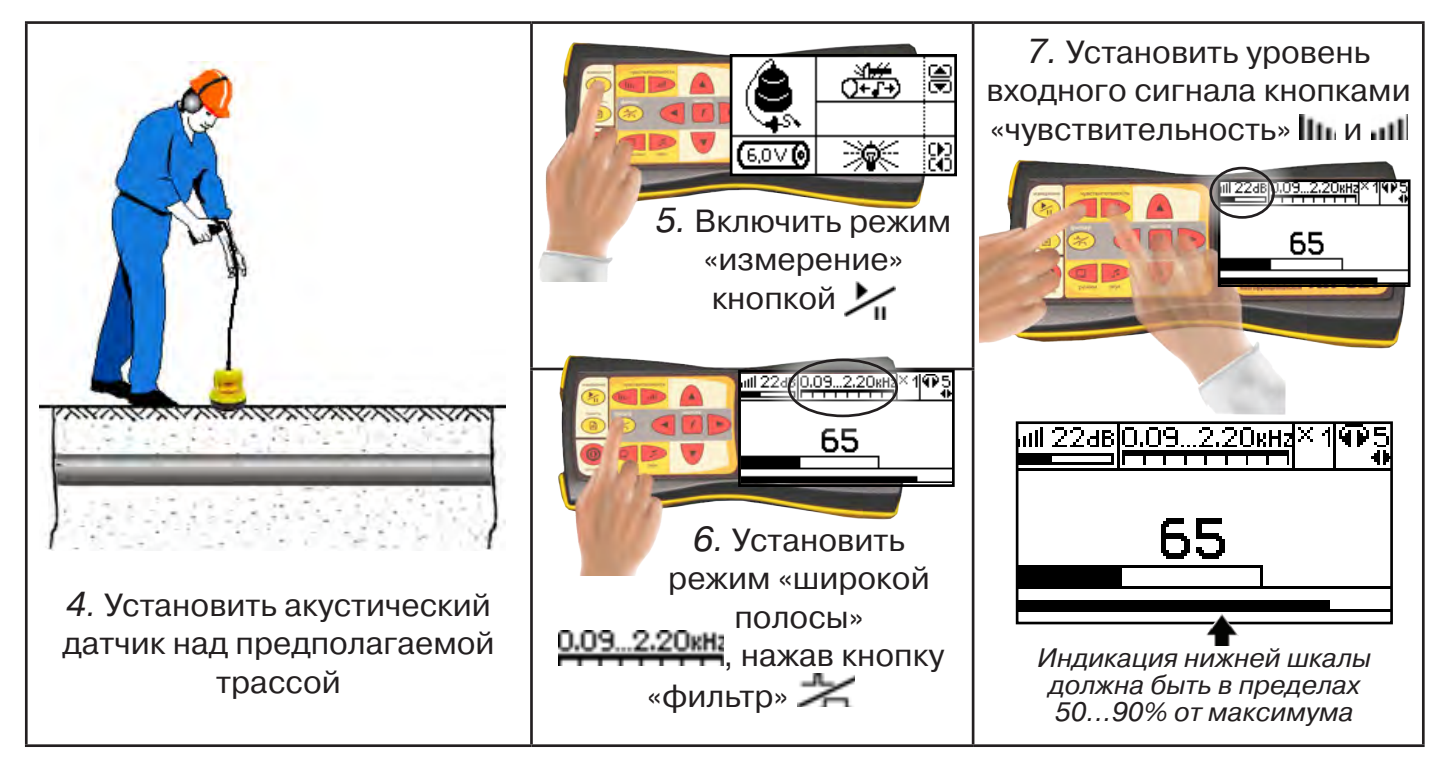

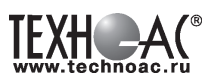

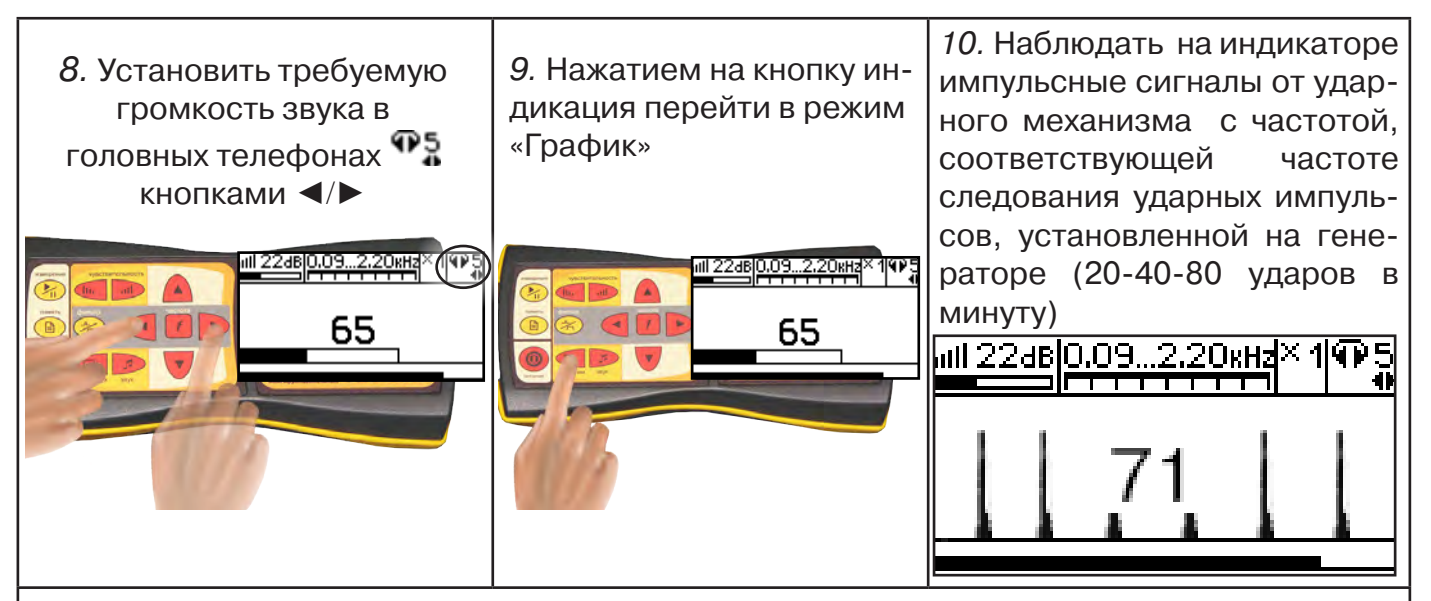

11. провести трассировку подземной коммуникации

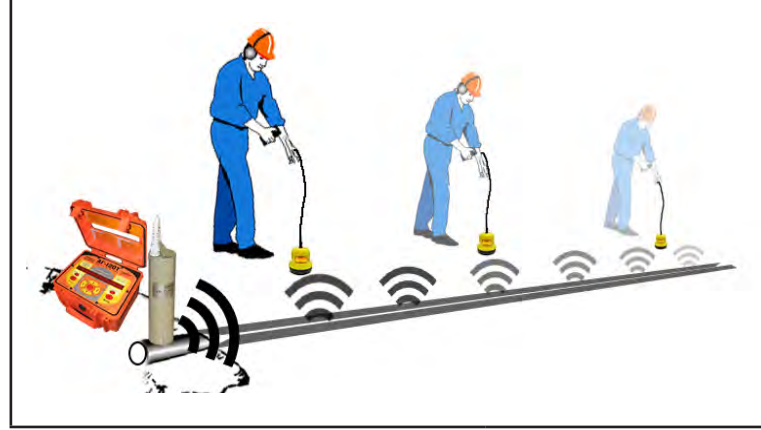

По мере удаления от места подключения ударного механизма уровень сигнала будет затухать. Для увеличения уровня принимаемого сигнала повышать значения чувствительности и множителя уровня принимаемого сигнала

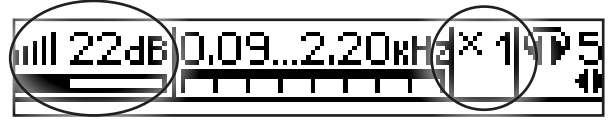

- 12. Отметить место прохождения подземной коммуникации
- 13. Выключить приемник
- 14. Выключить генератор
- 15. Отсоединить ударный механизм от коммуникации.

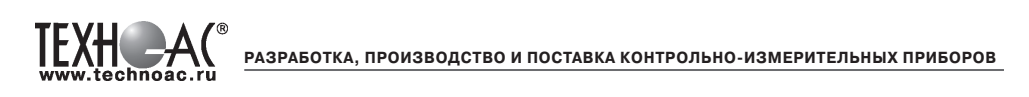

# **7. Последовательность работы в режиме поиска утечек жидкости**

# **! Перед началом работы с течеискателем необходимо откачать воду из канала прокладки трубопроводов.**

Используемое оборудование:

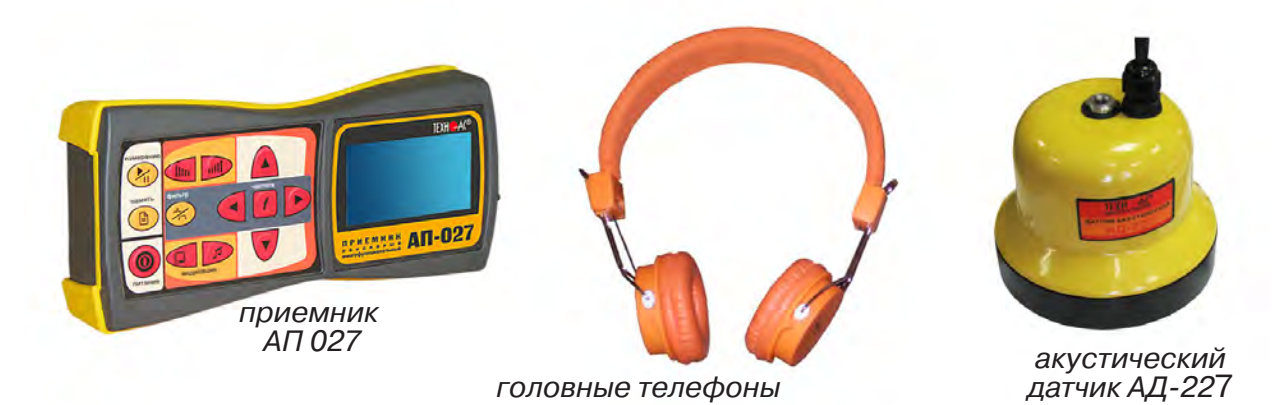

# **7.1 Подключение датчиков и проверка работоспособности приемника**

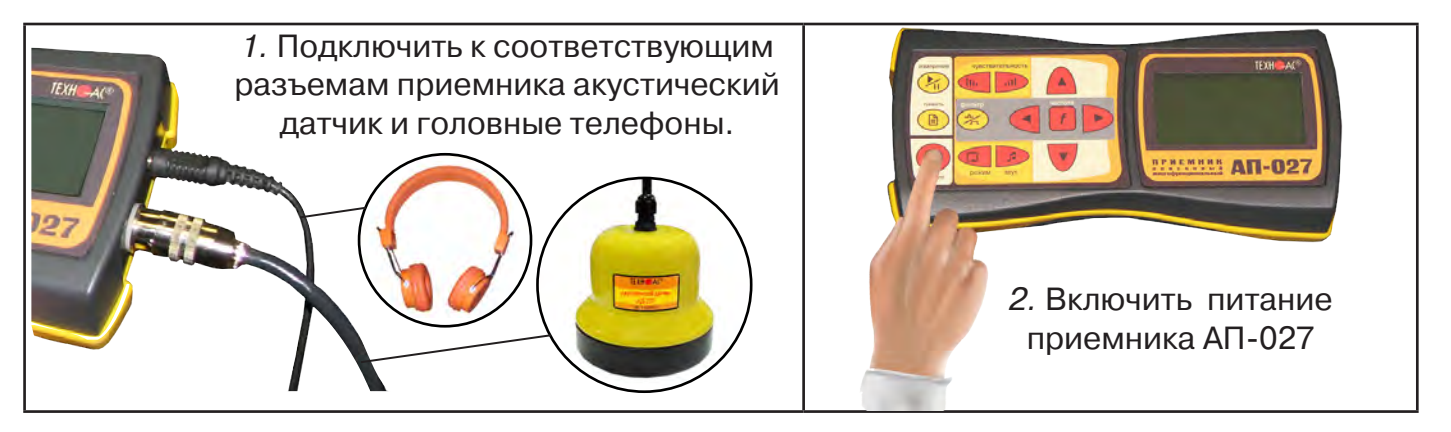

# 3. В «Стартовом окне» на индикаторе приемника:

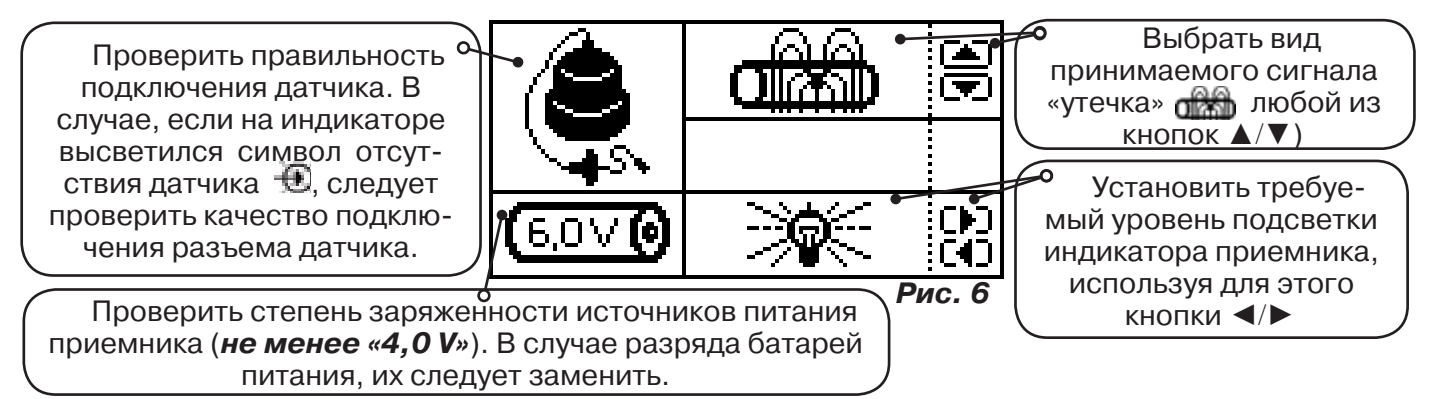

# **ВНИМАНИЕ!**

При проведении работ по поиску утечки желательно иметь подробную схему подземных коммуникаций. При отсутствии схемы следует провести предварительную трассировку трубопровода. От точности установки акустического датчика над осью трубопровода зависит уровень полезного сигнала и минимальное количество помех.

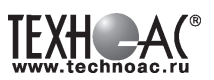

#### **3.2 Состав комплекта акустического датчика**

**! Запрещается обстукивать датчик о твердые поверхности (например, для стряхивания снега или земли).**

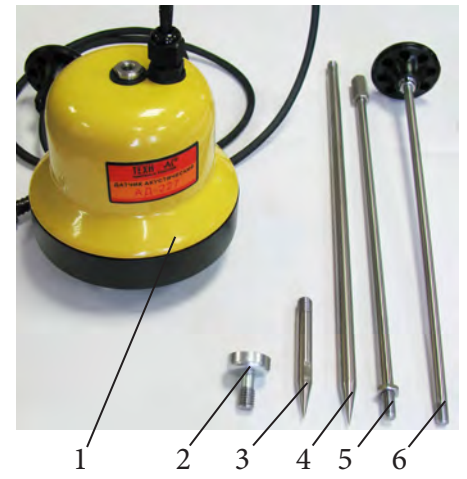

- 1 Акустический датчик AД-227
- 2 Магнит для AД-227
- 3 Штырь для АД-227, (70 ± 20) мм
- 4 Штырь для АД-227, (300 ± 50) мм
- 5 Стержень со втулкой для AД-227
- 6 Стержень с держателем для AД-227

Акустический датчик AD-227 выполнен с резьбовыми отверстиями для установки съемных наконечников (магнит поз.2, штыри поз. 3 и 4) и составной ручки (стержень со втулкой поз.5 и стержень с держателем поз.6). Резьбовые отверстия защищены от попадания воды и грязи пластиковыми винтами-заглушками.

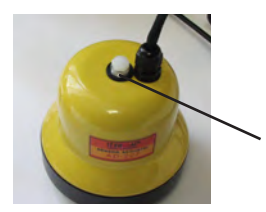

заглушки резьбовых отверстий

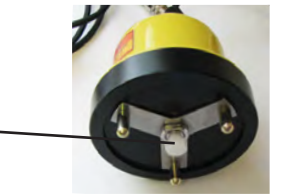

Стержень с держателем

> Стержень со втулкой

При подготовке датчика к работе с использованием ручки и (или) съемных наконечников заглушки удаляются. После проведения работ рекомендуется заглушки установить на прежние места.

Использование в качестве наконечника магнита позволяет надежно фиксировать акустический датчик на металлических трубах и запорной арматуре.

Штыри для АД-227 применяется с акустическим датчиком АД-227 при работе на мягком грунте, в условиях густой травы или глубокого снега. Использование штырей позволяет значительно усилить уровни звуковых сигналов и повысить эффективность поиска.

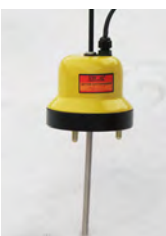

Штырь (300 ± 50) мм

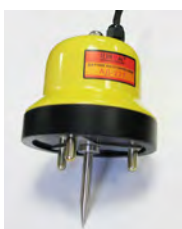

Штырь (70 ± 20) мм

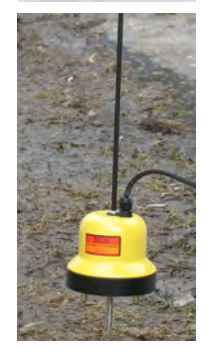

Съемная ручка используется для переноски акустического датчика и для нажима на датчик при установке датчика на грунт.

При работе с акустическим датчиком без съемных элементов для переноски датчика используется держатель, установленный на кабеле.

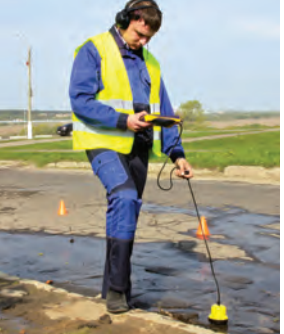

# **ВНИМАНИЕ!**

При поиске максимального сигнала от утечки сравнение уровней сигнала можно проводить только на участках с однотипными условиями установки акустического датчика при неизменных параметрах приемника.

**РАЗРАБОТКА, ПРОИЗВОДСТВО И ПОСТАВКА КОНТРОЛЬНО-ИЗМЕРИТЕЛЬНЫХ ПРИБОРОВ**

 **Предварительное обследование трассы**

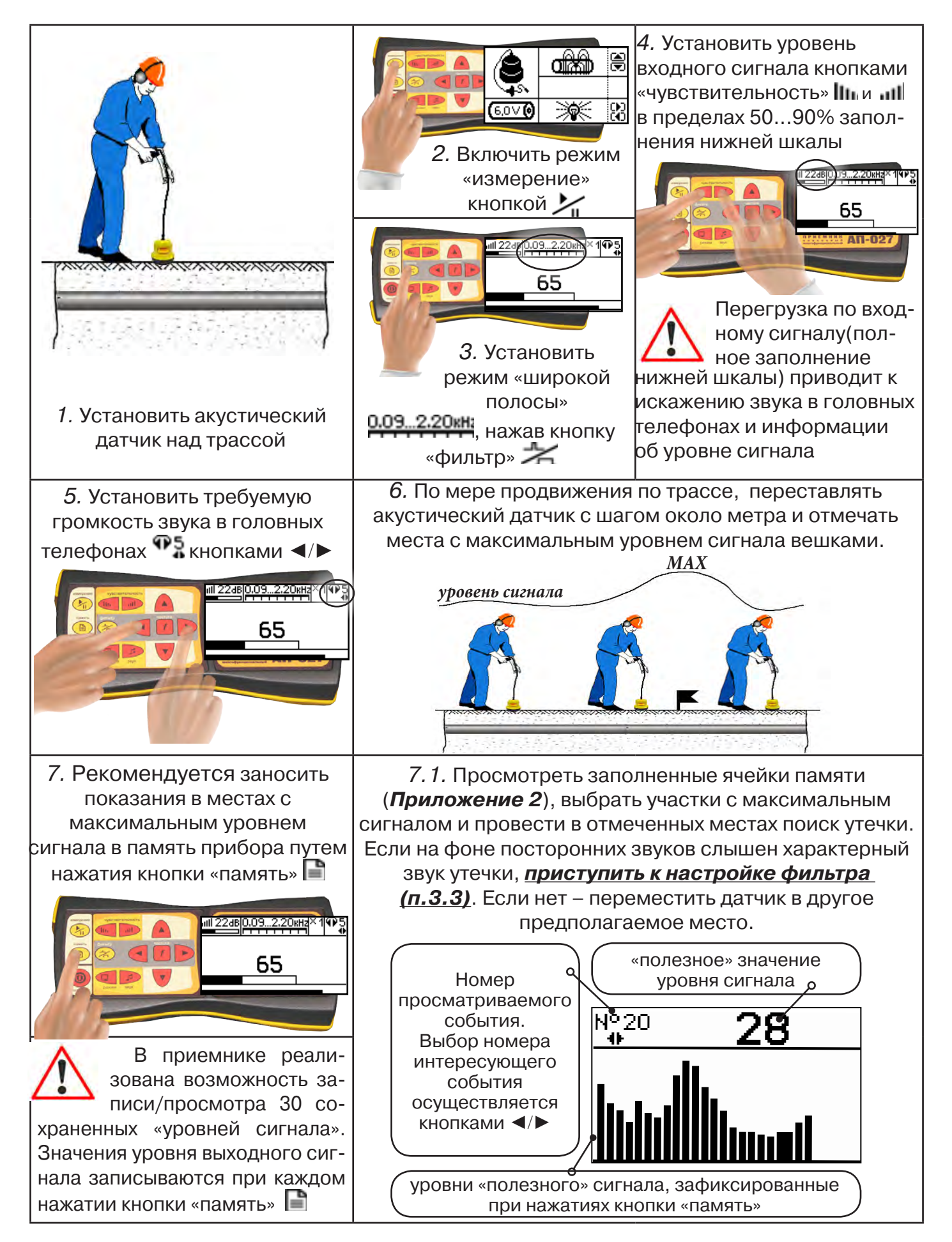

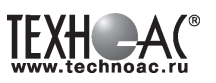

# **Для входа в режим просмотра сохраненных значений:**

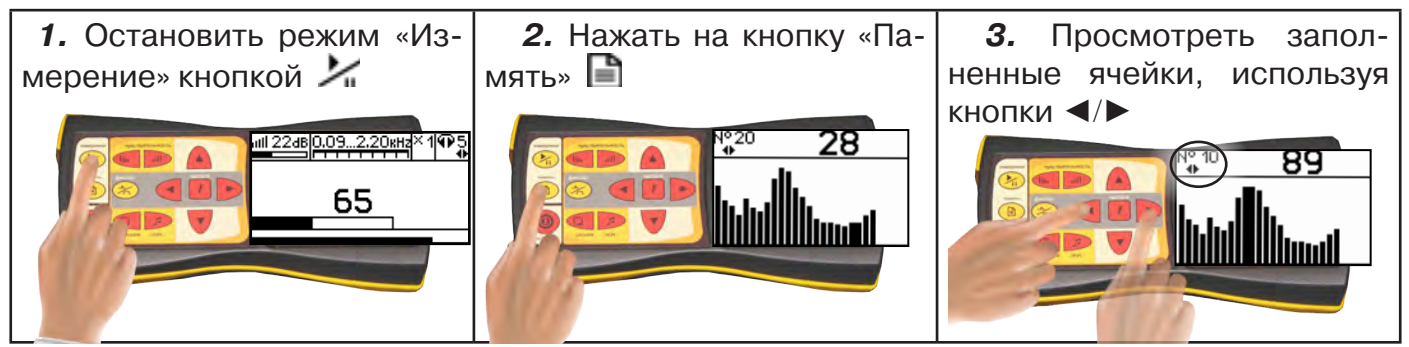

Для выхода из режима «память» нажмите кнопку **| ∃** - произойдет выход в «стартовое **окно», затем для возвращение в режим измерения нажать кнопку «пуск»** 

#### **При выключении питания приемника, записанные данные не сохраняются!**

#### **Рекомендуется:**

- Перед перемещением датчика остановить режим «измерения» кнопкой  $\blacksquare$  для сохранения последних показаний индикатора на экране и устранения в головных телефонах неприятного звука.

- Считывать показания и использовать режим «память» не ранее, чем через 10 с после установки датчика на грунт и включения режима «измерения».

- Не изменять установок органов управления при перемещении датчика в процессе прохождения по трассе, для сохранения относительной величины уровня сигнала.

# **3.3 Настройка фильтра**

Для точного определения места утечки по максимальному уровню звука необходима информация об уровне полезной составляющей принятого сигнала. Полосовой перестраиваемый фильтр позволяет устранить звуковые частоты, находящиеся вне полосы, занимаемой звуком дефекта. **Общий принцип настройки фильтра состоит в постепенном сужении полосы пропускания с целью выделения звука утечки и наибольшего подавления всех остальных звуков.**

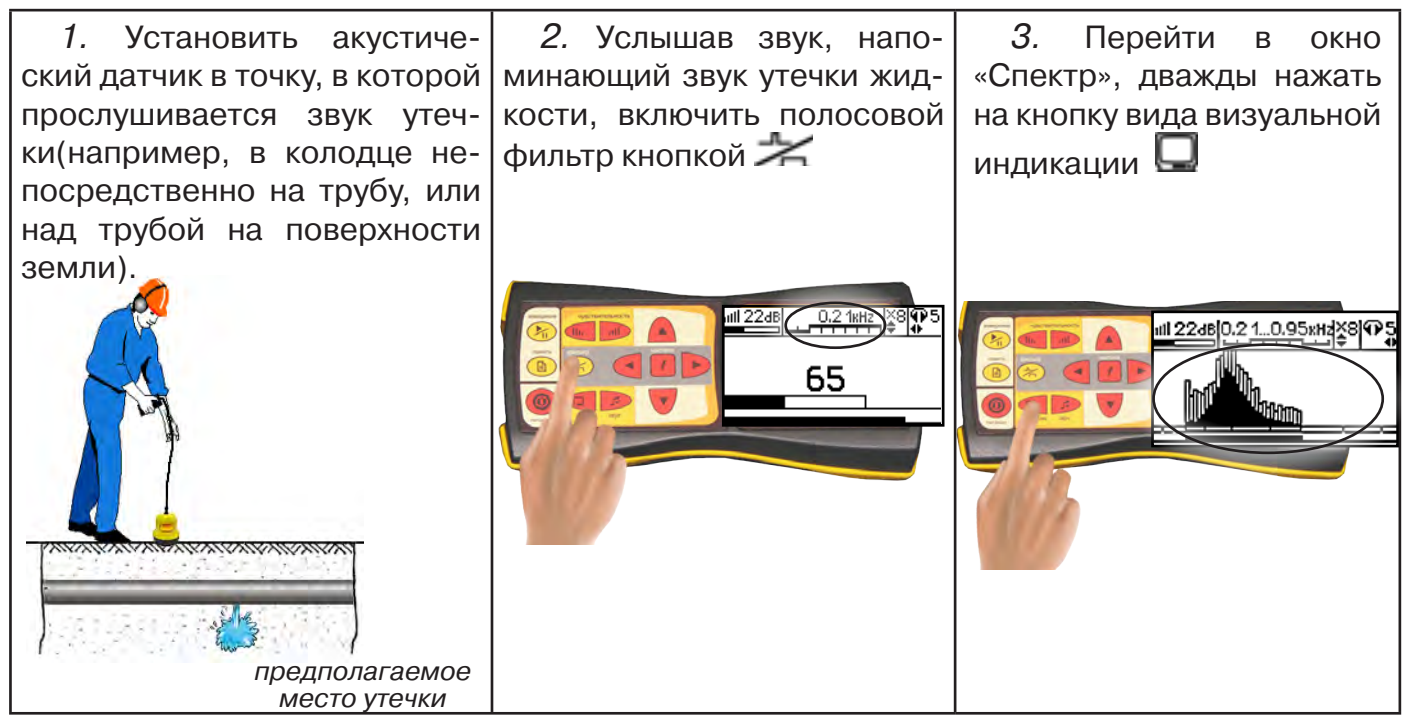

**РАЗРАБОТКА, ПРОИЗВОДСТВО И ПОСТАВКА КОНТРОЛЬНО-ИЗМЕРИТЕЛЬНЫХ ПРИБОРОВ**

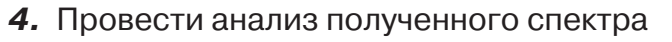

темные сегменты, соответствуют уровням частотных составляющих полезного (монотонного) сигнала

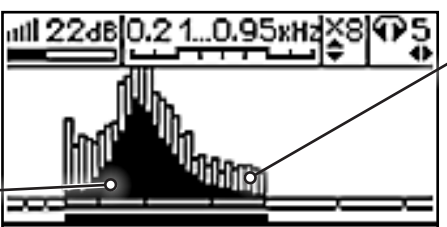

светлые сегменты соответствуют уровням частотных составляющих случайных помех

Частоты, на которых светлые сегменты значительно преобладают над темными должны быть подавлены настраиваемым полосовым фильтром.

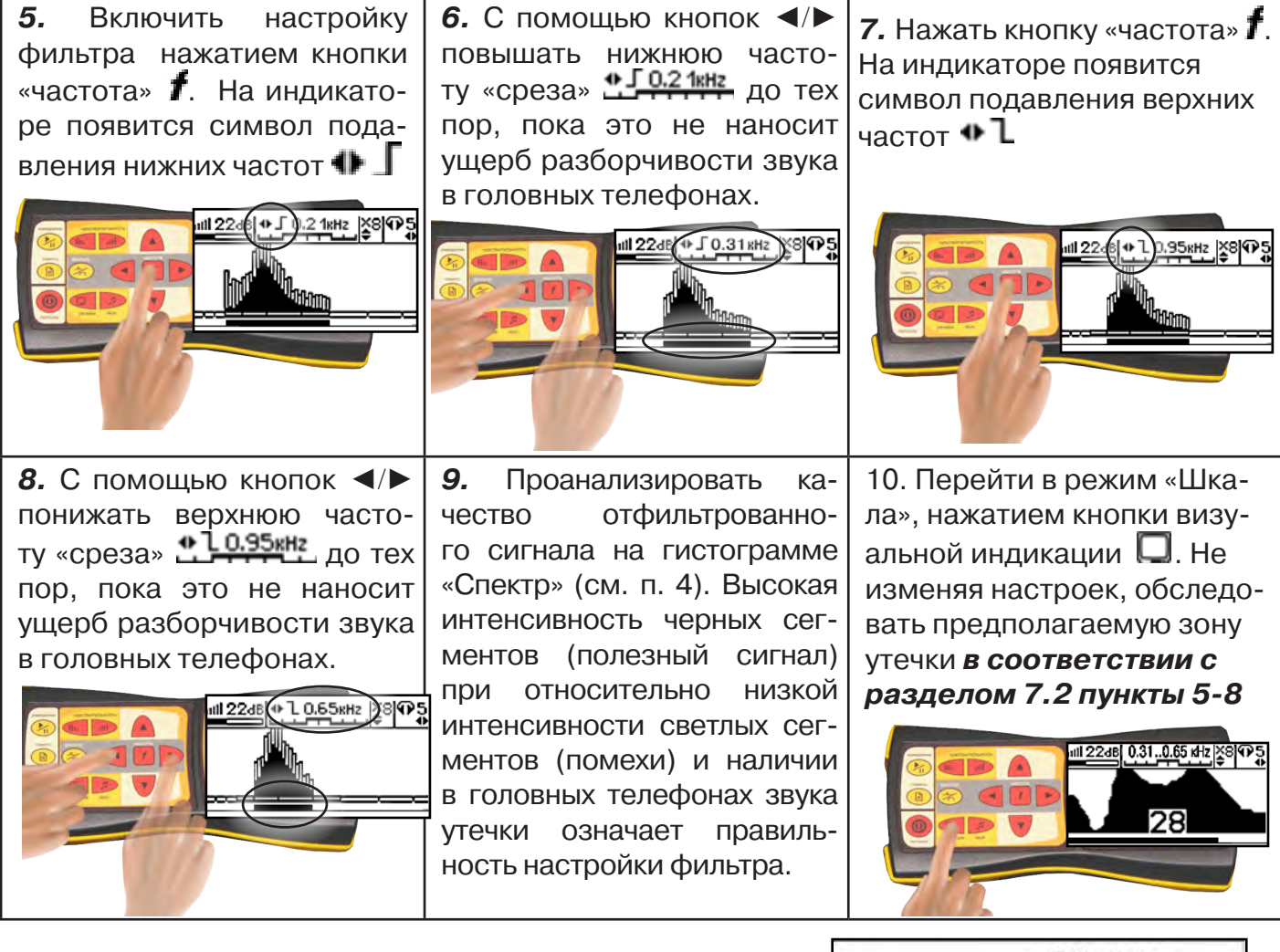

# **Месту утечки соответствует точка с максимальным уровнем «полезного» сигнала (рис.7.2).**

Если одинаковая интенсивность уровня сигнала наблюдается на расстоянии 2...5 м, то место утечки определяется в центре такого участка.

**11.** Отметить предполагаемое место утечки.

**12.** Выключить прибор

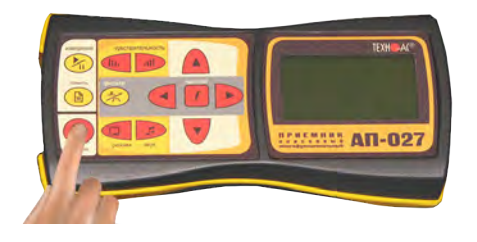

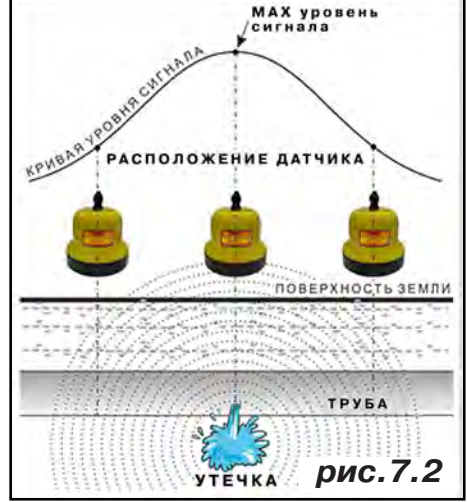

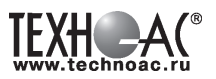

#### **8. Дополнительные возможности.**

#### **8.1 Задача: измерение глубины залегания косвенным «электромагнитным методом»**

**Используемое оборудование:** приемник АП-027, электромагнитная антенна ЭМД

Совет: при определении глубины залегания необходимо учитывать рельеф местности. Для получения точного результата выбирать ровные участки поверхности.

**Методика:** 1. Найти место прохождения трассы (желательно методом минимума). Произвести разметку.

2. При положении антенны ЭМД перпендикулярном трассе и под углом 45° к поверхности земли, минимум сигнала наблюдается на удалении от точки «над трассой», равном глубине залегания коммуникации, когда ось антенны пересекает ось трассы. Это косвенный метод измерения глубины залегания коммуникации (рис. 8.1).

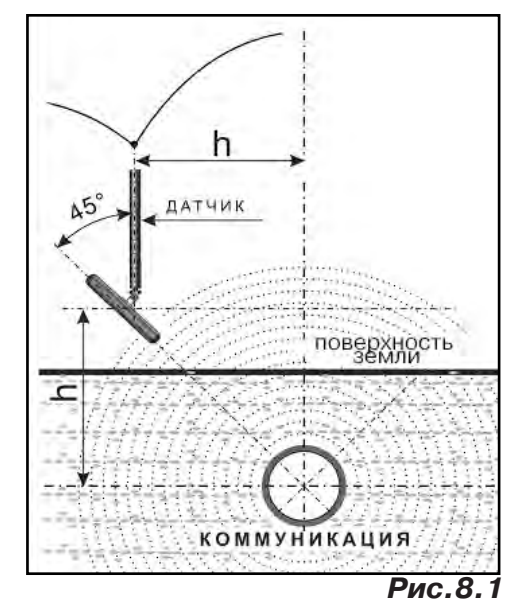

#### **8.2 Задача: определение места пересечения кабеля с коммуникациями.**

**Используемое оборудование:** приемник АП-027, электромагнитная антенна ЭМД, головные телефоны.

**Методика:** 1. Провести предварительную трассировку кабеля.

2. Включить приемник и провести настройки для «широкой полосы».

3. Расположить корпус электромагнитного датчика над трассой кабеля параллельно трассе (уровень сигнала на индикаторе приемника будет близок к нулю) (рис. 8.2). Провести трассопоиск в соответствии с методом максимума. При прохождении по трассе, место пересечения кабеля с коммуникациями определяют по максимальному сигналу.

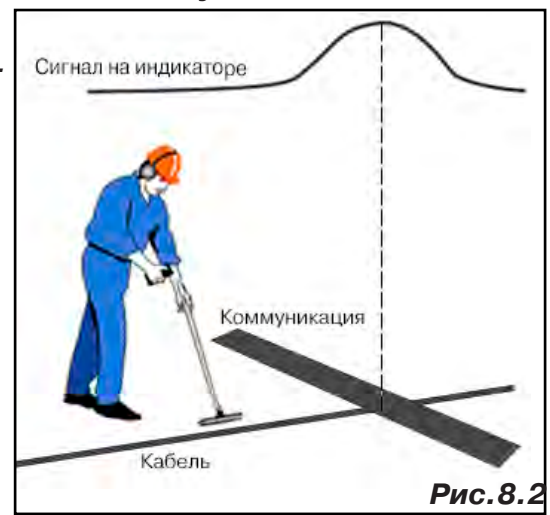

# **8.3 Задача: определение направления сигнала, отделение искомого кабеля от других кабелей на участке.**

**Используемое оборудование:** трассировочный генератор, приемник АП-027, электромагнитная антенна ЭМД, головные телефоны.

**Методика: 1.** Включить генератор в режим «2F». В этом режиме герератор посылает в коммуникацию «смесь» сигналов двух частот (1024Гц и 8192Гц).

**2.** Один выходной вывод генератора подключается к «началу» коммуникации, а другой заземляется на возможно большем удалении. «Конец» коммуникации заземляется.

**3.** Включить приемник. В «Стартовом окне» следует выбрать вид принимаемого сигнала – «двухчастотный» **АЛЛА**. После запуска измерения кнопкой  $\sum_{i}$ , появится окно «направление сигнала» (рис 8.3).

Сигнал от коммуникации, к которой непосредственно подключен трассировочный генератор, условно называется – «свой». «Паразитный» сигнал от близлежащей коммуника-

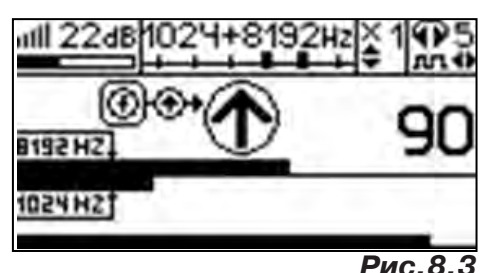

**РАЗРАБОТКА, ПРОИЗВОДСТВО И ПОСТАВКА КОНТРОЛЬНО-ИЗМЕРИТЕЛЬНЫХ ПРИБОРОВ**

ции, на которую «перенаводится» сигнал генератора, условно называется – «чужой».

По направлению «стрелки» можно отличить «свой» сигнал от «чужого», поскольку направление тока в «своей» коммуникации противоположно «перенаведенным» токам,

протекающим по «чужим» коммуникациям. Направление сигнала - вперед  $\mathbf \Phi$ » является условным понятием и «назначается» оператором для данного положения датчика относительно данной трассы.

**4.** «Назначение» производится нажатием кнопки  $\,$  при расположении датчика точно над «выделенной» коммуникацией, считающейся «своей». После этого указатель направления сигнала приобретает вид - $\mathbf \Psi$ . При переходе на «чужую» коммуникацию с другим «направлением сигнала» (или при изменении положения датчика на «обратное») раздастся звук и стрелка покажет «направление сигнала - назад  $\mathbf{\Psi}_{\text{p}}$  (**рис.8.4**)

При «неуверенном» автоматическом определении направления ( $\textcircled{1}/\textcircled{4}$ ) появляется указание о необходимости «привязки прибора к трассе» («принудительного назначения направления»  $\bigoplus$ Э $\leftrightarrow$ кнопкой  $\boldsymbol{f}$  при установке датчика точно над трассой).

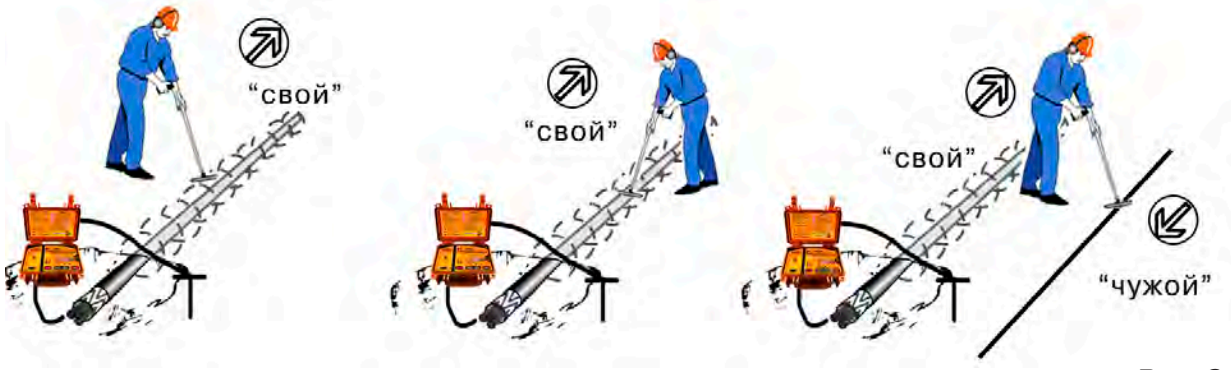

**Рис.8.4**

# **«Двойная» шкала**

отображает уровни частотных составляющих сигнала (снизу – 1024 Гц, сверху – 8192 Гц). При недостаточном (для определения направления сигнала) уровне одной или обеих частотных составляющих, вместо «стрелки» появляется соответствующее сообмение 1024 °C.<br>≪ 1024 °C.

Возможно изменение масштаба изображения на «двойной» шкале в 2, 4 и 8 раз кнопками ▲/▼ (с соответствующим умножением показания «цифра»).

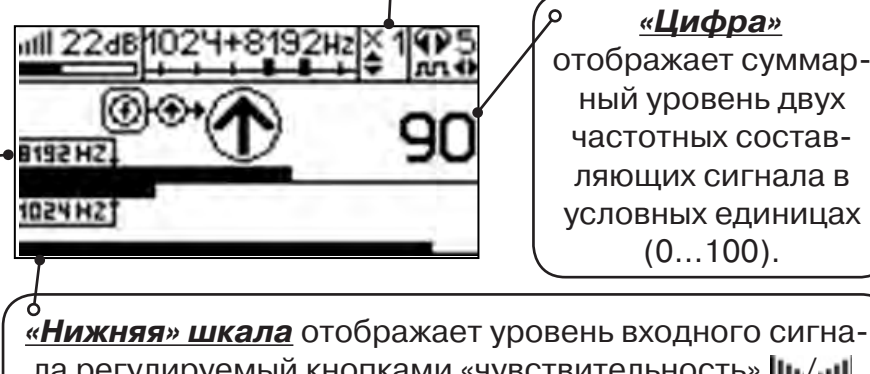

ла регулируемый кнопками «чувствительность» *III.*/...II. Здесь нельзя допускать «зашкаливания».

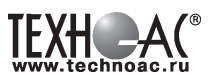

#### **8.4 Задача: Поиск дефектов изоляции электрических коммуникаций**

Повреждения внешней изоляции можно условно разделить на 3 группы:

#### 1. Дефекты с переходным сопротивлением менее 1кОм.

 Местоположение дефекта определяется бесконтактными методами: по резкому спаданию уровня сигнала ЭМД или с применением датчика-определителя дефектов коммуникации (**ДОДК**\*не входит в комплект поставки)**.**

#### 2. Дефекты с переходным сопротивлением до 10кОм.

При сопротивлениях дефектов выше 1 кОм ток утечки слабо различим на фоне тока через емкость кабеля на землю. Для поиска таких утечек применяются бесконтактные методы: **фазовый «двухчастотный» метод** «**Δφ**» (п.8.4.3) и **амплитудный «двухчастотный» метод «ΔA»** (п.8.4.4), обеспечивающие высокую скорость проведения работ. Следует помнить, что чувствительность «двухчастотных» методов «**Δφ**» и «**ΔA**» повышается на дальнем от генератора конце кабеля.

#### 3. Дефекты с переходным сопротивлением свыше 10 кОм.

Такие дефекты надежно отыскиваются только контактным методом с помощью датчика контроля изоляции (**ДКИ**\*не входит в комплект поставки).

Контактным методом, как наиболее достоверным, следует проверять (уточнять) результаты, полученные бесконтактными методами.

#### **8.4.1 Поиск дефектов по снижению уровня сигнала**

**Используемое оборудование:** трассировочный генератор, приемник АП-027, электромагнитная антенна ЭМД, головные телефоны.

**Методика:** Производя трассировку с применением ЭМД на низкой активной частоте (512Гц / 1024Гц) **(см. раздел активный трассопоиск)**, наблюдать за уровнем сигнала. Локальное повышение и резкое уменьшение уровня указывают на вероятность наличия дефекта изоляции. **(рис. 8.4)** При этом величина сигнала может меняться по различным причинам: положение датчика, глубина залегания кабеля, наличие мешающих конструкций. Поэтому таким методом можно обнаружить лишь «низкоомные» дефекты сопротивлением менее 1кОм.

#### **8.4.2 Поиск дефектов с применением ДКИ и ДОДК**

**Используемое оборудование:** приемник АП-027, электромагнитная антенна ЭМД, головные телефоны, трассировочный генератор (при работе на частотах 512/1024/ 8192 Гц), датчик контроля качества изоляции, датчик-определитель дефектов коммуникации. Работа может вестись как в активном режиме (с подключением трассировочного генератора),

так и в пассивном режиме (на кабельных линиях, находящихся под напряжением частотой 50/60Гц или трубопроводах, оснащенных системой антикоррозионной («катодной») защиты с однополярным пульсирующим напряжением 100/120Гц).

 После предварительной трассировки, поиск места повреждения изоляции ведется методом измерения разности потенциалов на поверхности земли (грунте) контактным (ДКИ) или бесконтакт-

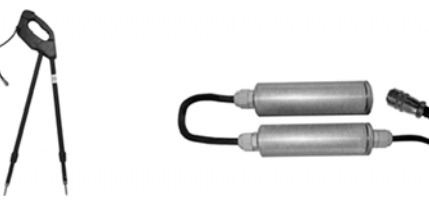

**ДКИ-117** Датчик контроля качества изоляции

**ДОДК-117** Датчик-определитель дефектов коммуникации

ным (ДОДК) методами. В месте понижения сопротивления изоляции появляется ток утечки, создавая разность потенциалов между различными точками грунта вблизи трассы.

# **Методика поиска дефекта изоляции электропроводящей коммуникации (с применением датчиков ДКИ или ДОДК) методом «максимума»**

TEXH A

При поиске места повреждения изоляции методом «максимума» один из входных выводов (контактных штырей ДКИ или электродов ДОДК) следует располагать точно над трассой, а второй – на максимальном расстоянии от трассы.

Электроды ДОДК транспортируются и располагаются относительно трассы двумя операторами, находящимися друг от друга на расстоянии длины соединительного провода. Это быстрый метод для протяженных коммуникаций.

 Контактные штыри ДКИ оператор, передвигаясь вдоль размеченной трассы, периодически, с интервалом 1 м, погружает в грунт (не менее чем на 2см). Это «медленный», но более достоверный метод.

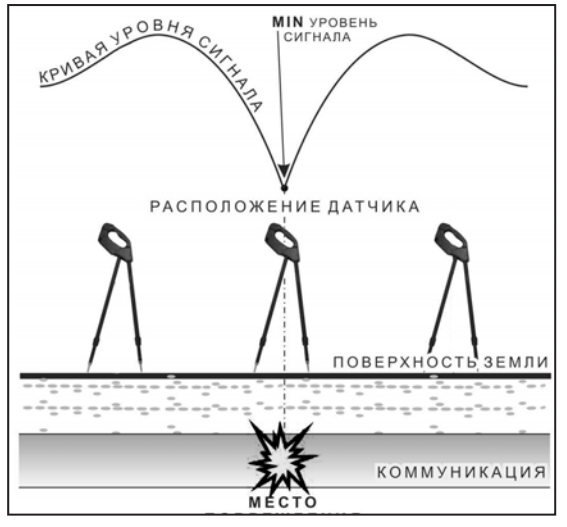

Сигнал будет максимальным, если один из входных

выводов находится точно над местом повреждения, а второй - на максимальном расстоянии от трассы (перпендикулярно).

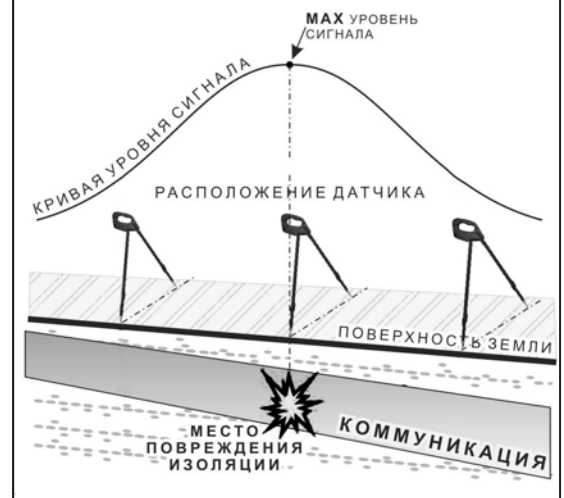

применение датчика контроля изоляции (**ДКИ**) методом max

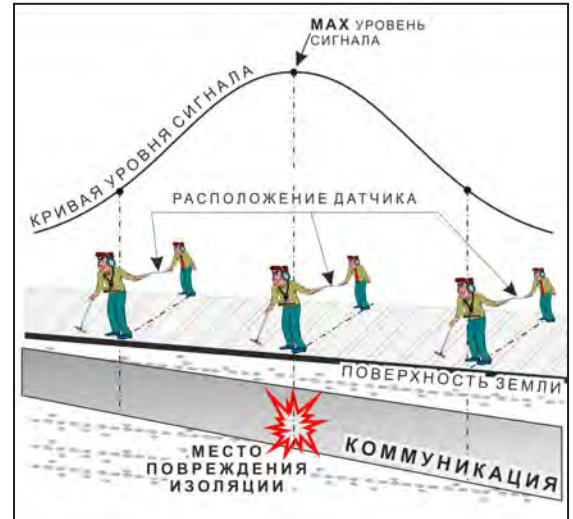

применение датчика-определителя дефектов коммуникации (**ДОДК)**  методом max

применение датчика контроля изоляции (**ДКИ**) методом min

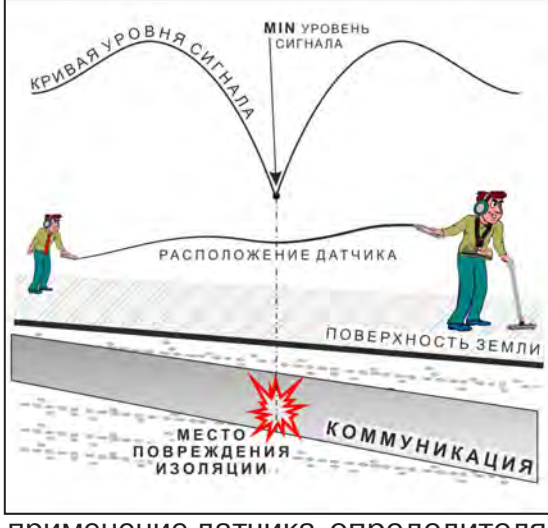

применение датчика-определителя дефектов коммуникации (**ДОДК)**  методом min

**Методика поиска дефекта изоляции электропроводящей коммуникации (с применением датчиков ДКИ или ДОДК) методом «минимума»**

Для точного определения места повреждения входные выводы следует установить по оси трассы симметрично над предполагаемым местом повреждения. Если, при этом, небольшие смещения в обе стороны вдоль трассы дают увеличение сигнала, а в данном месте наблюдается минимум сигнала, то посредине между входными выводами и будет точка повреждения. Это «метод минимума». Здесь можно уменьшить расстояние между электродами ДОДК для более точного определения места повреждения, а, для еще большей достоверности, лучше перейти на контактный метод с применением ДКИ.

Управление и индикация приемника здесь как при работе с ЭМД **(см. раздел пассивный трассопоиск)**

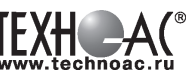

# ПРИМЕЧАНИЕ

Если, при работе с ДКИ присутствует перегрузка входа, не устраняющаяся регулятором чувствительности « » (сигнал слишком велик при чувствительности «0dB»), то можно воспользоваться аттенюатором, встроенным в ручку ДКИ. Положения переключателя аттенюатора соответствуют: «O» - нет подавления сигнала (1/1), «I» - слабое подавление сигнала (1/5), «II» - сильное подавление сигнала (1/25). (рис 8.5)

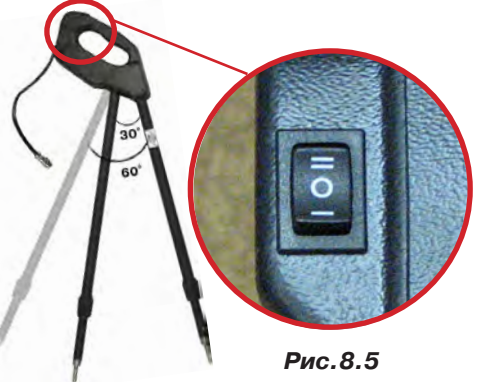

ВНИМАНИЕ! Если при «аттенюаторе II» и чувствительности «0dB» присутствует перегрузка входа («нижняя

шкала» заполнена), то это однозначно свидетельствует о наличии опасного «шагового» напряжения на поверхности земли (свыше 27В между контактными штырями).

# **8.4.3 Фазовый «двухчастотный» метод «Δφ»**

**Используемое оборудование:** трассировочный генератор, приемник АП-027, электромагнитная антенна ЭМД, головные телефоны.

Чувствительный бесконтактный метод для поиска дефектов изоляции сопротивлением менее 10кОм. Чем меньше расстояние до «конца» кабеля, тем выше чувствительность метода на данном участке. **В городских условиях метод неприменим:** кабель проходит вблизи различных коммуникаций, которые сильно искажают фазу сигнала.

**Методика: 1.** Включить генератор в режим «2F». В этом режиме генератор посылает в коммуникацию «смесь» сигналов двух частот (1024Гц и 8192Гц).

**2.** Один выходной вывод генератора подключается к «началу» коммуникации (выводу более удаленному от предполагаемого места дефекта). Другой вывод генератора заземляется на возможно большем удалении.«Конец» коммуникации изолируется. Локализация дефекта проводится в направлении «от генератора».

**3.** В «Стартовом окне» следует выбрать вид принимаемого сигнала – «двухчастотный» **АЛАД**. После запуска измерения кнопкой  $\sum_{i=1}^{n}$ , выбрать окно « $\Delta\varphi$ » кнопкой  $\ell$ 

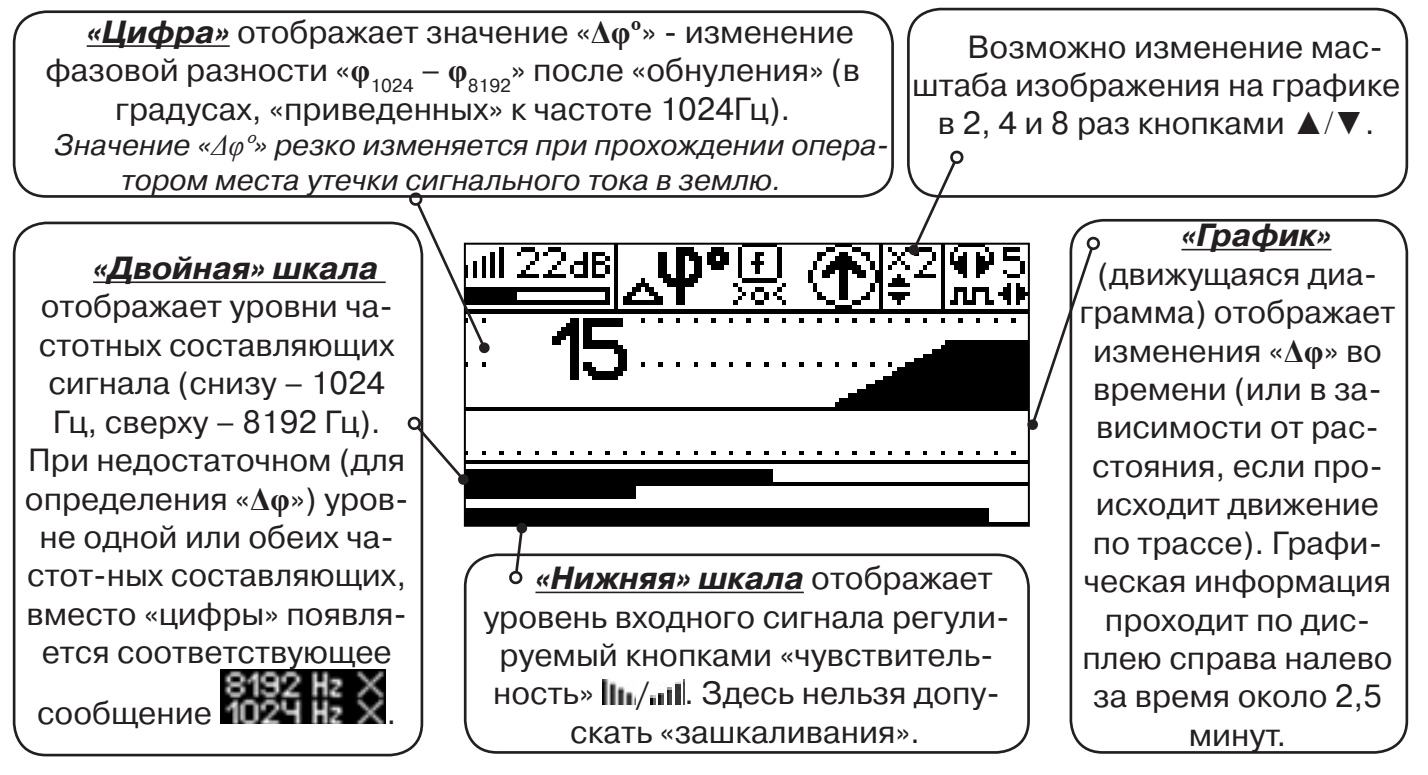

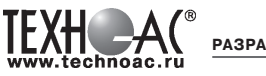

Показания «**Δφ**» могут быть отрицательными (график «вниз»), «набегающими» в процессе удаления от генератора. Такие показания рекомендуется периодически «обнулять» (точно над трассой) кнопкой  $f(\mathbb{U})$ .

Нет необходимости постоянно двигаться вдоль трассы, контролируя сигнал. Можно обойти труднодоступное место. Если при возвращении на трассу «**Δφ**» не изменилась, значит, на пройденном участке нет повреждений.

 «Резкий» **положительный** перепад значения «**Δφ**» («подъем» на графике при удалении от генератора) **на 5***º* **и более** указывает на вероятность наличия дефекта (сопротивлением менее 10 кОм). Датчик должен находиться точно над коммуникацией. Если пройти тот же участок в обратном направлении (к генератору), предварительно произведя «обнуление» (кнопкой ), то показание **«минус 5***º***» и более по абсолютной величине** (и «спад» на графике) указывает на вероятность наличия дефекта.

Окончательная проверка достоверности отыскания производится контактным методом с применением **ДКИ**.

# **8.4.4 Амплитудный «двухчастотный» метод «ΔA»**

**Используемое оборудование:** трассировочный генератор, приемник АП-027, электромагнитная антенна ЭМД, головные телефоны

Бесконтактный метод для поиска дефектов изоляции городских кабелей сопротивлением менее 5кОм. Чем меньше расстояние до «конца» кабеля, тем выше чувствительность метода на данном участке. Поскольку окружающие факторы влияют на сигналы одинаково, их соотношение остается постоянным. Оно не зависит от положения датчика и сохраняется при движении вдоль трассы.

**Методика: 1.** Включить генератор в режим «2F». Генератор в режиме «2F» посылает в коммуникацию «смесь» сигналов двух частот (1024Гц и 8192Гц).

**2.** Один выходной вывод генератора подключается к «началу» коммуникации (выводу более удаленному от предполагаемого места дефекта). Другой вывод генератора заземляется на возможно большем удалении. «Конец» коммуникации изолируется. Локализация дефекта проводится в направлении «от генератора».

В «Стартовом окне» следует выбрать вид принимаемого сигнала – «двухчастотный»  $\mathcal{L}_{\mathbf{u}}$ . После запуска измерения кнопкой  $\mathcal{L}_{\mathbf{u}}$ , выбрать окно « $\Delta A$ » кнопкой  $\mathbf{u}$ 

**«Цифра»** отображает значение «ΔA%» - изменение отношения амплитуд  $A_{8192} / A_{1024}$  («приведенного к единице» при «обнулении процентов»). Значение «ΔA%» резко изменяется при прохождении оператором места утечки сигнального  $\alpha$ тока в землю.

Возможно изменение масштаба изображения на графике в 2, 4 и 8 раз кнопками ▲/▼.

**«Двойная» шкала** отображает уровни частотных составляющих сигнала (снизу – 1024 Гц, сверху – 8192 Гц). При недостаточном (для определения «**Δφ**») уровне одной или обеих частот-ных составляющих, вместо «цифры» появляется соответствующее сообщение **.** 

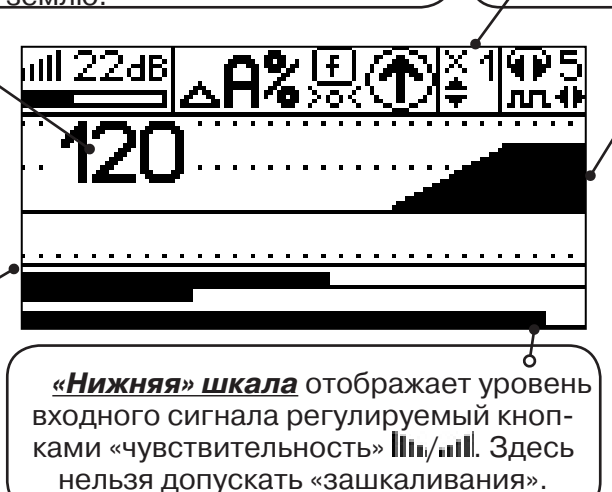

**«График»** (движущаяся диаграмма) отображает изменения «ΔA%» во времени (или в зависимости от расстояния, если происходит движение по трассе). Графическая информация проходит по дисплею справа налево за время около 2-х минут.

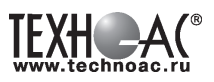

Показания «ΔA%» могут быть отрицательными (график «вниз»), «набегающими» в процессе удаления от генератора. Такие показания рекомендуется периодически «обнулять» (точно над трассой) кнопкой  $\bm{f}$  ( $\frac{[ \bm{\Gamma} ]}{\mathbf{S}^{(2)}}$ ).

 Нет необходимости постоянно двигаться вдоль трассы, контролируя сигнал. Можно обойти труднодоступное место. Если при возвращении на трассу «ΔA%» не изменилась, значит, на пройденном участке нет повреждений.

 «Резкий» **положительный** перепад значения «ΔA%» («подъем» на графике при удалении от генератора) на **40% и более** указывает на вероятность наличия дефекта (сопротивлением ме-нее 5 кОм). Датчик должен находиться точно над коммуникацией. Если пройти тот же участок в обратном направлении (к генератору), предварительно произведя «обнуление» (кнопкой ), то показание **«минус 30%» и более по абсолютной величине** (и «спад» на графике) указывает на вероятность наличия дефекта.

Окончательная проверка достоверности отыскания производится контактным методом с применением **ДКИ**.

#### **8.5 Задача: Выбор «своего» кабеля из пучка.**

**Используемое оборудование:** приемник АП-027, клещи индукционные КИ-110, либо накладная рамка НР-117

**Методика:** Для выбора выделенного кабеля из пучка следует обеспечить протекание по нему тока известной частоты и формы. Для этого необходимо подать в искомый кабель, со стороны входа, идентификационный ток от трассировочного генератора контактным или бесконтактным способом и обеспечить «возврат тока» к источнику (например, через землю). Все выходные концы кабелей пучка должны быть подключены к «возвратной» цепи. Передающие «клещи» КИ-110 подключенные к входу приемника, при помощи кабеля - адаптера АП027.02.010 (или накладная рамка НР-117) используются в качестве датчика. Поочередно надевая «клещи» (или накладывая рамку) на кабели, можно найти выделенный кабель по максимальному принятому «полезному» сигналу.

Управление и индикация здесь как при работе с ЭМД. **(см. раздел пассивный трассопоиск)**

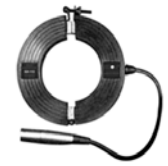

**КИ-110** Клещи индукционные

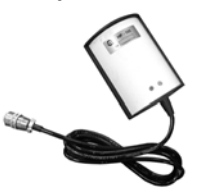

**НР-117** Накладная рамка

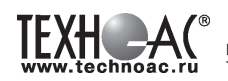

# **Приложение 1 Технические характеристики приемника АП-027**

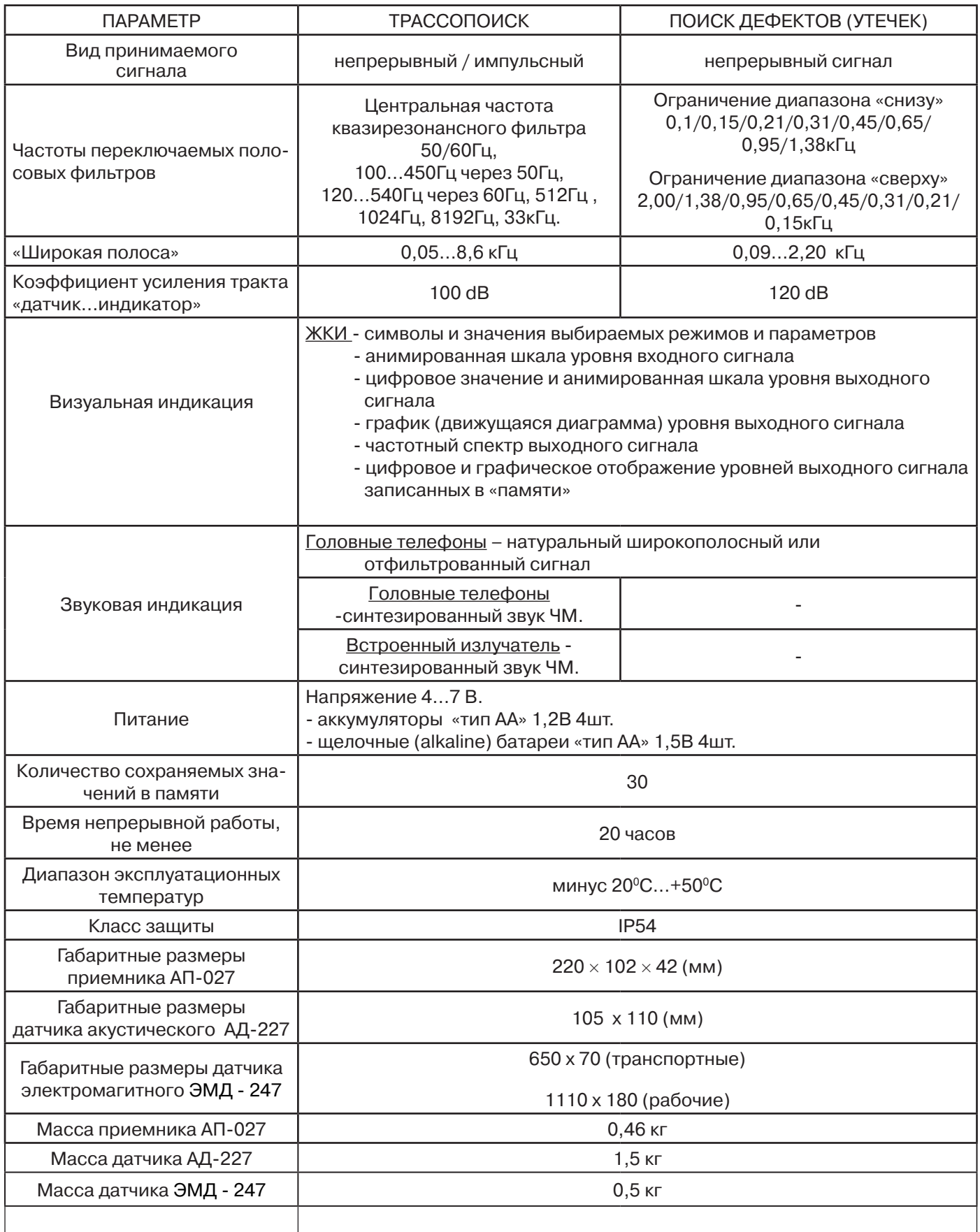

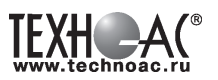

# **Технические характеристики генератора АГ-120Т**

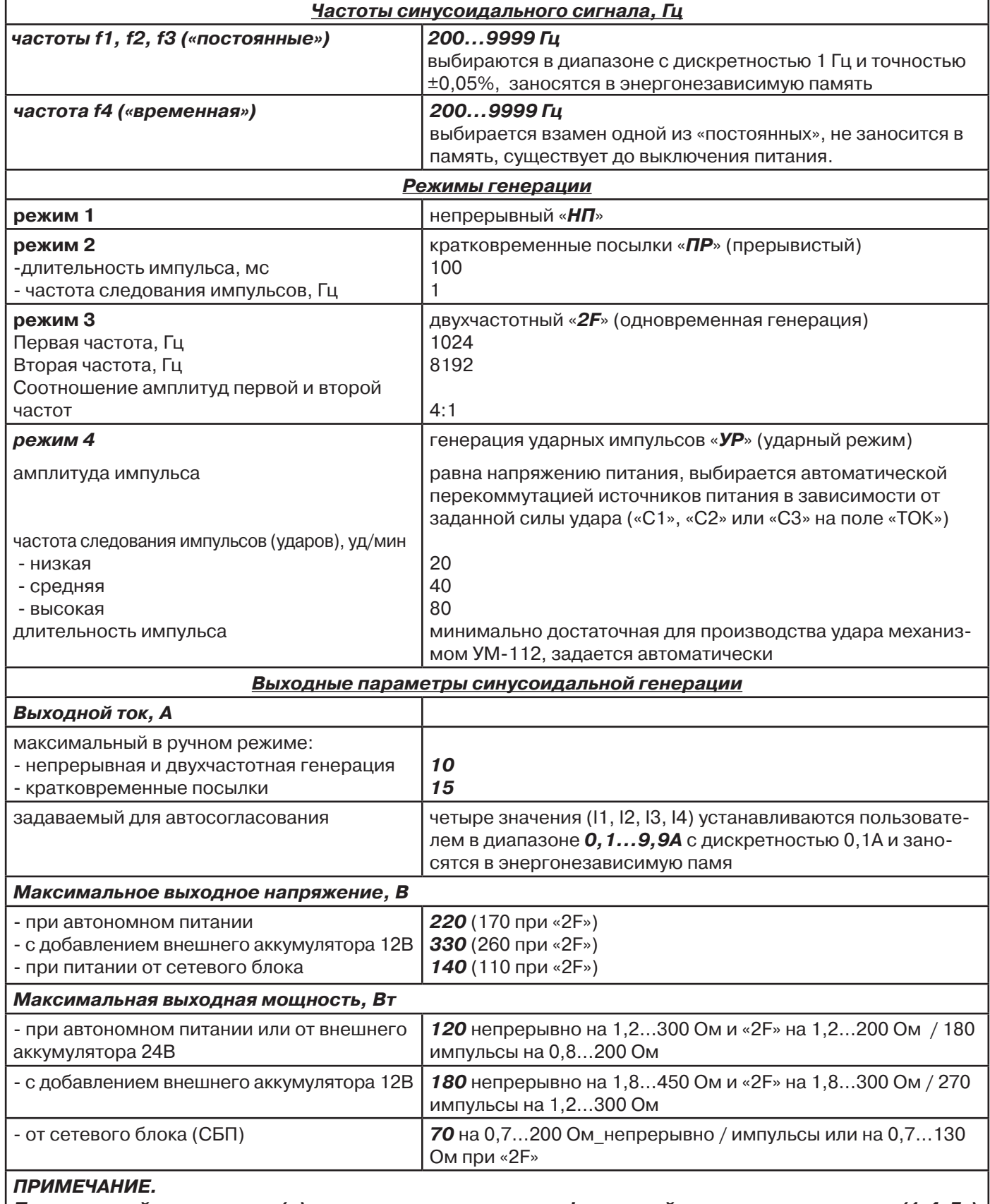

**При неполной зарядке или (и) на частотах выше «логарифмической середины» диапазона (1,4кГц) допускается уменьшение максимальной мощности с ростом частоты и сопротивления нагрузки, но не более чем на 3dB.**

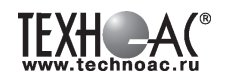

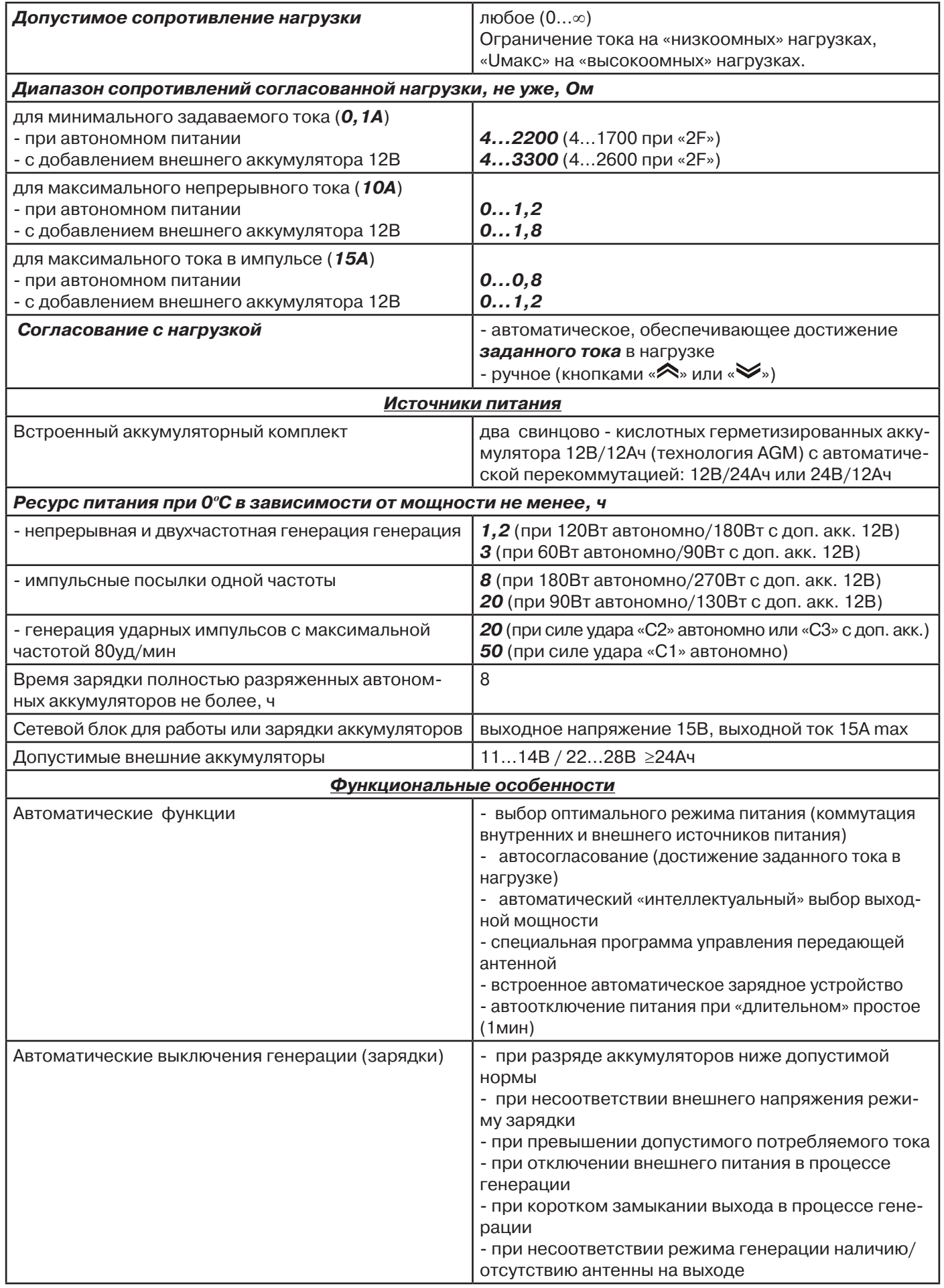

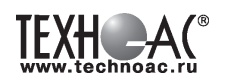

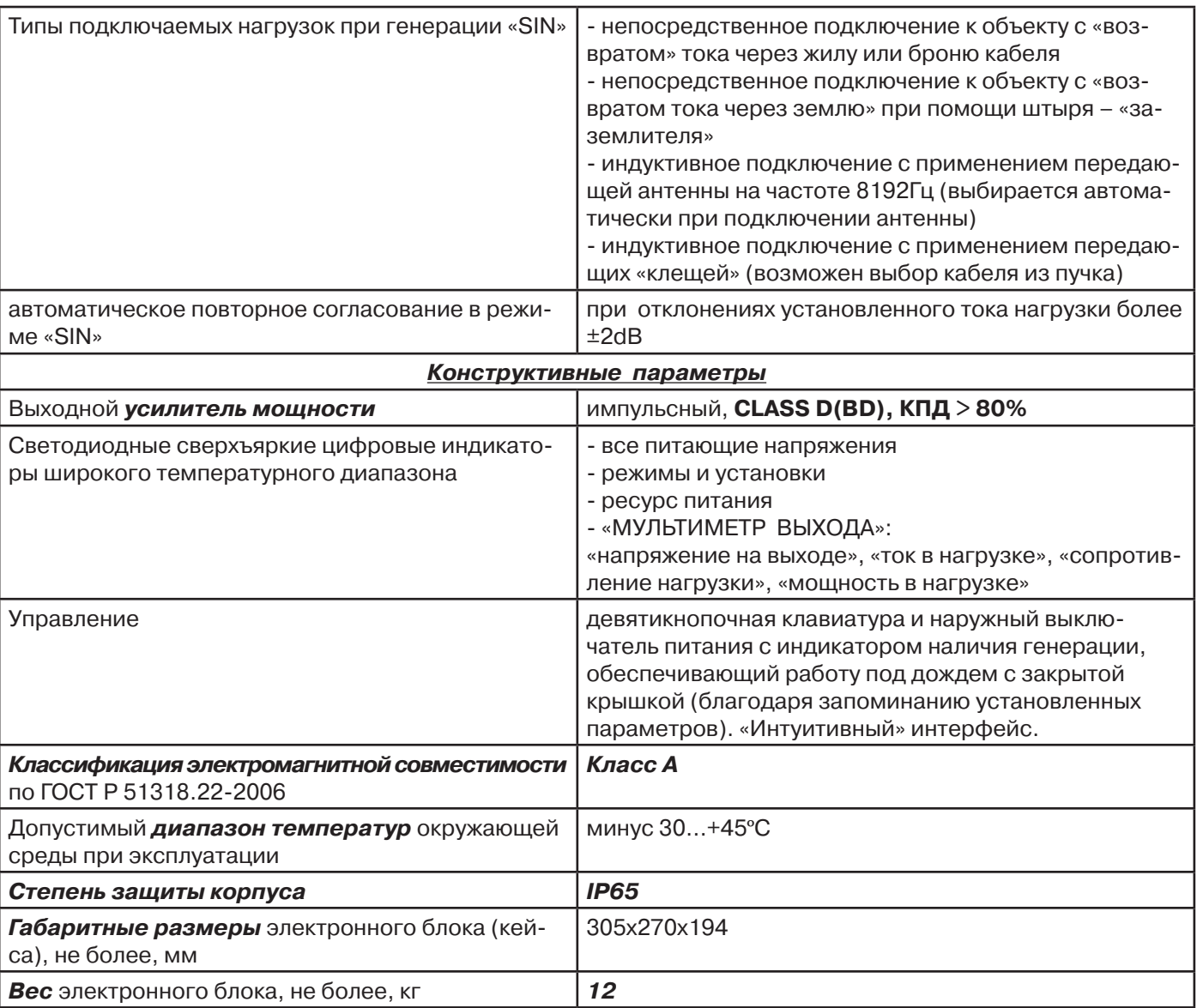

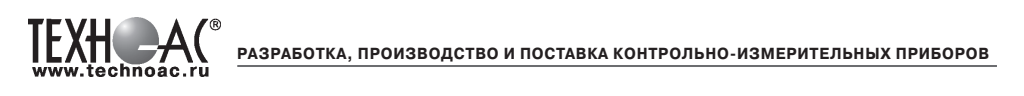

# **Приложение 2 Индикация приемника АП-027**

# **1. Включение приемника**

При включении приемника на индикаторе последовательно высвечивается товарный знак (логотип) предприятия – изготовителя «ТЕХНО-АС», «Визитная карточка» приемника с указанием номера версии программного обеспечения и «Стартовое окно» (рис.А.1).

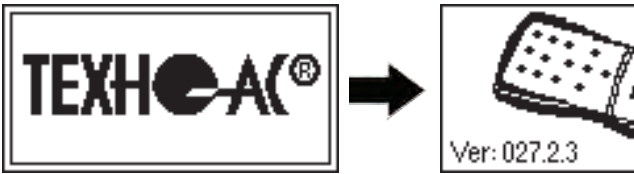

**Рис.А.1**

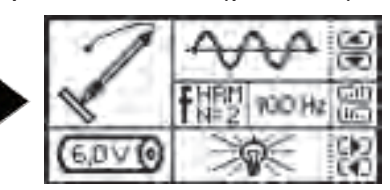

При включении приемника кнопкой **с одновременным удержанием** кнопки **f**, после «Визитной карточки» появится «Окно выбора сетевой частоты». Частота «50 Hz» или «60 Hz» выбирается любой из кнопок ◄/►, а «ввод» с выходом в «Стартовое окно» осуществляется повторным нажатием кнопки  $\boldsymbol{f}$ .

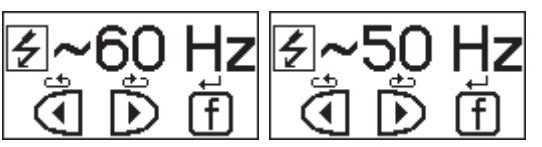

# **2. Стартовое окно**

В стартовом окне высвечивается следующая информация:

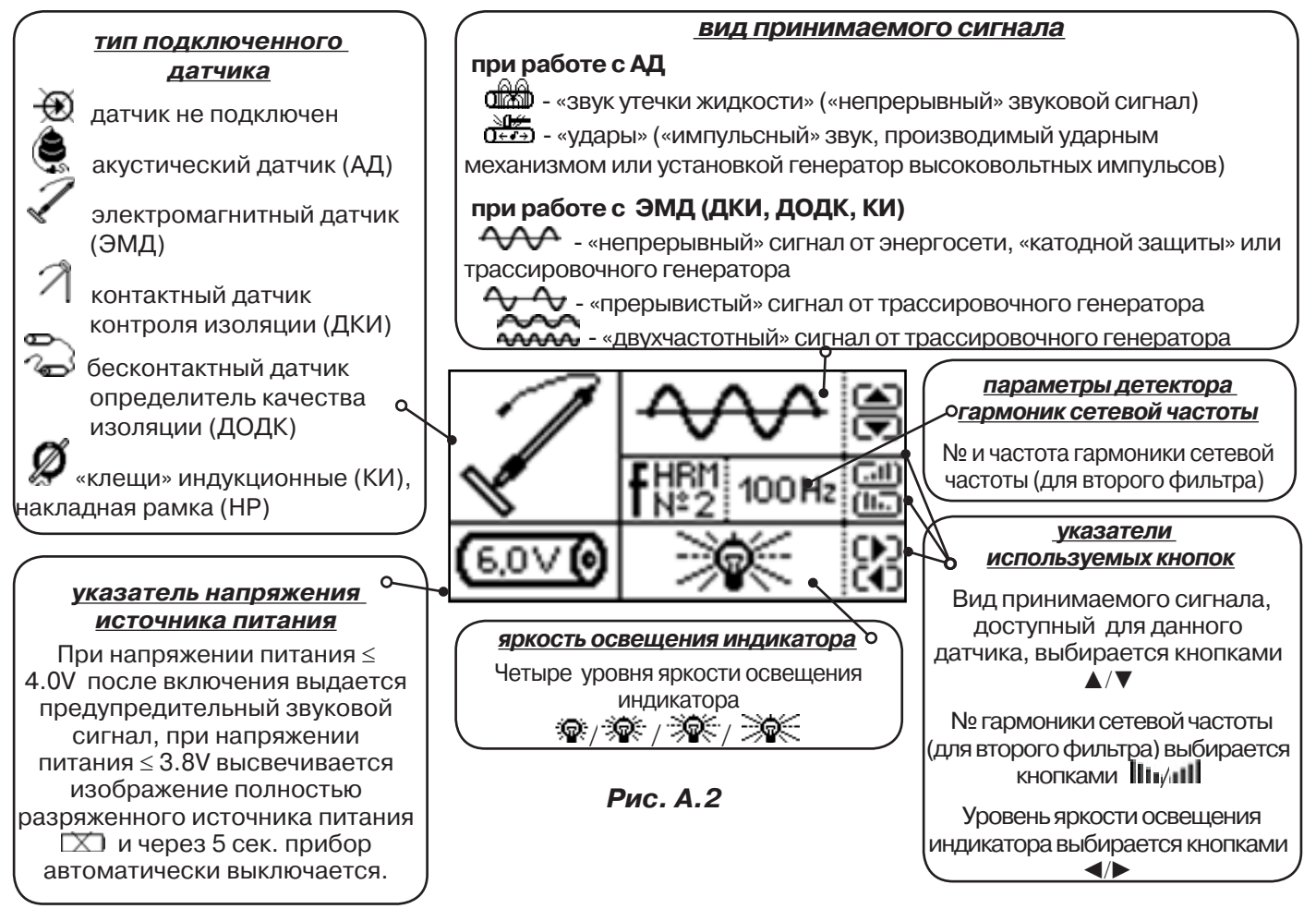

Возврат в «Стартовое окно» из режима «измерение» осуществляется последовательными нажатиями кнопок  $\sum_{\mathbf{I}}$  (режим «пауза») и  $\boldsymbol{f}$ .

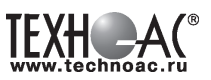

# **3. Окно «Шкала»**

При запуске режима измерений (кроме «двухчастотного») первым появляется окно «Шкала» рис.А.3.

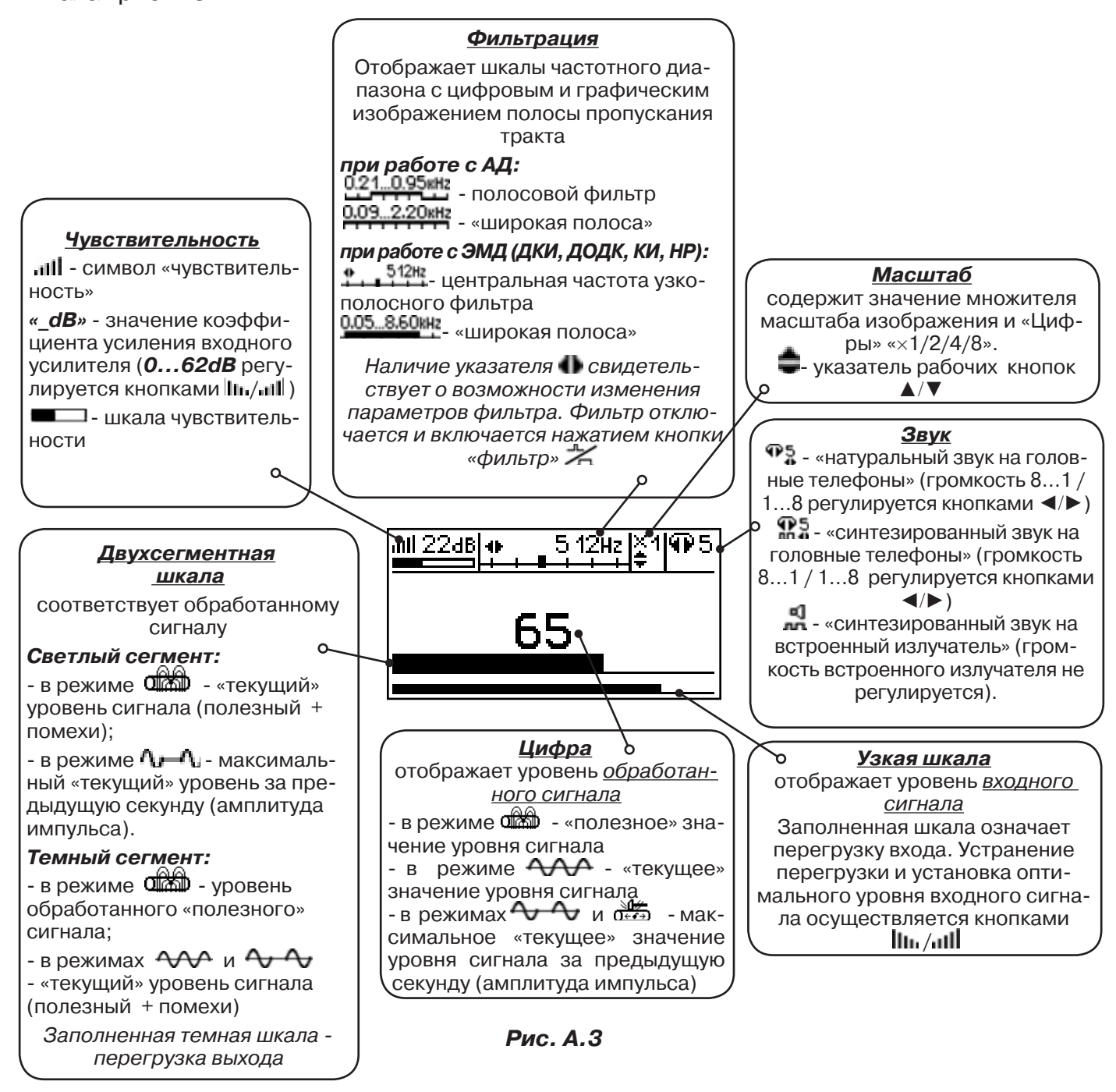

При нажатиях кнопки вида визуальной индикации  $\Box$  можно последовательно перейти в режимы индикации «График» (рис.А.4) и «Спектр акустического сигнала» (рис.А.5) или «Спектр энергетического диапазона» (рис.А.6) и «Электромагнитный спектр «широкой» полосы» (рис.А.7).

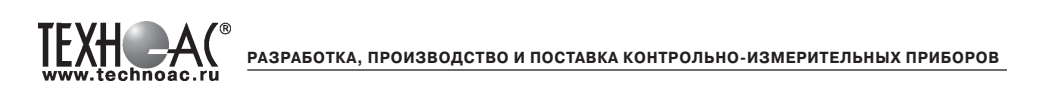

# **4. Окно «График»**

График отображает изменение уровня обработанного сигнала во времени и сдвигается справа налево с постоянной скоростью.

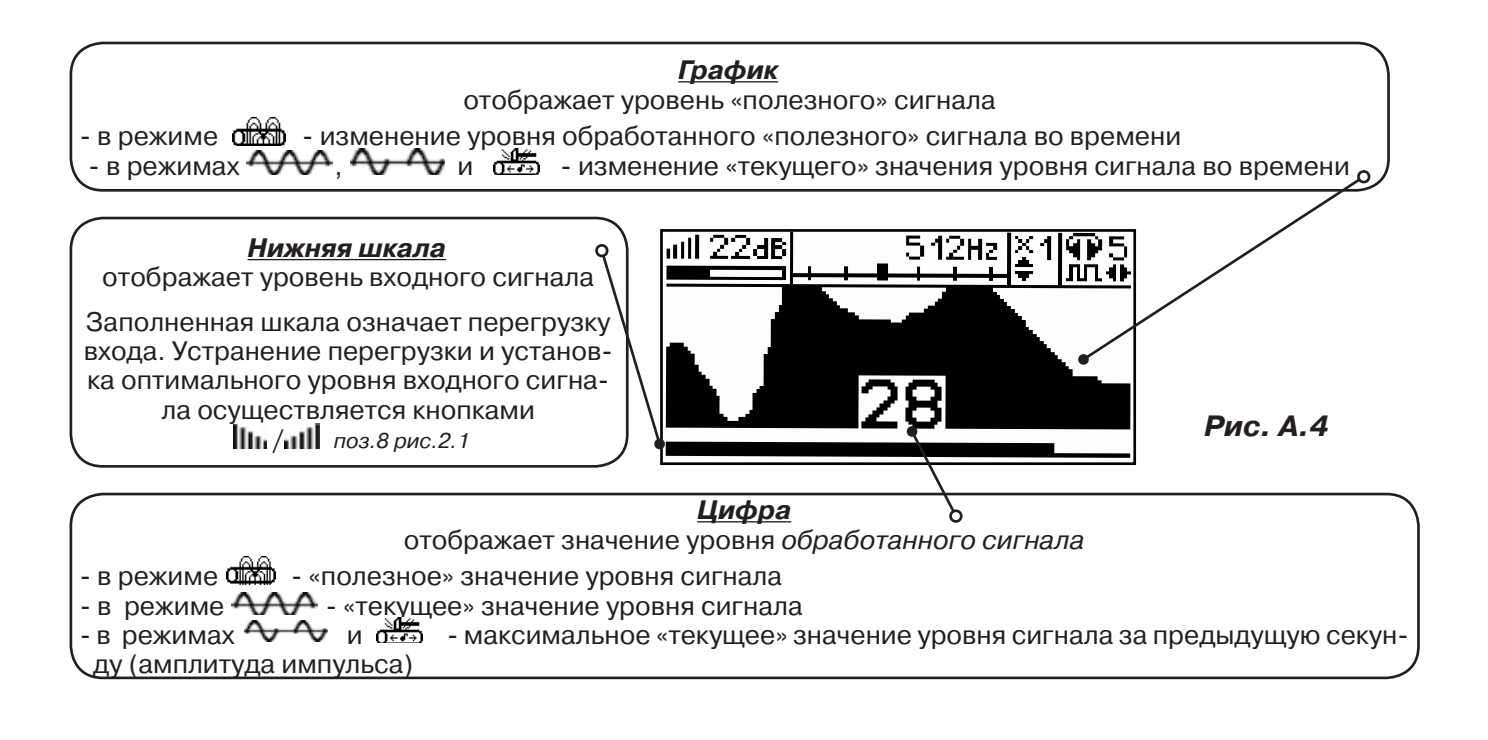

# **5. Окно «Спектр акустического сигнала»**

Отображается спектр фильтрованного сигнала. При работе с акустическим датчиком окно может выглядеть так:

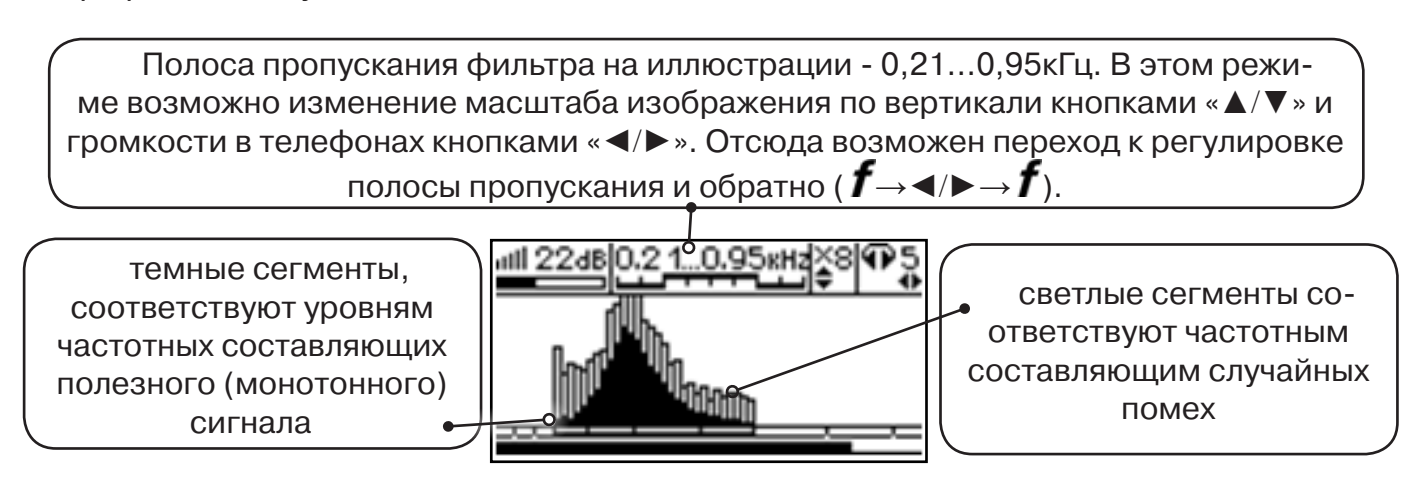

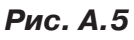

Частоты, на которых светлые сегменты значительно преобладают над темными, вероятно, являются частотами помех, которые должны быть подавлены полосовым фильтром.

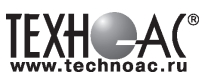

#### **6. Окно «Спектр энергетического диапазона»**

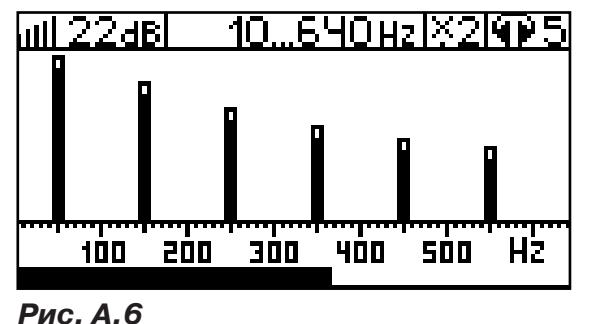

 Окно доступно в электромагнитном режиме «широкой полосы» 0.05...8.60 кн. и вызывается дополнительным нажатием кнопки  $\Box$ . На дисплее отображается спектр промышленных частот «10…640 Hz». Максимум спектра излучения силового кабеля приходится на 50 / 60 Гц.

 Двухсегментные столбцы отображают текущее и минимальное значения частотных составляющих сигнала.

 Обычно в спектре присутствуют гармоники, которые зависят от формы напряжения и тока в нагрузке. Часто присутствуют сильные нечетные гармоники на частотах 150 / 180, 250 / 300(Гц) и т.д.

# **7. Окно «Электромагнитный спектр «широкой» полосы»**

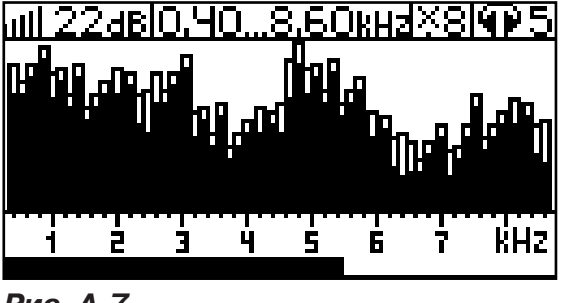

Окно доступно в электромагнитном режиме «широкой полосы» **0.05.8.60кн** и вызывается нажатием кнопки  $\Box$ . На дисплее отображается спектр частот «0.40…8.60 kHz».

 Двухсегментные столбцы отображают текущее и минимальное значения частотных составляющих сигнала.

**Рис. А.7**

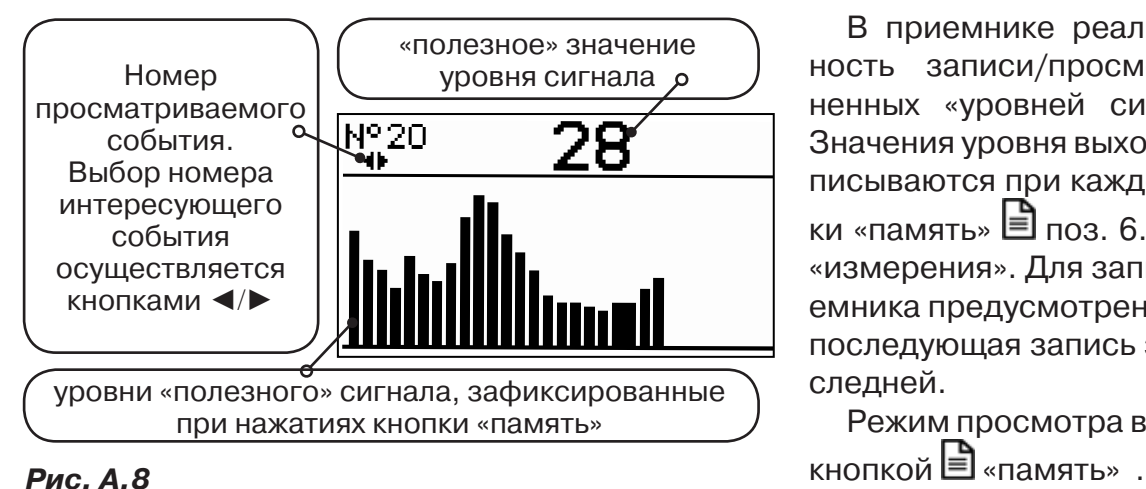

#### **8. Окно «Память»**

В приемнике реализована возможность записи/просмотра 30 сохраненных «уровней сигнала» (рис.А.8). Значения уровня выходного сигнала записываются при каждом нажатии кнопки «память»  $\Box$  поз. 6.рис. 2.1 в режиме «измерения». Для записи в память приемника предусмотрено 30 ячеек, любая последующая запись записывается последней.

Режим просмотра вызывается той же

**Для этого:** Остановить измерение кнопкой Х, нажать на кнопку «память» ■, просмотреть заполненные ячейки, используя кнопки ◄/► поз.4 рис.2.1

Выход из «Памяти» в предыдущий измерительный режим происходит последовательным нажатием кнопок «память»  $\Box$  и «измерение»  $\mathcal{Y}_n$ .

#### **При выключении питания приемника, записанные данные не сохраняются.**

**РАЗРАБОТКА, ПРОИЗВОДСТВО И ПОСТАВКА КОНТРОЛЬНО-ИЗМЕРИТЕЛЬНЫХ ПРИБОРОВ**

# **9. Звуковая индикация**

Звук выводится на головные телефоны или на встроенный звуковой излучатель. Применяются три категории звука:

- «натуральный» без фильтрации (широкополосный) на телефоны;

- «натуральный» фильтрованный (узкополосный) на телефоны;

- «синтезированный» (модуляция частоты звука уровнем фильтрованного сигнала) на телефоны или на встроенный излучатель.

При работе с АД применяется только «натуральный» звук.

 При работе с ЭМД/ДКИ/ДОДК/КИ в режиме «натуральный звук на телефоны», принятые «высокие активные» частоты 8192Гц и 33кГц, перед воспроизведением, преобразуются в хорошо приемлемые для слуха «низкие» 838Гц и 1574Гц соответственно.

 «Синтезированный» звук создается по принципу: «частота слышимого звукового сигнала (высота тона) прямо пропорциональна уровню сигнала», а громкость не зависит от уровня принятого сигнала. «Синтезированный» звук воспроизводится при показаниях «цифра ≥ 2».

Громкость звука в головных телефонах  $\mathbb{P}^5_x$  устанавливается оператором кнопками «◄/►». Два нажатия кнопки соответствуют одному изменению цифры на индикаторе «8…1 / 1…8».

Громкость «синтезированного» звука на встроенный излучатель не регулируется.

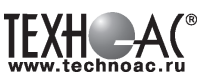

# **Приложение 3**

# **Дополнительная информация по работе с генератором АГ-120Т**

# **Индикатор «ПИТАНИЕ»**

Одно из показаний выбирается соответствующей кнопкой « $\bigcirc$ » по зеленым светодиодам.

- $1.$   $\pm$ <sup>1</sup> напряжение на «базовом» автономном акк.1
- $2.$   $\pm 2$  напряжение на автономном акк.2
- $3. \quad \bigoplus$  напряжение на входе внешнего питания

 $4.$   $\delta$  - в режиме генерации «SIN» – оценочный ресурс питания означающий: «при данном энергопотреблении и степени разряженности автономных аккумуляторов прибор проработает еще N час» (в основе лежит семейство дискретизированных кривых разряда для нового аккумулятора при t = 0 °С). Показание «20» обозначает «очень большой труднооценимый ресурс». Показание «0,1» означает: «прибор может отключиться в любой момент». Достоверность возрастает с уменьшением значения.

5. в режиме генерации «УДАР» - остаточная емкость автономного аккумуляторного комплекта в % (ориентировочно). Символ «П» на крайней левой ячейке означает «%».

6. в режиме «зарядка» - время зарядки стабильным током (прямой отсчет) и время зарядки стабильным напряжением (обратный отсчет), час/мин

Одновременная засветка нескольких светодиодов означает, что на цифровом поле «ПИ-ТАНИЕ» индицируется результирующее напряжение питающее усилитель мощности (2 светодиода – автономно, 3 светодиода – с внешним питанием). На крайней левой ячейке поля «ПИТАНИЕ» символически отображается конфигурация взаимного соединения источников питания.

# **Символика конфигураций питания**

Горизонтальные сегменты обозначают источники питания у которых вывод «-» соединен с общим проводом схемы. «Базовый» автономный аккумулятор 1 постоянно подключен к общему проводу и обозначается нижним горизонтальным сегментом (если участвует в питании усилителя мощности). Вертикальные сегменты обозначают источники питания у которых вывод «-» соединен с «+» других источников («надстроенные источники»).

аккумулятор 2 подключен параллельно с «базовым» аккумулятором 1 (12В)

аккумулятор 2 подключен последовательно с «базовым» аккумулятором 1 (24В)

 внешний аккумулятор(12В) подключен последовательно с взаимно параллельными автономными аккумулятором1 и акумулятором 2 (24В)

все три аккумулятора подключены параллельно (12В)

все три аккумулятора подключены последовательно (36В)

Усилитель мощности питается только от внешнего источника с повышенным напряжением (внешний аккумулятор 24В или сетевой блок 15В). Автономные (аккумуляторы 1 и 2) при этом питают остальную схему.

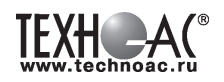

# **«Мультиметр выхода»**

На цифровом поле «ВЫХОД» во время синусоидальной генерации отображаются оценочные значения выходных параметров: напряжение на нагрузке «В», ток в нагрузке «А», сопротивление нагрузки «Ом», мощность в нагрузке «Вт». Точность измерений (±5% для «В» и «А» и ±10% для «Ом» и «Вт») вполне достаточна для оценки ситуации и принятия решения. Индицируемый параметр выбирается соответствующей кнопкой « $\bigcirc$ ».

В режиме «зарядка» на этом поле присутствует «картинка» символизирующая:

а) «наполнение» - движение слева направо соответствует зарядке стабильным током

б)«поддержание» - качающийся правый край соответствует зарядке стабильным напряже-нием

в) статичная «картинка» соответствует режиму «дозарядки» («заряжено не менее чем на 90%»).

В режиме «удар» присутствует анимированная «картинка» движущаяся синхронно с ударами.

# **При возникновении какой – либо недопустимой ситуации на цифровом поле «мультиметра» отображается соответствующее «уведомление об ошибке» («Er»).**

# **Индикация недопустимых ситуаций генератора АГ-120Т**

- «Er 10» попытка уменьшения минимально возможного сигнала
- «Er 11» попытка увеличения максимально возможного сигнала
- «Er 12» попытка увеличения максимально возможной мощности
- «Er 14» попытка превышения максимально допустимого тока в нагрузке
- «Er 15» попытка превышения максимального «безопасного» напряжения
- «Er 20» было недопустимое для зарядки напряжение внешнего питания
- «Er 21» было занижено напряжение внешнего питания в процессе генерации
- «Er 22» было занижено напряжение одного из автономных аккумуляторов
- «Er 23» было завышено напряжение внешнего питания
- «Er 30» было несоответствие текущего режима «наличию/отсутствию» передающей антенны
- «Er 40» был превышен максимально допустимый ток в выходном каскаде
- «Er 41» был превышен максимально допустимый ток потребления

**«Er 10», «Er 11», «Er 12, «Er 14», «Er 15»** отображают блокирование неправомерных действий оператора при ручных изменениях уровня выходного сигнала кнопками « $\hat{\gg}$ » или « ». Генерация при этом не прерывается. Сообщение исчезает через несколько секунд.

**«Er 20», «Er 21», «Er 22», «Er 30», «Er 40», «Er 41»** - индикация экстремальных ситуаций вызывающих автовыключения генерации («стоп»). Сообщение присутствует в режиме «стоп» до запуска генерации или до автоматического выключения через 1 мин.

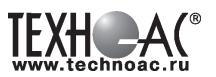

#### **Работа при подключении внешнего питания**

К верхнему разъему на задней панели можно подключить либо дополнительный аккумулятор (12 В или 24 В), либо выход сетевого блока питания (15 В).

# **ВНИМАНИЕ!**

**Выход внешнего источника не должен иметь гальванической связи ни с чем, кроме входа генератора. Перед подключением необходимо убедиться в отсутствии заземления, зануления или соединения с корпусом автомобиля любого из выходных выводов внешнего источника.** 

В зависимости от поставленной задачи, прибор использует внешнее питание для увеличения ресурса или для увеличения мощности или для зарядки.

А именно:

- при напряжении на входе внешнего питания 11…14,7 В см. таблицу

- при 14,7…15,5 В определяется наличие сетевого блока питания (СБП), возможна зарядка с применением встроенного в генератор зарядного устройства или генерация с питанием оконечного усилителя только от внешнего источника («полное» энергосбережение)

- при 15,5…28 В питание усилителя мощности (при «SIN») осуществляется только от внешнего источника («полное» энергосбережение).

#### **Зависимость увеличения ресурса питания в режиме «SIN» от конфигурации взаимного соединения источников при использовании различных видов внешнего питания**

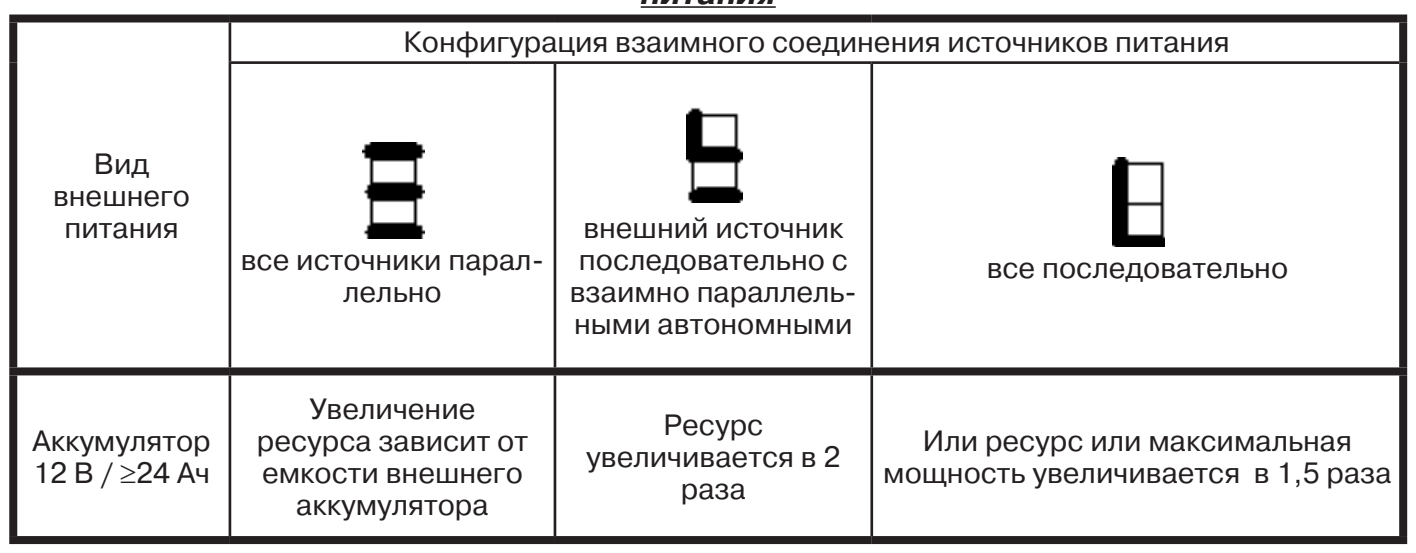

При подключении внешних источников питания ресурс полностью определяется емкостью этих источников.

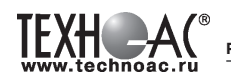

# **Работа с генератором АГ-120Т в условиях атмосферных осадков**

Влагозащищенный прибор **(IP54)** допускает работу в условиях атмосферных осадков с закрытой крышкой, если не требуются оперативные изменения параметров. Выключения и включения питания в режиме «SIN», при этом, могут производиться с помощью наружного влагозащищенного выключателя питания («I/O»). Показания индикаторов наблюдаются через прозрачное окно в крышке. Перед тем, как закрыть крышку, необходимо запустить генерацию и убедиться, что установился желаемый режим. Тогда, при каждом включении питания с закрытой крышкой, автоматика будет восстанавливать этот режим с применением автосогласования (при генерации «SIN»). О наличии генерации свидетельствует подсветка наружного выключателя, заметная на значительном расстоянии. Свободные разъемы на задней панели защищаются откидными резиновыми заглушками.

# **Зарядка автономных аккумуляторов**

Настоятельно рекомендуется производить зарядку автономных аккумуляторов при температуре окружающей среды от плюс 20 до плюс 25°С. Для зарядки автономных аккумуляторов следует подключить **сетевой блок питания (СБП)** к сети и к входу внешнего питания (верхний разъем на задней панели). Включить сетевое питание СБП и « $\mathbf 0$ » генератора. Выбрать режим «ЗР» на индикаторе «РЕЖИМ». Нажать кнопку « ». Наблюдать отсчет времени на индикаторе « » (см. п. 3.3.) и «анимированную картинку» стадий зарядки на цифровом поле «мультиметра» (см. п. 3.4.). Пульсирующее изменение цвета светодиода (индикатора нагрузки) на передней панели СБП ESP 240 – 13,5 свидетельствует о наличии зарядного тока. При установлении статичной «картинки» **(не ранее!)** зарядка может быть прервана кнопкой « ». Прибор будет практически готов к работе (заряд не менее 95 %). При наличии свободного времени рекомендуется продолжить процесс в стадии «дозарядки» стабильным напряжением **14,6-14,9 В**. Через 8 ч после запуска процесса произойдет полное автовыключение. Прохождение полного цикла гарантирует заряд до 100…110% емкости при любой исходной степени разряженности.

# ПРИМЕЧАНИЕ

В процессе зарядки рекомендуется периодически контролировать: « $\pm$ 1» или « $\pm$ 2» - напряжение на заряжаемых автономных аккумуляторах и « $\mathcal{D}$ » - напряжение на выходе СБП. Если « $\frac{1}{2}$ » или « $\frac{1}{2}$ » превышает максимально допустимое «14,9», следует «уточнить» выходное напряжение СБП (оптимально «15.0…15.3») при помощи его подстроечного регулятора, выведенного «под шлиц». Показания «<sup> $\pm$ 1</sup>» или « $\pm$ <sup>2</sup>» свыше «14,9» соответствуют началу «перезарядки» и повышенного внутреннего газовыделения. Длительные стабильные показания менее «14,6» свидетельствуют о заниженном выходном напряжении СБП.

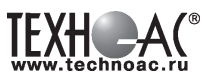

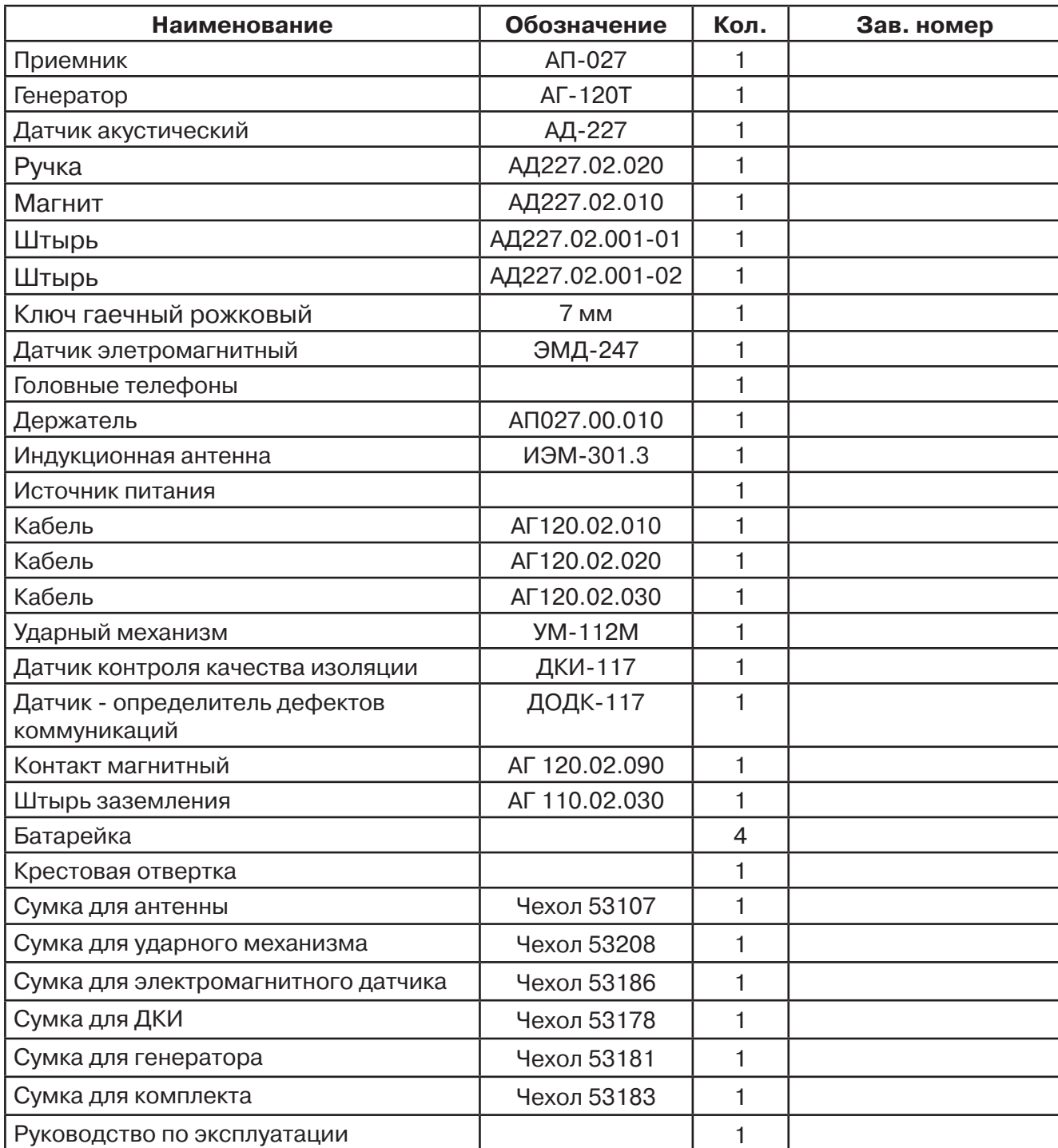

# **Паспорт 1. Комплект поставки**

# **Оборудование, поставляемое по отдельному заказу**

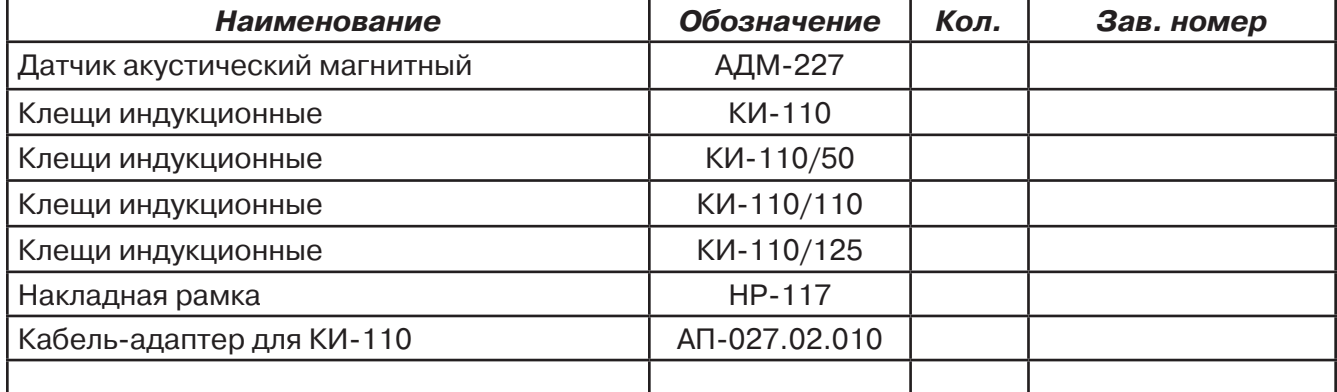

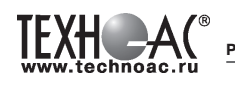

**РАЗРАБОТКА, ПРОИЗВОДСТВО И ПОСТАВКА КОНТРОЛЬНО-ИЗМЕРИТЕЛЬНЫХ ПРИБОРОВ**

# **2. Свидетельство о приемке**

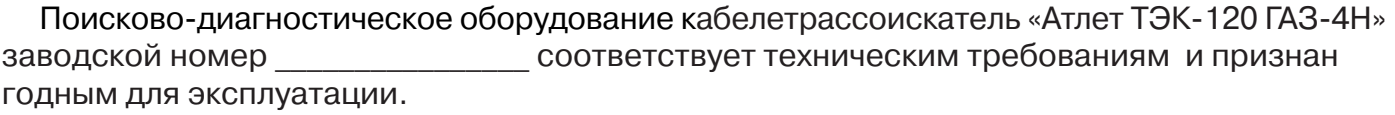

Дата выпуска: "\_\_\_\_\_\_\_\_\_\_\_"\_\_\_\_\_\_\_\_\_\_\_\_\_\_\_ 20\_\_\_\_\_ г.

М.П. Контролер: \_\_\_\_\_\_\_\_\_\_\_\_\_\_\_\_\_\_\_\_\_\_\_ подпись

# **3. Сроки службы и хранения**

Срок хранения на складе - 2 года

# **4. Гарантийные обязательства**

1. Фирма гарантирует соответствие приборов паспортным данным при соблюдении потребителем правил эксплуатации, транспортирования и хранения, установленных настоящим паспортом.

2. Гарантийный срок устанавливается 24 месяца со дня продажи.

Дата продажи: «\_\_\_\_\_» \_\_\_\_\_\_\_\_\_\_\_\_\_\_\_\_\_\_\_\_\_\_\_\_\_20 \_\_\_\_\_\_ г.

Поставщик  $\Box$ 

3. Действие гарантийных обязательств прекращается при:

а) нарушении правил эксплуатации, указанных в настоящем «Руководстве по эксплуатации» и приводящих к поломке приборов;

б) нарушении пломб, установленных изготовителем;

в) нарушении целостности электронного блока или соединительных кабелей вслед-

ствие механических повреждений, нагрева, воздействия агрессивных сред;

г) повреждении внешних разъемов.

4. Гарантийные обязательства не распространяются на источники питания (аккумуляторы).

5. Приборы в комплекте являются сложными техническими изделиями и не подлежат самостоятельному ремонту, поэтому организация-разработчик не поставляет Пользователям полную техническую документацию на приборы.

Ремонт производит организация-разработчик: ООО «ТЕХНО-АС».

6. ООО «ТЕХНО-АС» не несет ответственности за ущерб, если он вызван несоблюдением правил и условий эксплуатации.

 Изготовитель не дает гарантий относительно того, что комплект подходит для использования в конкретных условиях, определяемых Пользователем, кроме оговоренных в «Руководстве по эксплуатации».

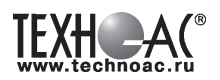

#### **5. Сведения о рекламациях**

В случае отказа комплекта в период гарантийного срока эксплуатации необходимо составить технически обоснованный акт, в котором указать: дату отказа, действия, при которых он произошел, признаки отказа и условия эксплуатации, при которых произошел отказ.

В случае обнаружения некомплекта при распаковке необходимо составить акт приемки с указанием даты получения изделия, каким способом было доставлено изделие, состояние упаковки и пломб (печатей).

Акты подписываются ответственными должностными лицами, заверяются печатью и высылаются (доставляются) изготовителю по адресу:

Россия, 140406, г. Коломна, Московская обл., ул. Октябрьской рев. д.406, ООО «ТЕХНО-АС» факс: (496) 615-16-90

Е-mail: marketing@technoac.ru.

Решение фирмы по акту доводится до потребителя в течение одного месяца.

#### **6. Свидетельство об упаковывании**

Поисково-диагностическое оборудование кабелетрассоискатель «Атлет ТЭК-120 ГАЗ-4Н» упакован согласно требованиям, предусмотренным в действующей технической документации.

должность личная подпись расшифровка подписи

дата

#### **7. Сведения об утилизации**

Поисково-диагностическое оборудование кабелетрассоискатель «Атлет ТЭК-120 ГАЗ-4Н» после выхода из эксплуатации подлежит утилизации.

Утилизацию производит Изготовитель.

Принять прибор, подлежащий утилизации, может Поставщик.

#### **8. Сведения о цене и условиях приобретения прибора**

Цена изделия договорная.

СДЕЛАТЬ ЗАКАЗ И ПРИОБРЕСТИ ПРИБОРЫ ВЫ МОЖЕТЕ ОДНИМ ИЗ СЛЕДУЮЩИХ СПОСОБОВ:

1. Позвонить по телефону (496) 615-16-90.

Наши сотрудники примут заказ, записав всю информацию.

2. Направить письмо по факсу (496) 615-16-90.

С 8.00 до 18.00 час. по Московскому времени факс примут наши сотрудники.

В остальное время заявку можно направить на факс-автомат (495) 223-92-58.

3. Сделать заказ через наш интернет-сайт, заполнив форму по адресу:

http://www.technoac.ru/product/order.html

4. Написать заявку по электронной почте. Наш адрес: marketing@technoac.ru При заказе приборов сообщите, пожалуйста:

- название Вашего предприятия, фактический адрес, тел., факс, e-mail

- фамилию, имя и отчество контактного лица

- перечень приборов, которые Вас заинтересовали

- способ получения продукции: на складе в Коломне, курьером в Москве, транспортной компанией или «Спецсвязью».

TEXHC-AC **РАЗРАБОТКА, ПРОИЗВОДСТВО И ПОСТАВКА КОНТРОЛЬНО-ИЗМЕРИТЕЛЬНЫХ ПРИБОРОВ**

- При необходимости в стоимости оборудования учитываются расходы по упаковке и доставке.

- После этого Вы получите от нас счет и, при необходимости, договор на поставку требуемого оборудования. В счете будут указаны срок поставки, вид отгрузки, гарантийный срок.

# Сервис:

ООО «ТЕХНО-АС", в соответствии с законодательством, несет полную ответственность за исправную работу поставленных приборов в период гарантийного срока эксплуатации. Мы также осуществляем послегарантийное обслуживание и метрологическое сопровождение поставленных приборов в течение их срока службы. Все вопросы по сервису приборов Вы также можете решить, обратившись по E-mail:marketing@technoac.ru

Познакомиться с методиками применения контрольно-измерительных приборов и узнать дополнительную информацию Вы можете на наших сайтах

www.technoac.ru; www.uspeh-ac.ru; www.thermo-ac.ru

# **9. Для особых заметок**